# IP

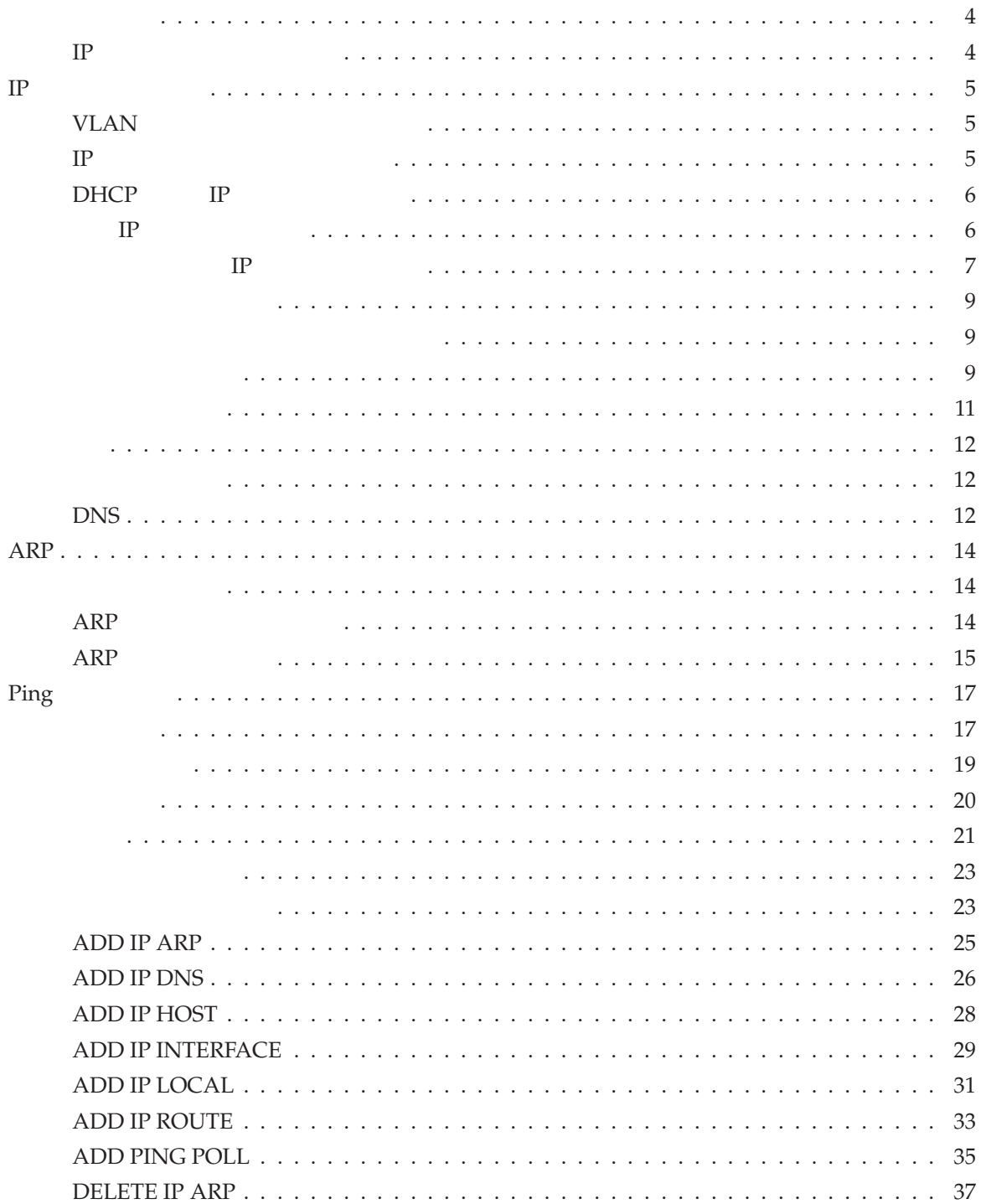

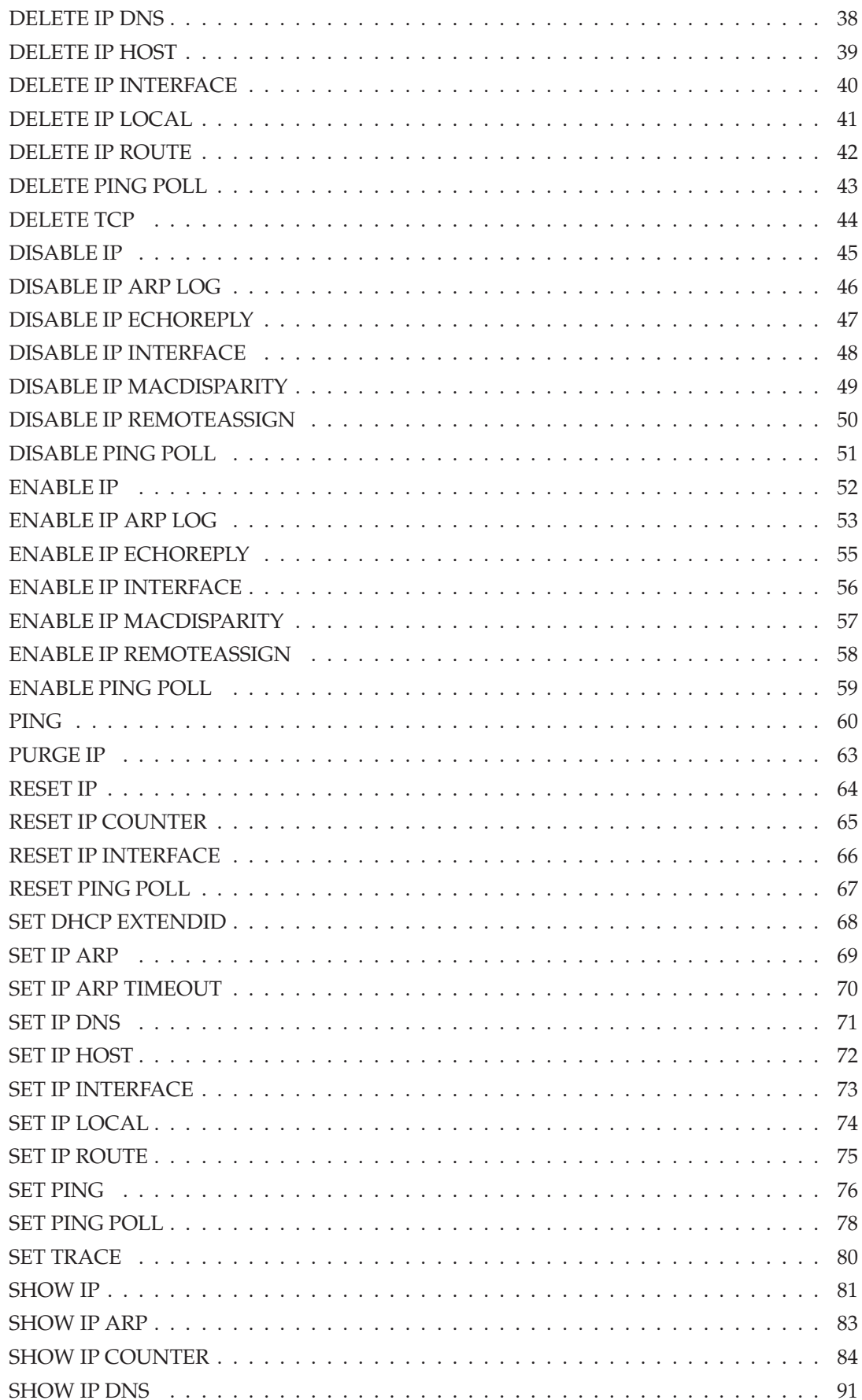

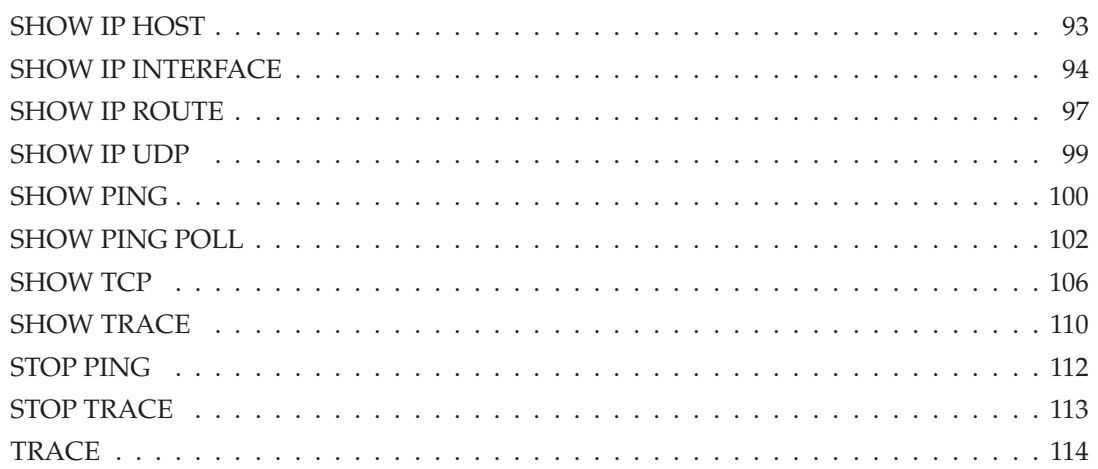

#### IP Internet Protocol

```
IP ホストとしての基本
Telnet SNMP IP
1.2. IP
 ENABLE IP ↵
3. VLAN default IP THE RESERVIEW OF THE VLAN default
  ADD IP INT=vlan-default IP=192.168.10.5 MASK=255.255.255.0 ↵
4.CREATE CONFIG=basic.cfg ↵
  SET CONFIG=basic.cfg ↵
IP SHOW IP 81IP SHOW IP INTERFACE 94
```
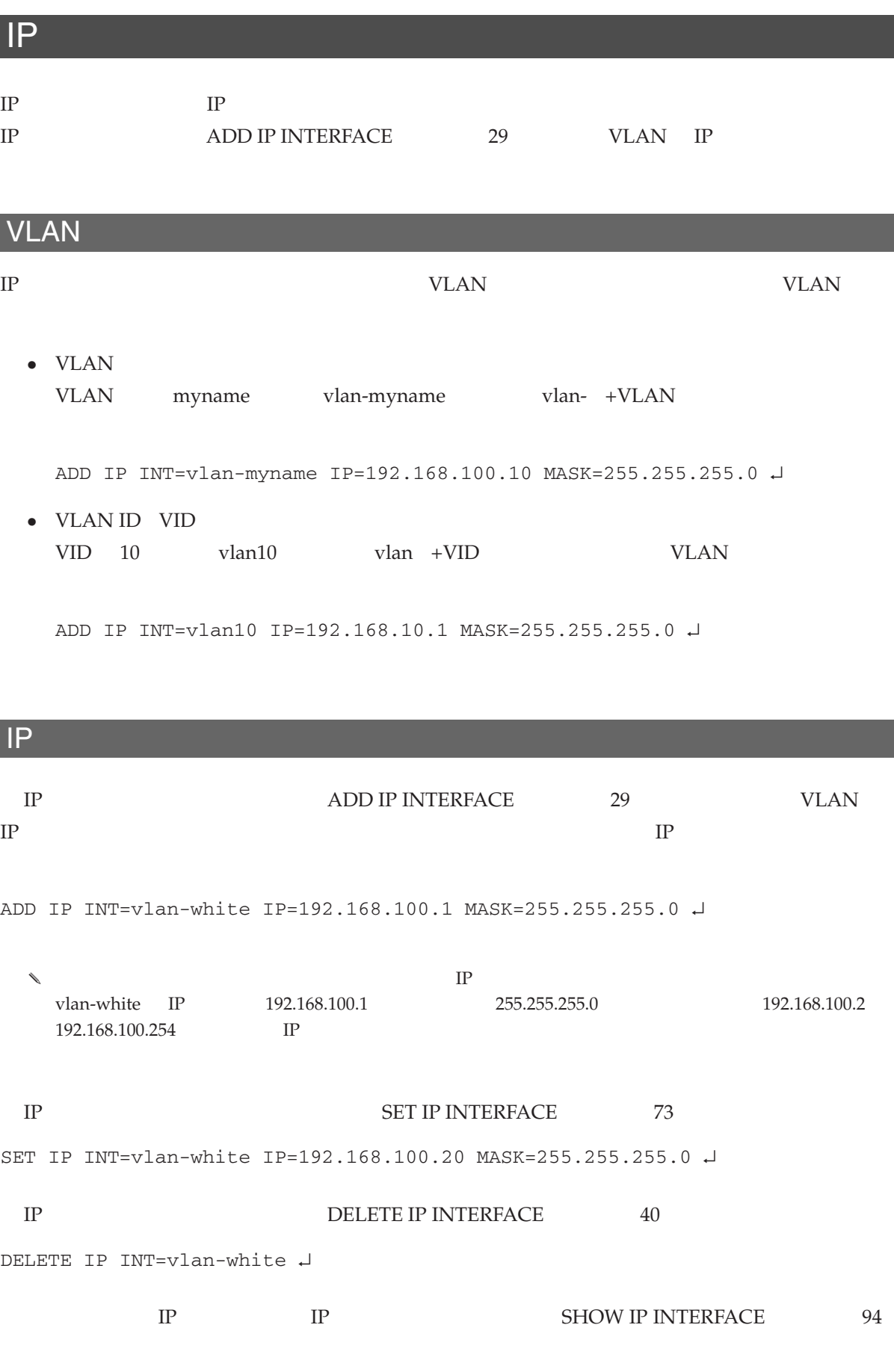

SHOW IP INTERFACE ↵

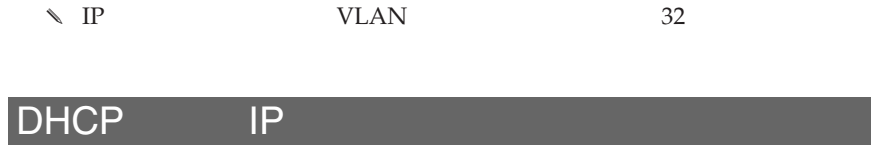

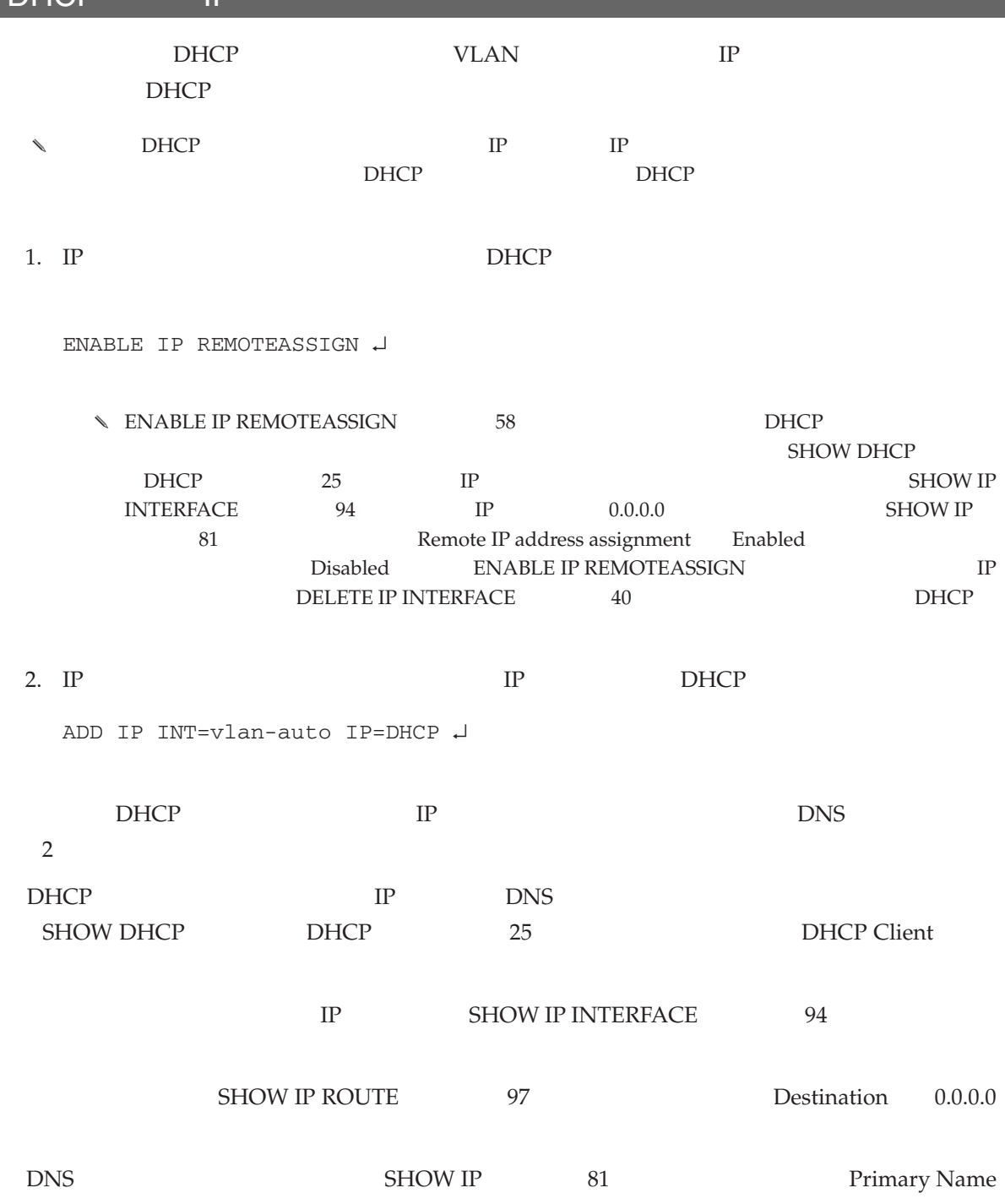

Server Secondary Name Server

6 CentreCOM 8316XL/8324XL 2.7 J613-M0249-11 Rev.J

IP

 $IP$ 

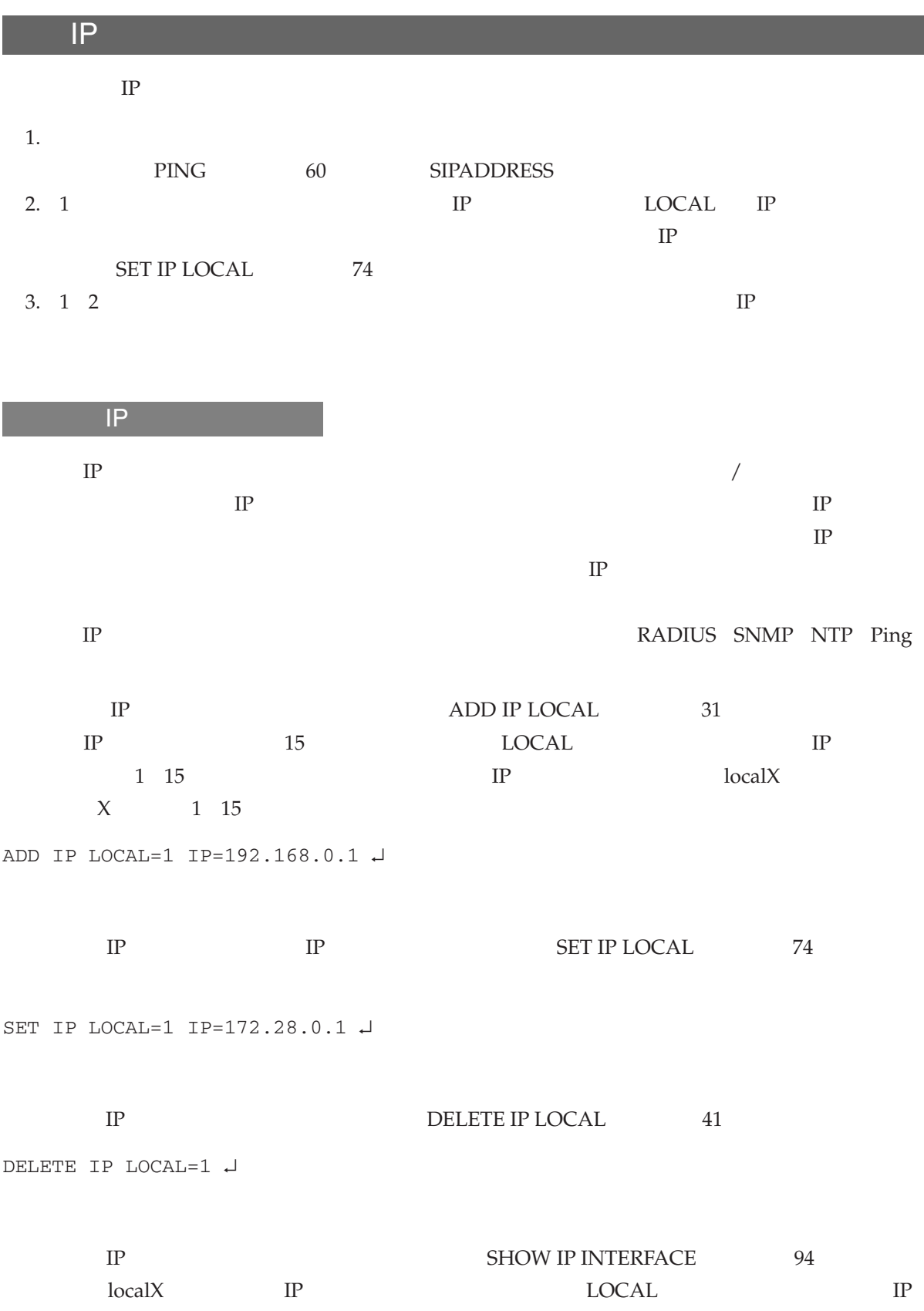

SHOW IP INTERFACE  $\downarrow$ 

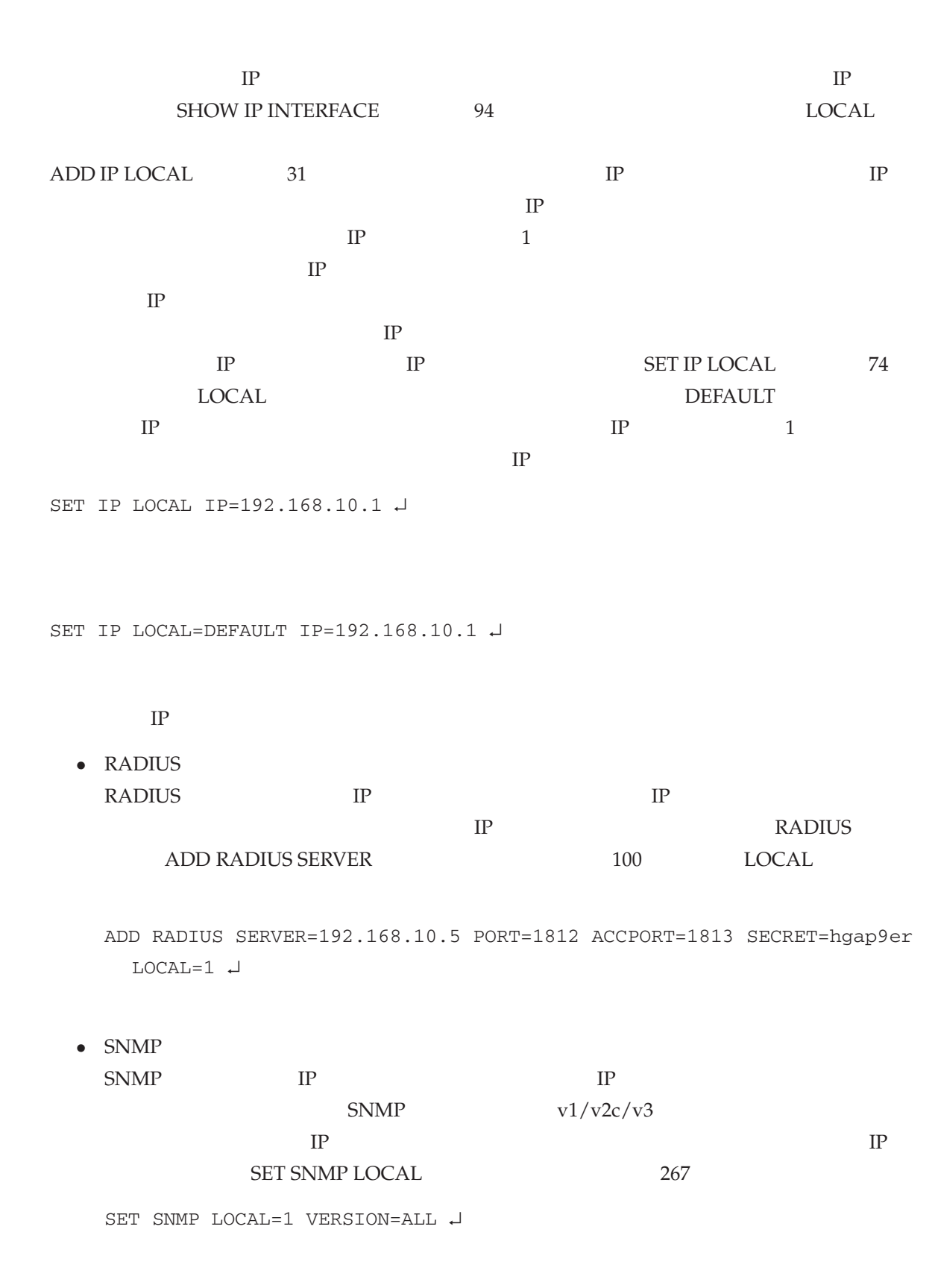

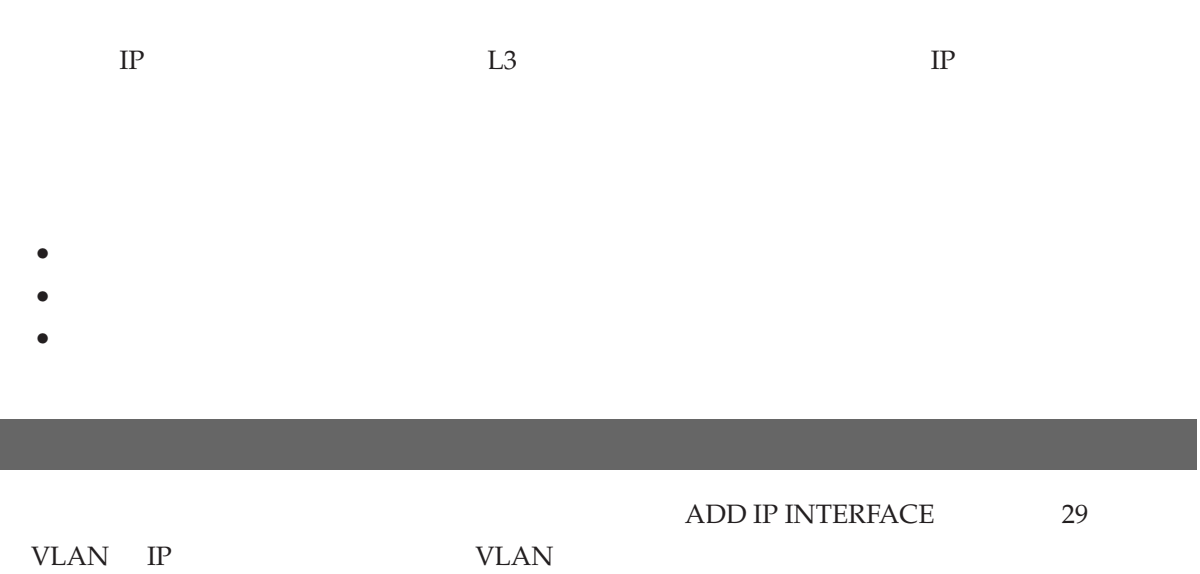

ADD IP INTERFACE=vlan-white IP=192.168.10.1 MASK=255.255.255.0 ↵

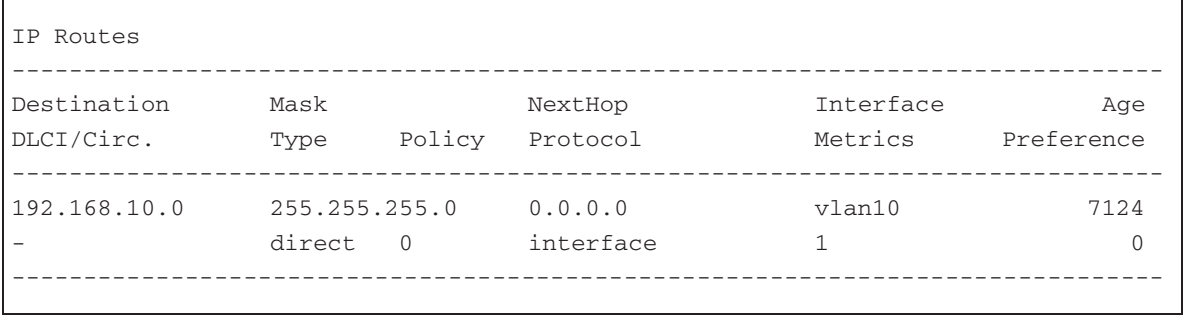

ADD IP ROUTE 33

• **IP** *IP* 

- •<br>•<br>
 *Community Community Community Community Community Community*
- **IP** and  $\overline{P}$

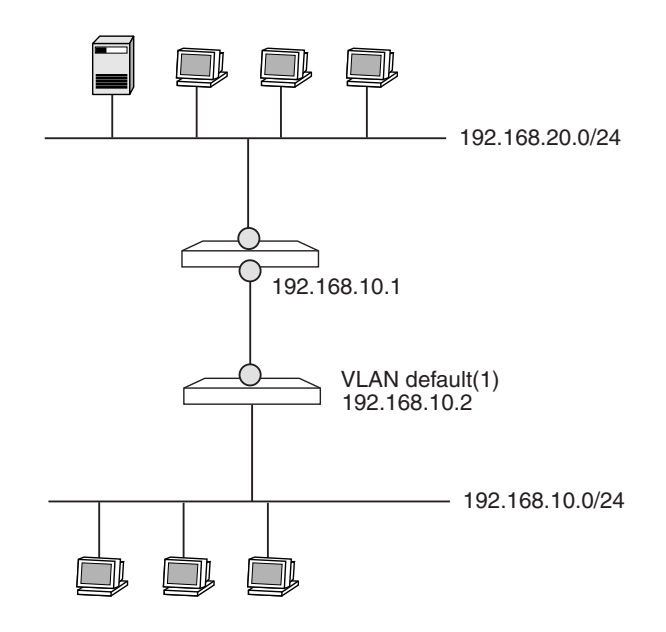

#### 1. **IP**

ENABLE IP ↵

2. VLAN IP

ADD IP INT=vlan-default IP=192.168.10.2 MASK=255.255.255.0 ↵

#### 3.  $192.168.20.0/24$

ADD IP ROUTE=192.168.20.0 MASK=255.255.255.0 INT=vlan-default NEXTHOP=192.168.10.1 ↵

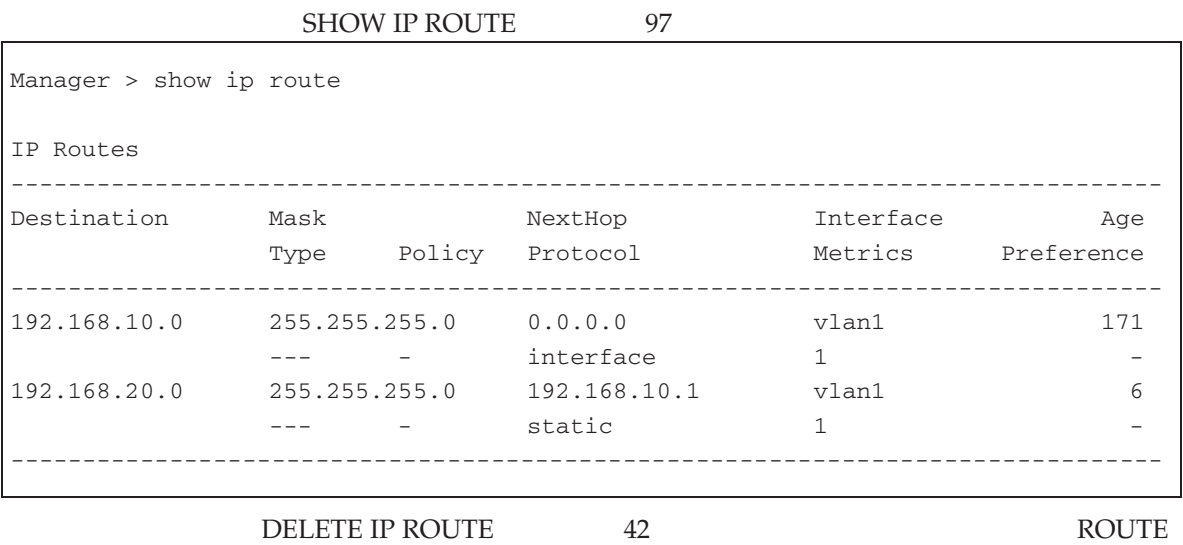

10 CentreCOM 8316XL/8324XL 2.7 J613-M0249-11 Rev.J

#### MASK INTERFACE NEXTHOP

DELETE IP ROUTE=192.168.20.0 MASK=255.255.255.0 INT=vlan-default NEXTHOP=192.168.10.1 ↵

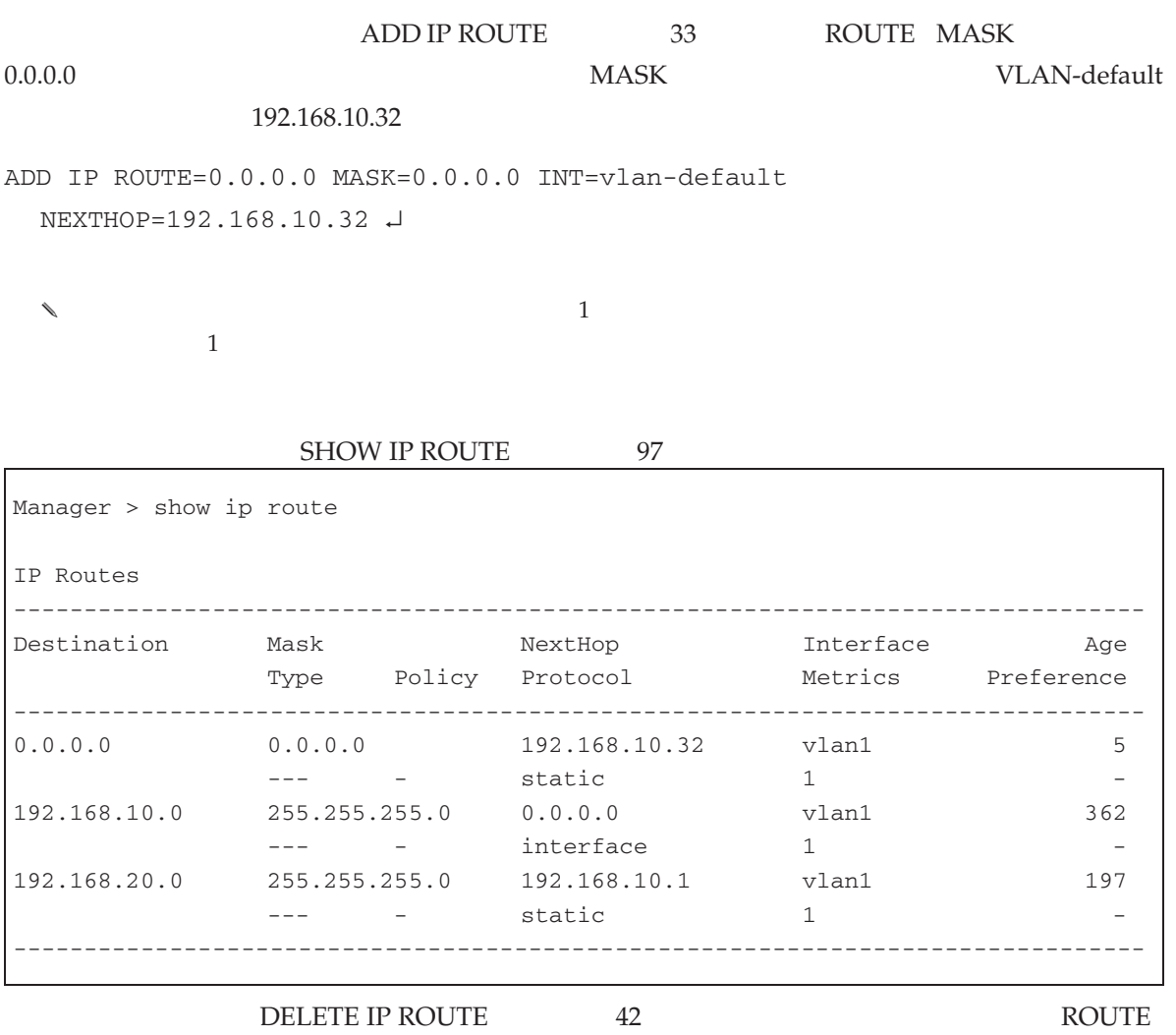

#### MASK INTERFACE NEXTHOP

DELETE IP ROUTE=0.0.0.0 MASK=0.0.0.0 INT=vlan-white NEXTHOP=192.168.10.32 ↵

 $IP$  **IP**  $IP$  $2\overline{ }$ • **•**  $\mathbf{r} = \mathbf{r} \cdot \mathbf{r}$ 

*•* DNS Domain Name System/Domain Name Server

**DNS** 

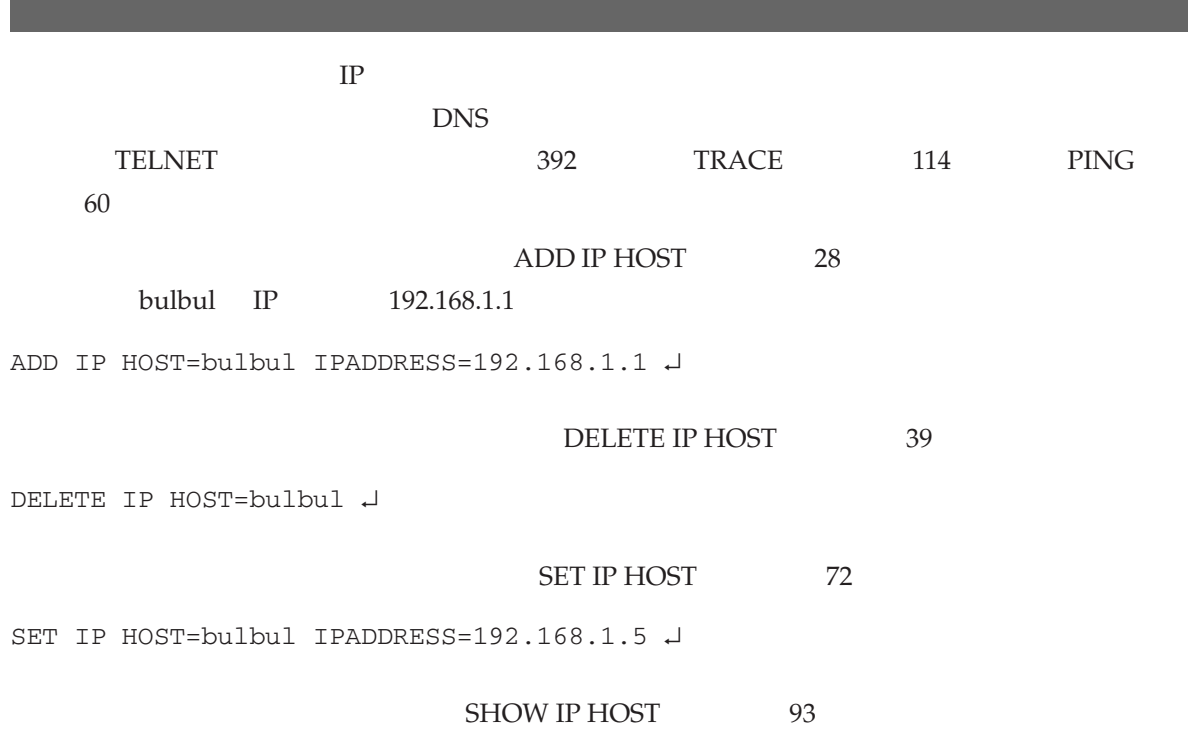

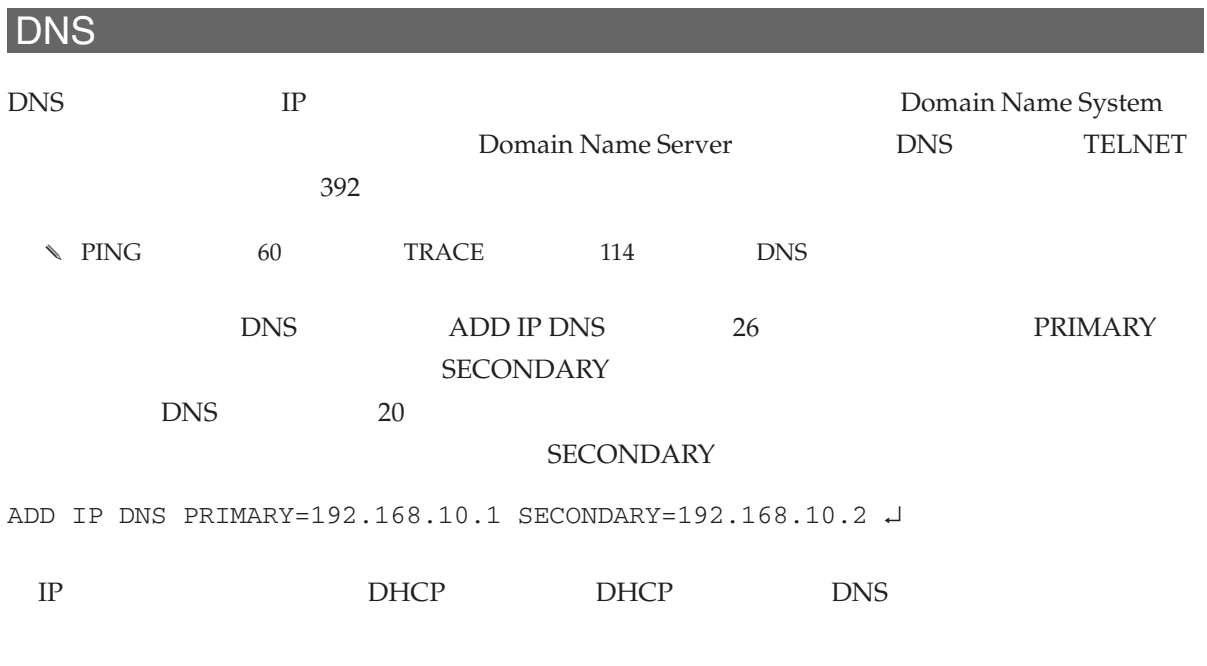

12 CentreCOM 8316XL/8324XL 2.7 J613-M0249-11 Rev.J

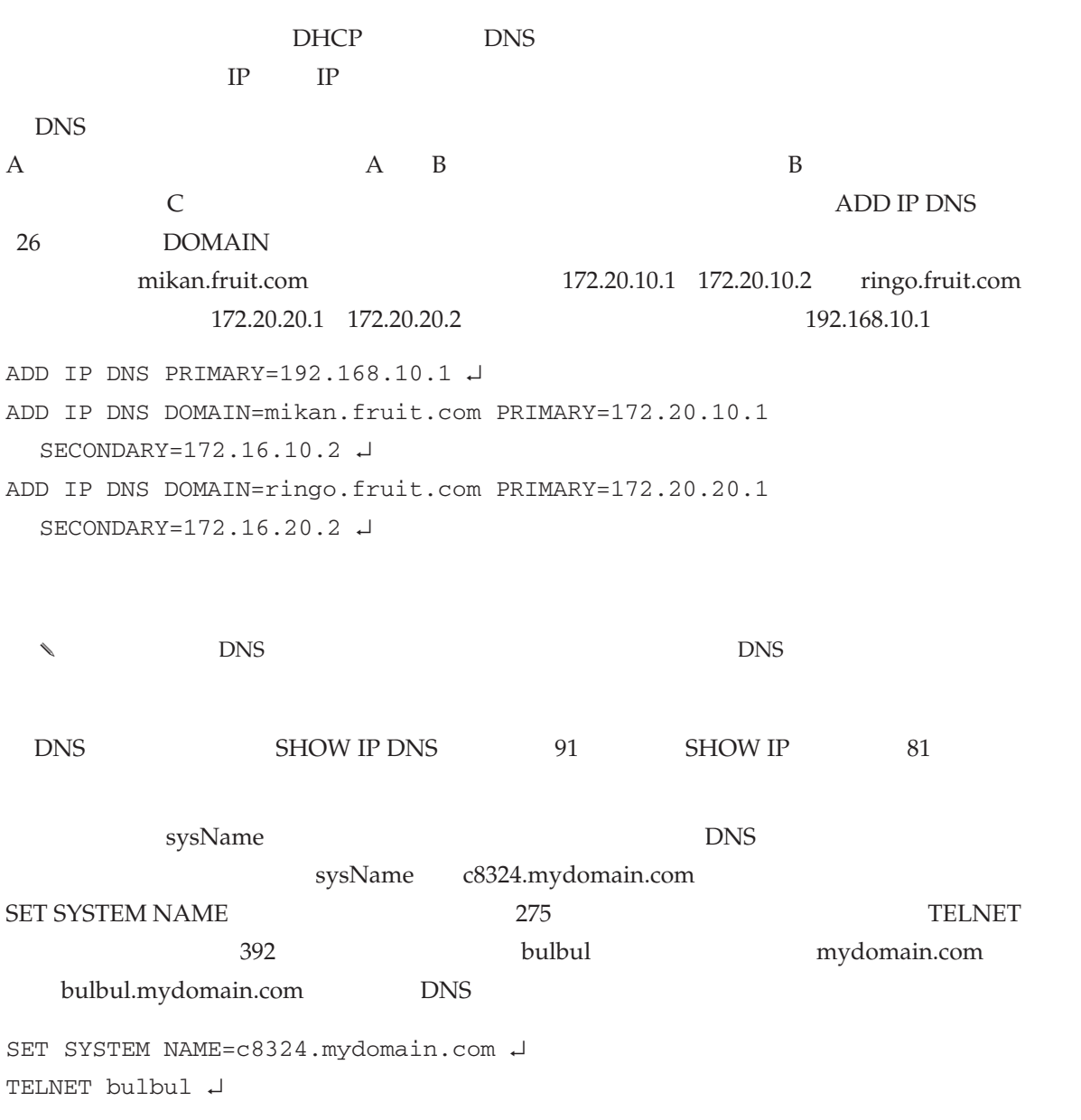

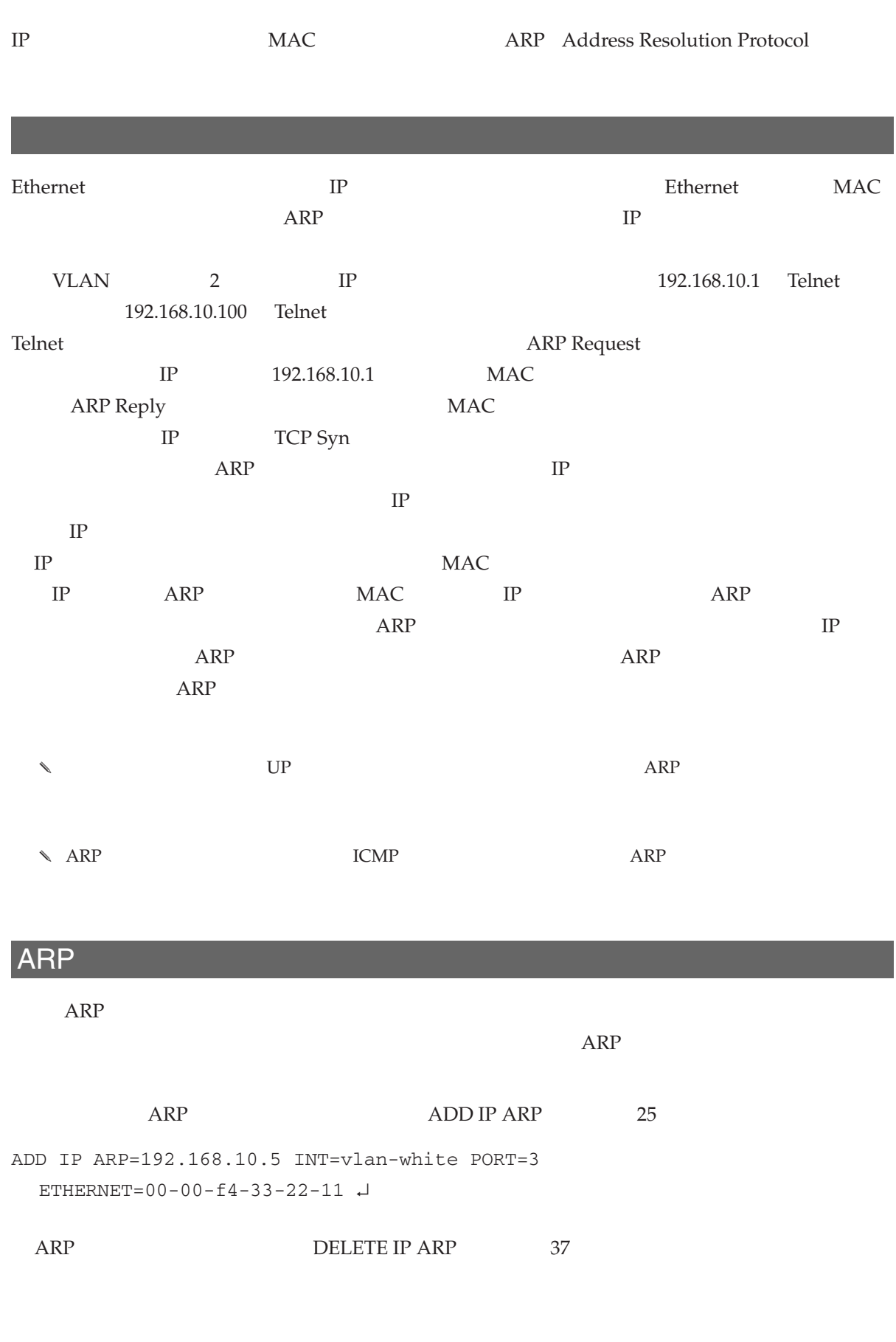

14 CentreCOM 8316XL/8324XL 2.7 J613-M0249-11 Rev.J

ARP

#### DELETE IP ARP=192.168.10.5 ↵

ARP SHOW IP ARP 83

SHOW IP ARP ↵

### ARP

 $ARP$ 

ARP ENABLE IP ARP LOG 53

ENABLE IP ARP LOG  $\mathord{\mathcal{A}}$ 

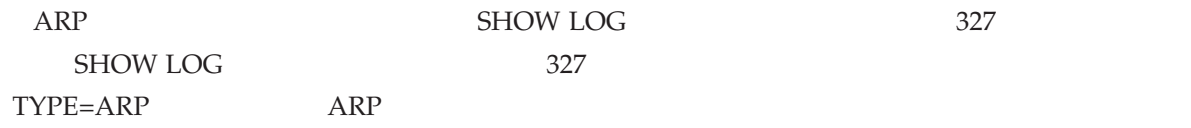

SHOW LOG TYPE=ARP ↵

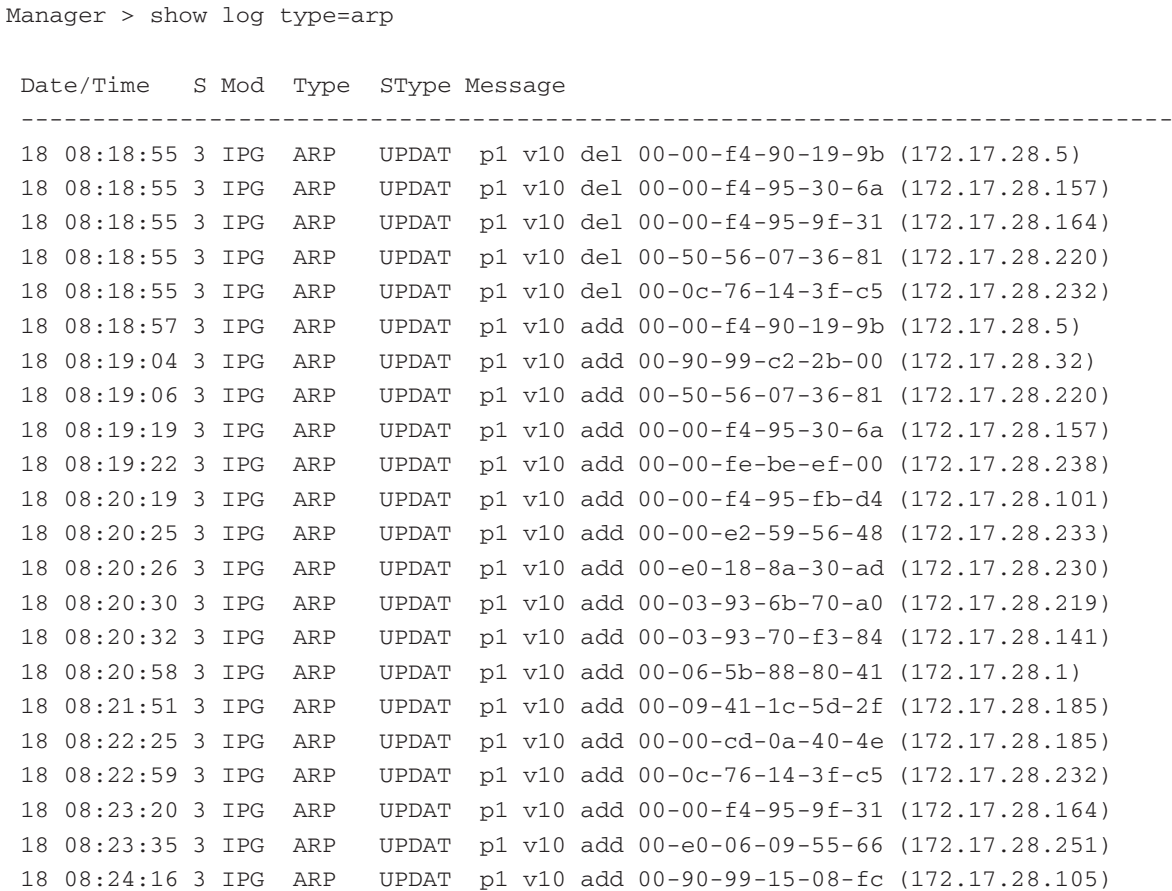

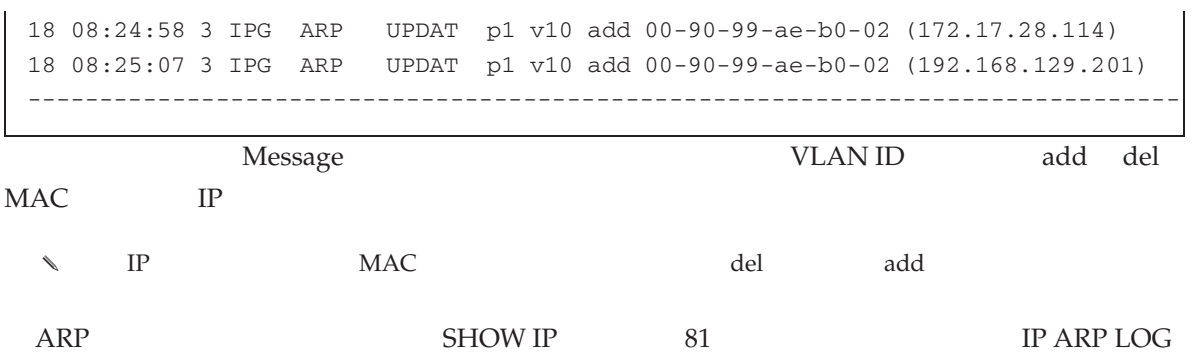

SHOW IP ↵

### Ping

 $\overline{\phantom{a}}$ 

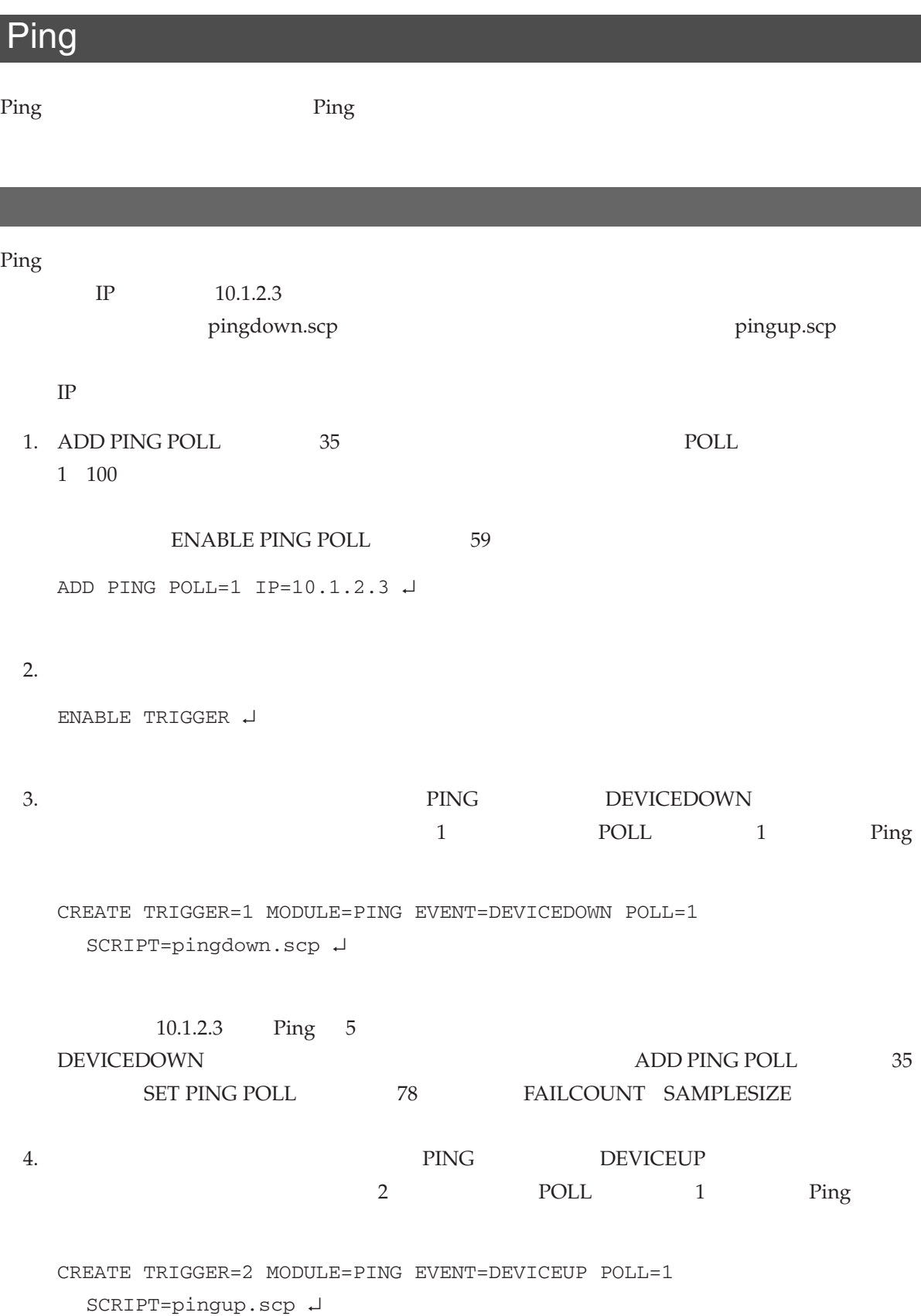

#### Ping

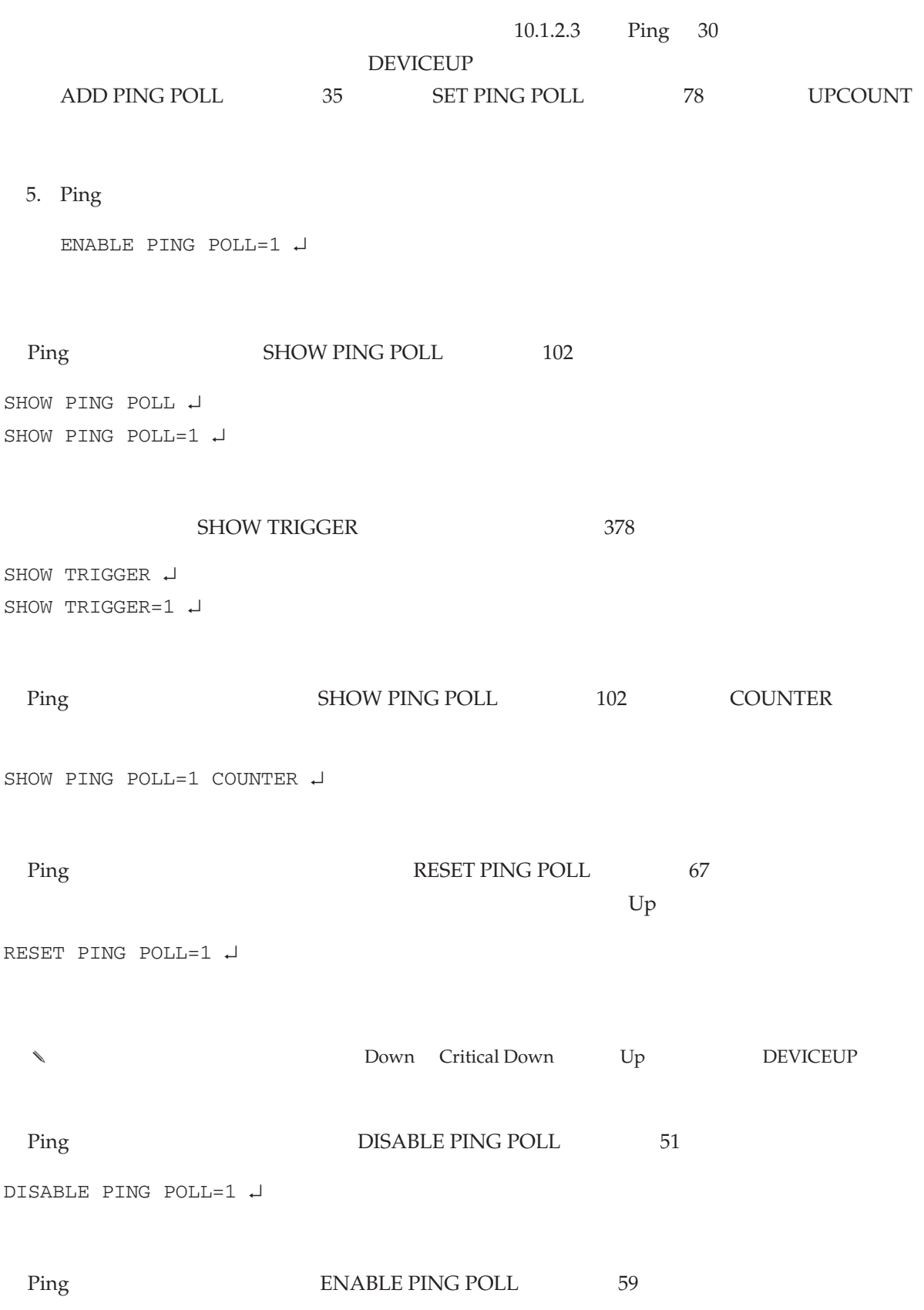

18 CentreCOM 8316XL/8324XL 2.7 J613-M0249-11 Rev.J

IP

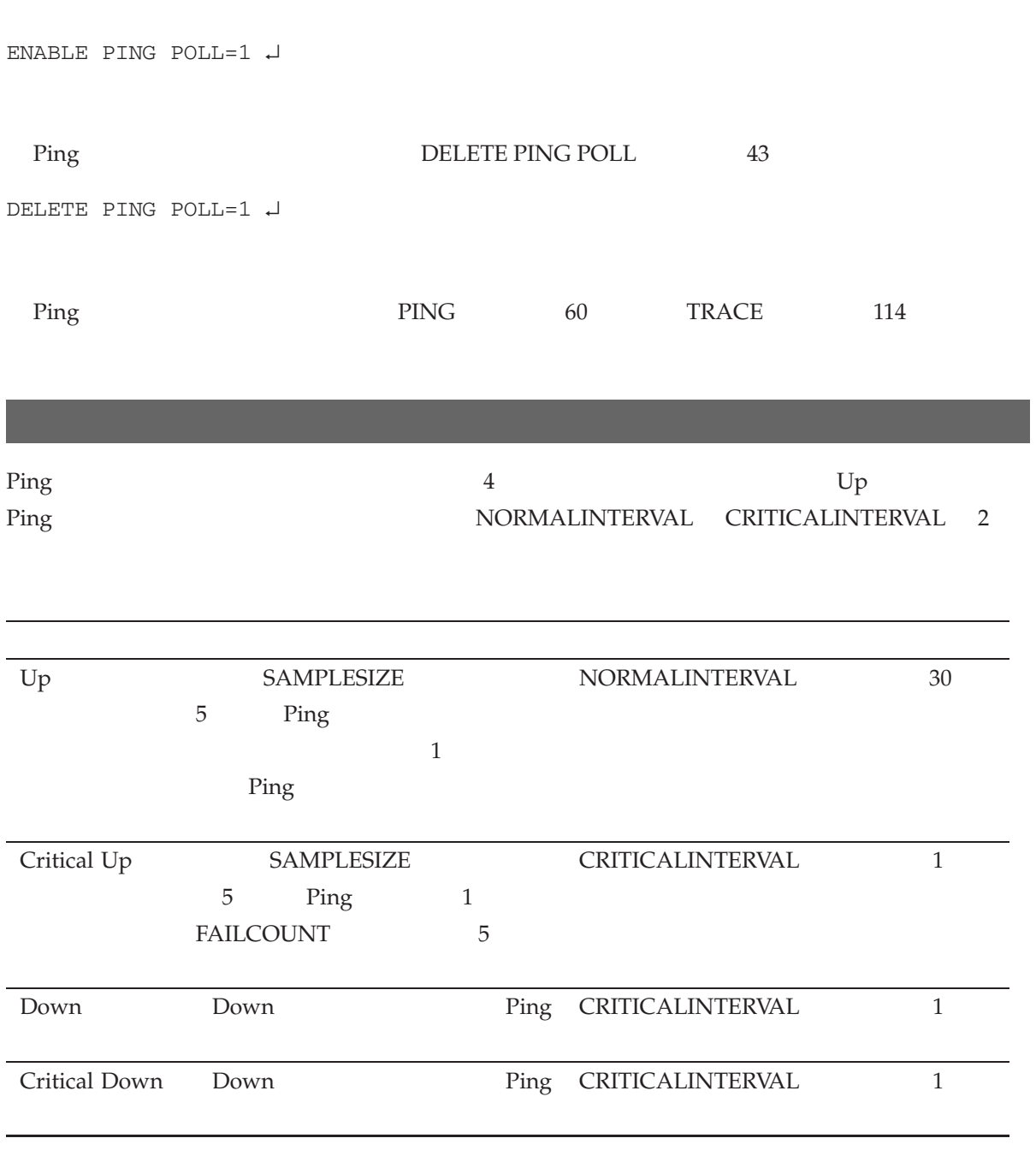

1: 機器の状態

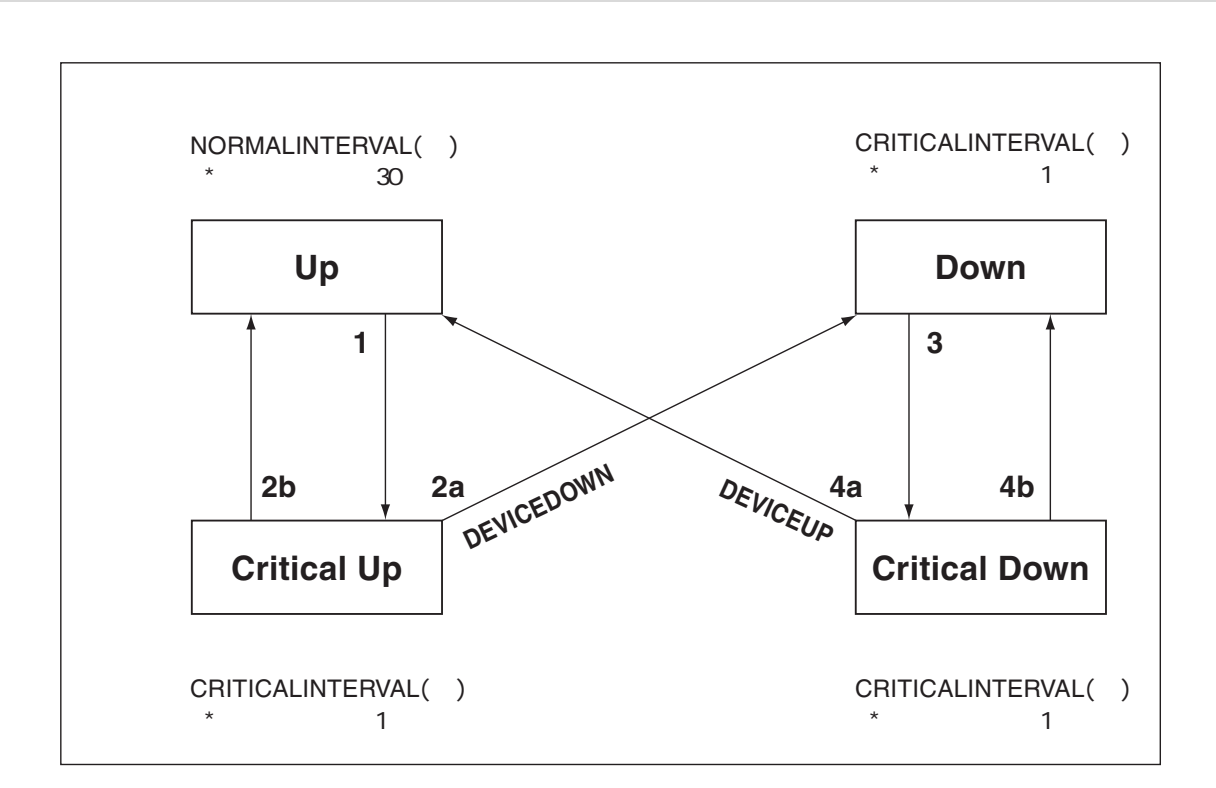

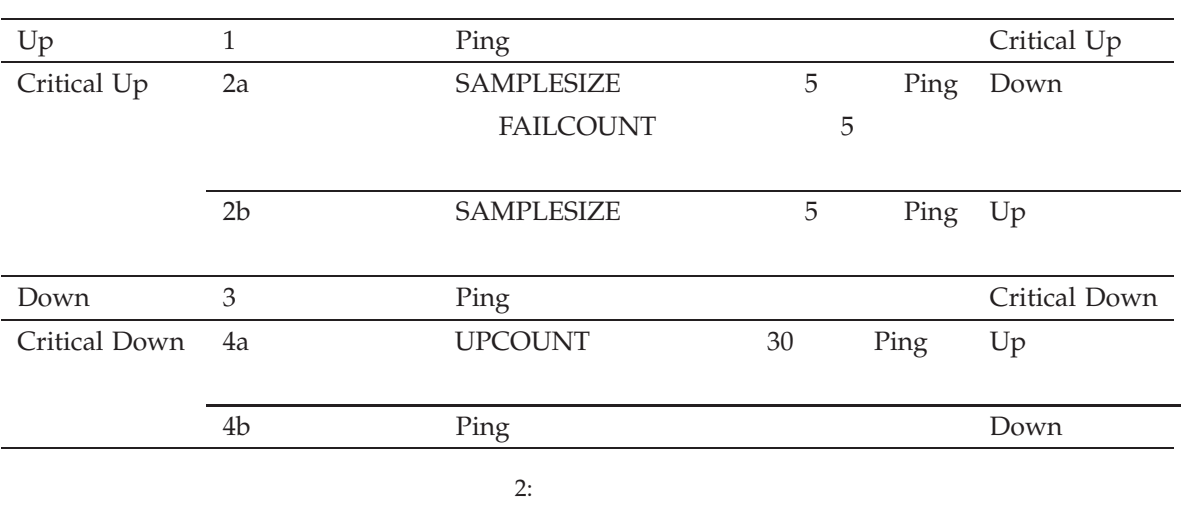

Ping  $\blacksquare$ 

# $\rm PING$

CREATE TRIGGER MODULE 139 SET TRIGGER MODULE

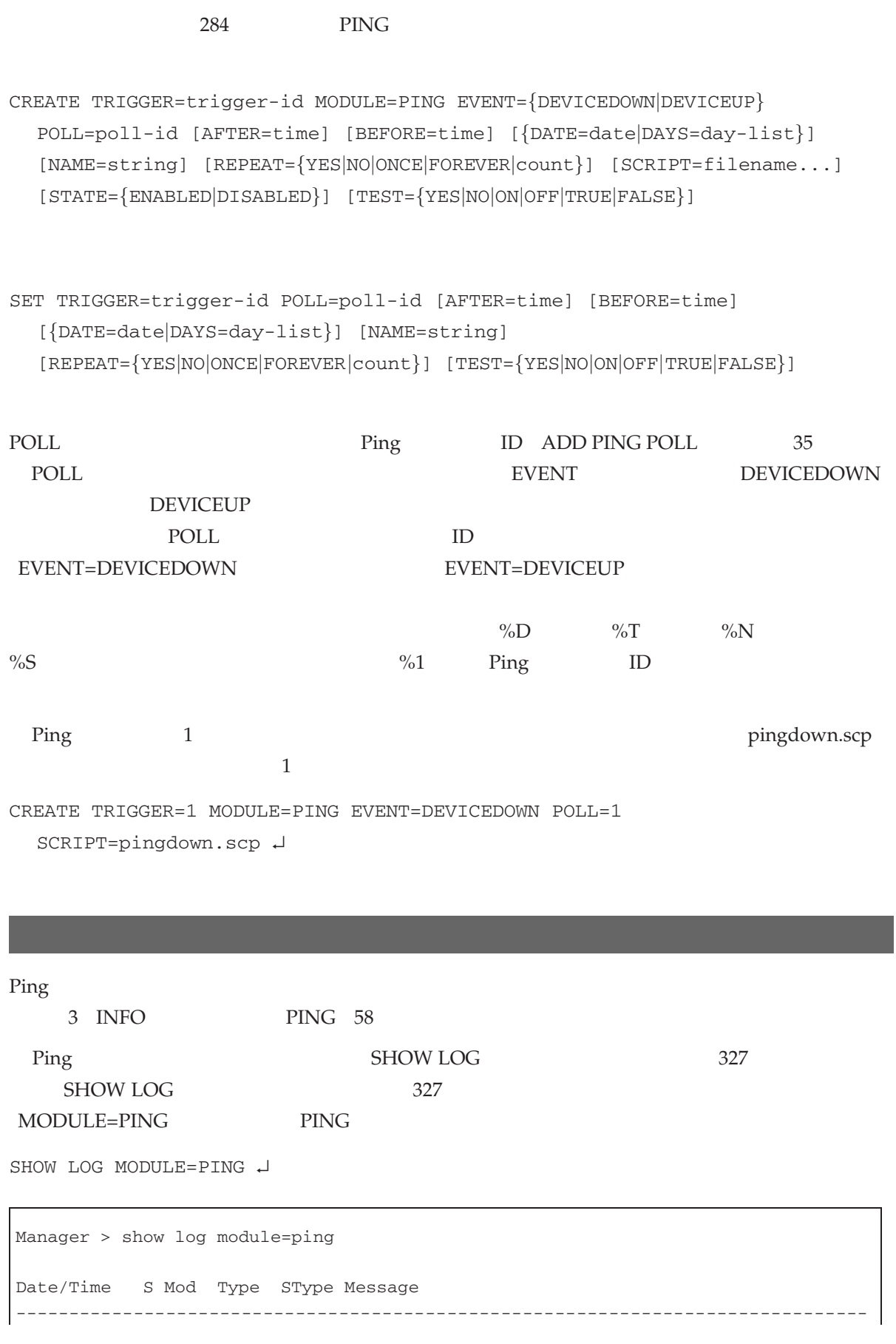

13 23:27:30 3 PING 00061 00001 172.17.28.100 is not reachable (poll=1) 13 23:28:30 3 PING 00061 00001 172.17.28.100 is reachable (poll=1) -------------------------------------------------------------------------------

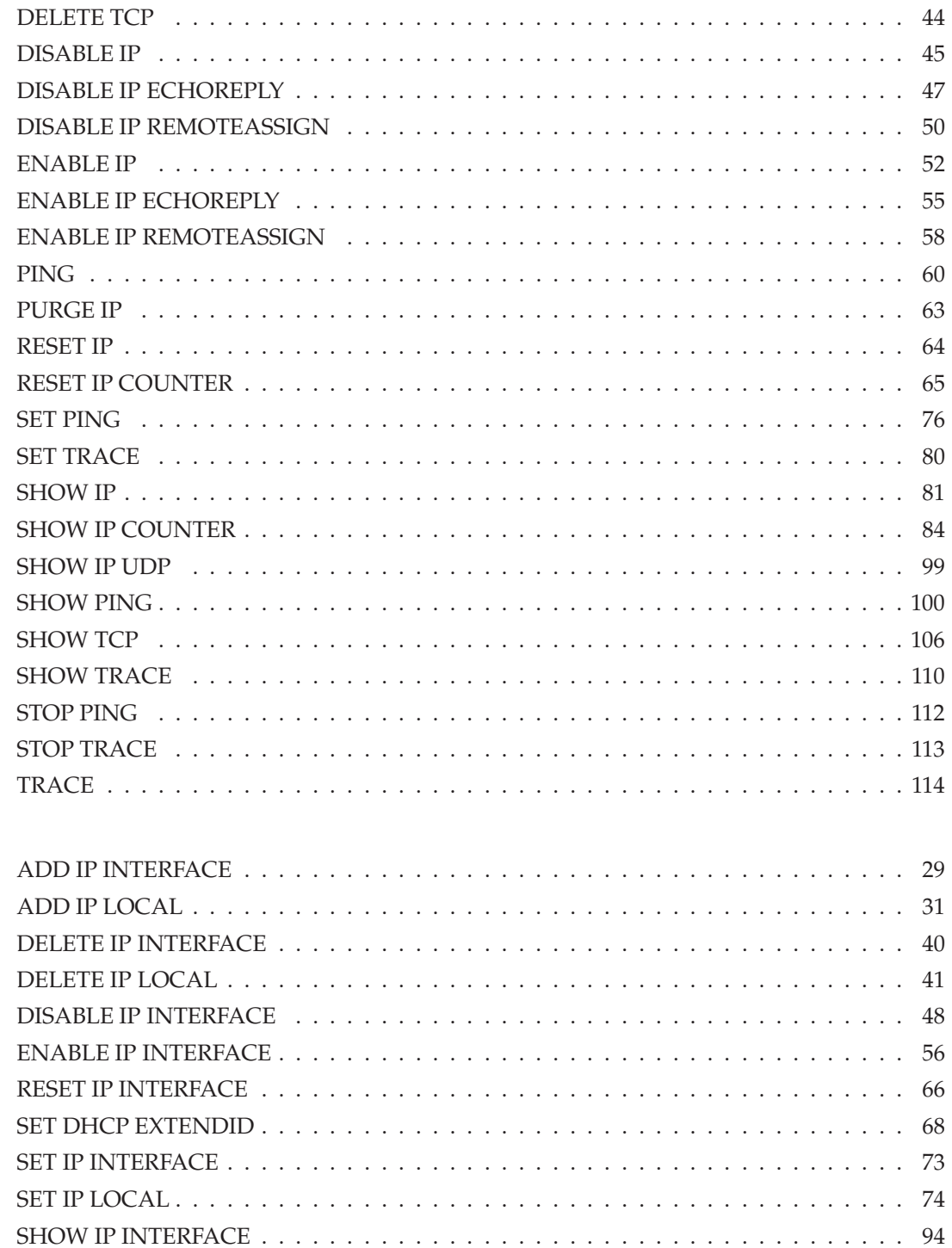

 $IP$ 

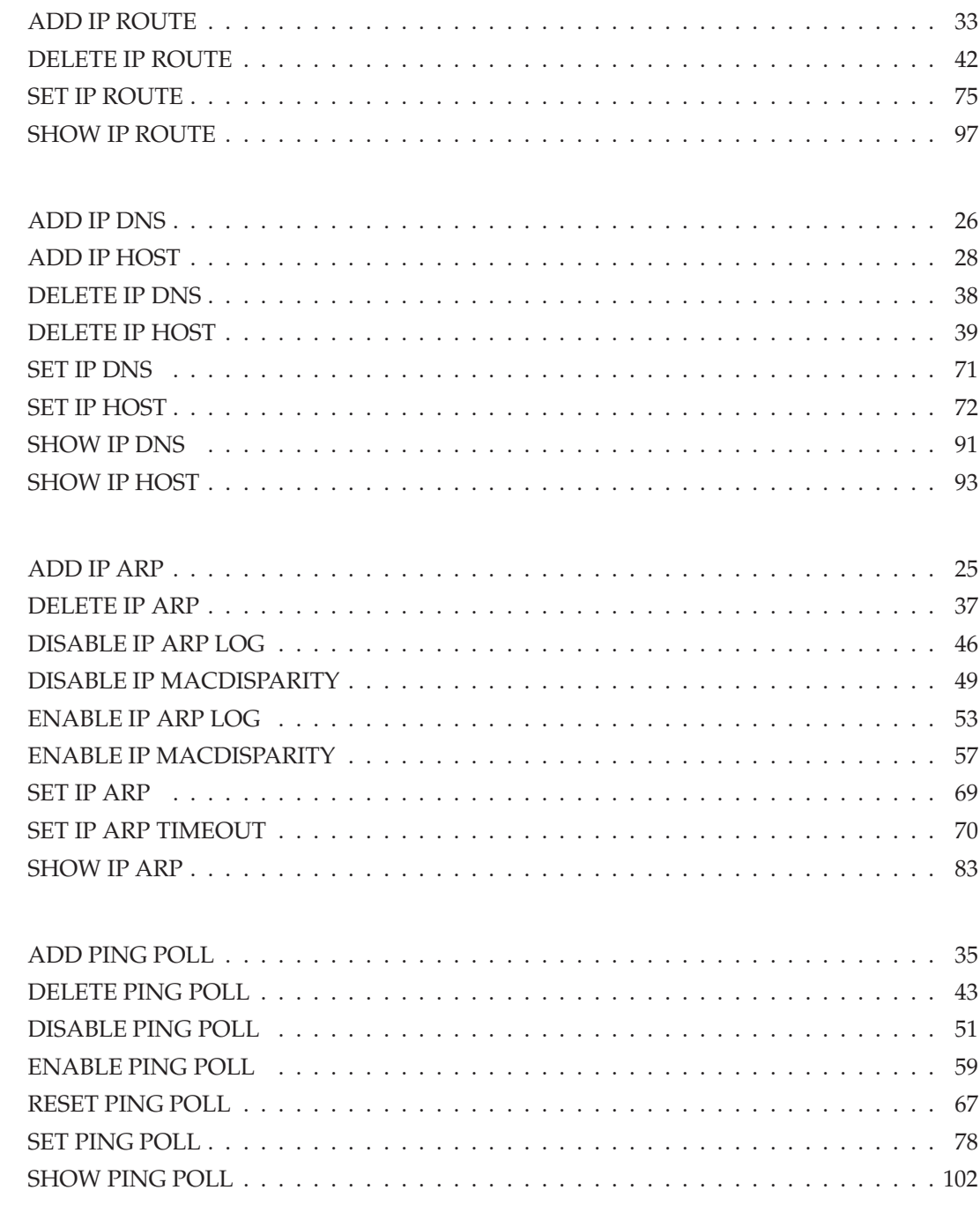

**ARP** 

Ping

### ADD IP ARP

IP / ARP

#### **ADD IP ARP=ipadd INTERFACE=vlan-if PORT=port-number ETHERNET=macadd**

*ipadd*: IP

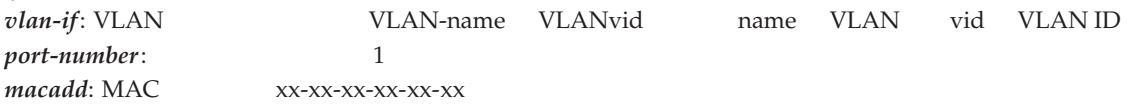

 $ARP$ 

解説

**ARP** IP **INTERFACE** IP VLAN **PORT ETHERNET** MAC

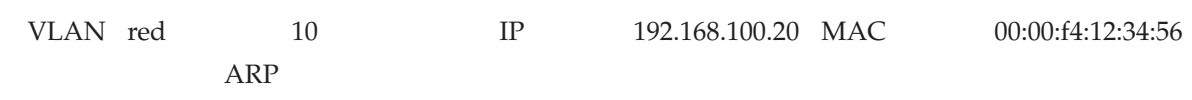

ADD IP ARP=192.168.100.20 INTERFACE=vlan-red PORT=10 ETHERNET=00-00-F4-12-34-56

 $MAC$  MAC  $MAC$ 

#### ENABLE IP MACDISPARITY

DELETE IP ARP 37 SET IP ARP 69 SHOW IP ARP 83

関連コマンド

## ADD IP DNS

IP  $\slash$ 

**ADD IP DNS** [DOMAIN=*{*ANY*|*domain-name*}*] *{***INTERFACE=vlan-if***|***PRIMARY=ipadd** [SECONDARY=ipadd]*}*

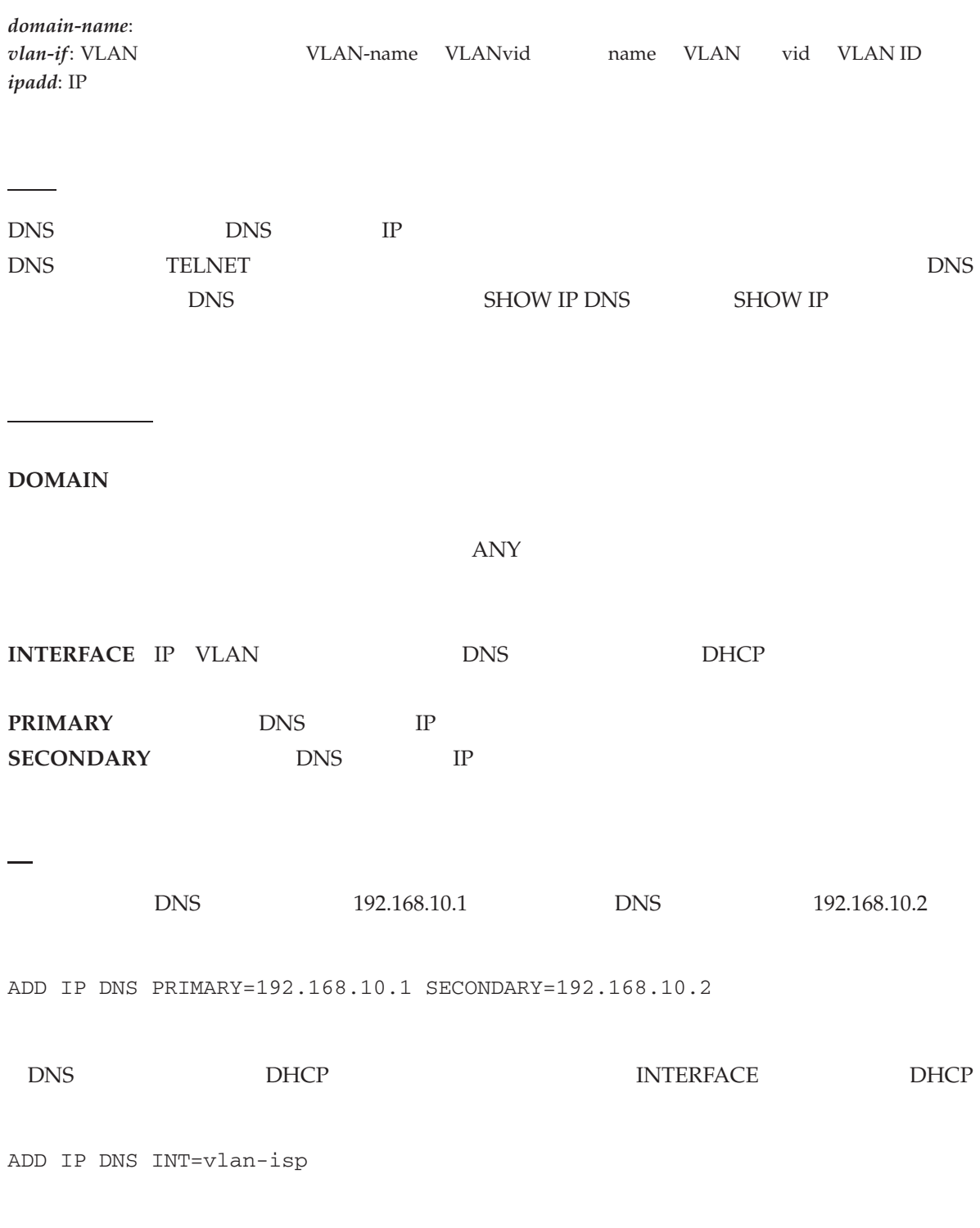

26 CentreCOM 8316XL/8324XL 2.7 J613-M0249-11 Rev.J

IP

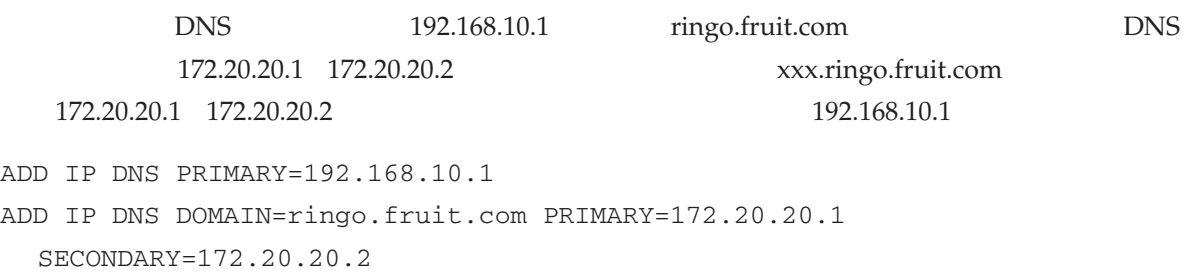

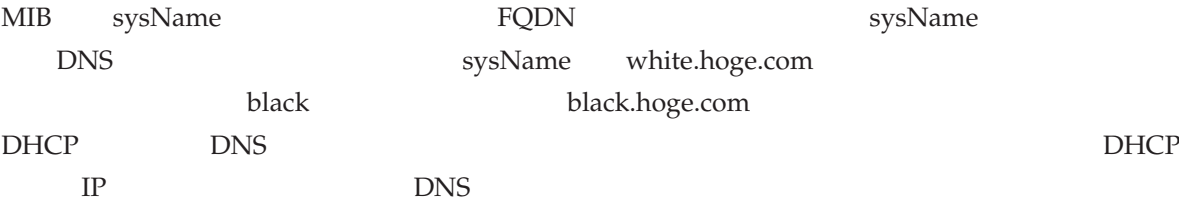

DELETE IP DNS 38 SET IP DNS 71 SHOW IP DNS 91 TELNET 392

備考・注意事項

関連コマンド

## ADD IP HOST

IP  $/$ 

#### **ADD IP HOST=hostname IPADDRESS=ipadd**

*hostname*: *ipadd*: IP

IP  $\mathbb{I}$ 

解説

TELNET TRACE PING

HOST **IPADDRESS** IP

関連コマンド

パラメーター

192.168.1.1 bulbul

ADD IP HOST=bulbul IPADDRESS=192.168.1.1

 $ADD IP DNS 26$ DELETE IP HOST 39 PING  $60$ SET IP DNS 71 SET IP HOST 72 SHOW IP HOST 93 TELNET 392

# ADD IP INTERFACE

IP / IP

```
ADD IP INTERFACE=vlan-if IPADDRESS={ipadd|DHCP} [MASK=ipadd]
   [NETMASK=ipadd] [GRATUITOUSARP={ON|OFF}] [METRIC=1..16]
```
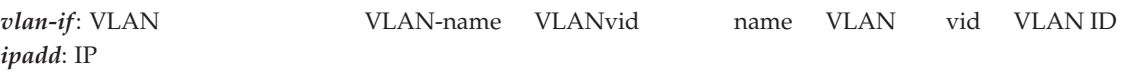

IP  $\mathbb{I}$ 

解説

パラメーター

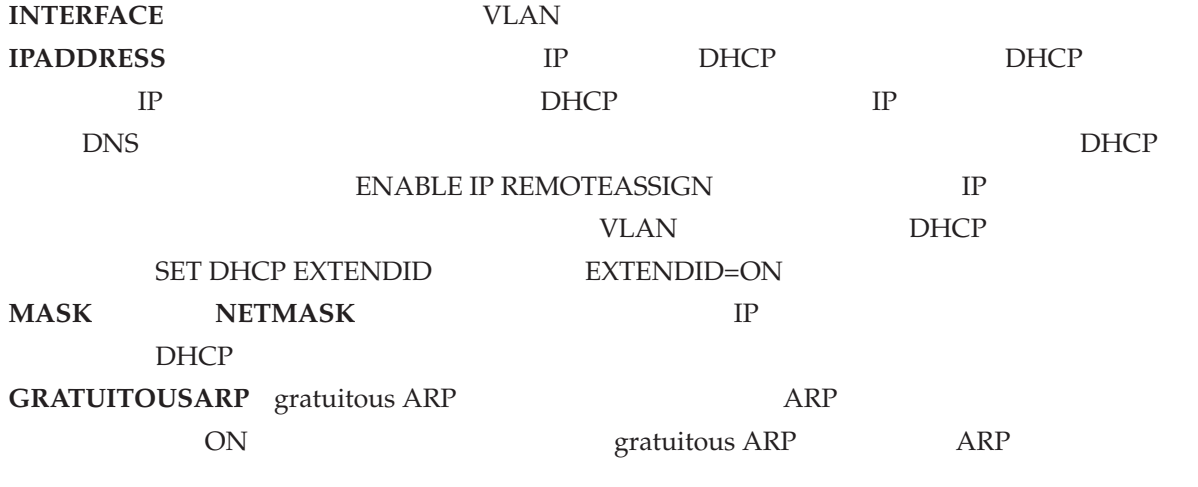

#### **METRIC** スタティック経路での優先度を指定する。値の小さい方が優先度が高い。デフォルトは 1

#### VLAN orange TP 192.168.100.1

ADD IP INT=vlan-orange IP=192.168.100.1 MASK=255.255.255.0

#### VLAN white DHCP

ENABLE IP REMOTEASSIGN ADD IP INT=vlan-white IP=DHCP

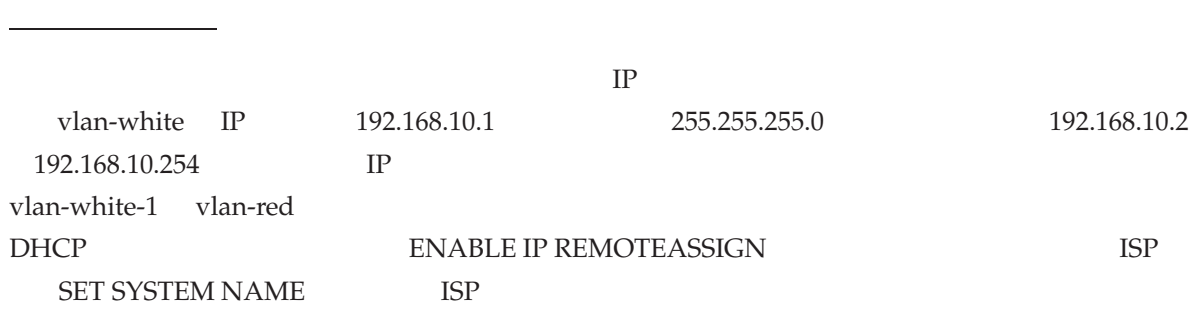

DELETE IP INTERFACE 40 DISABLE IP INTERFACE 48 ENABLE IP INTERFACE 56 RESET IP INTERFACE 66 SET DHCP EXTENDID 68 SET IP INTERFACE 73 SHOW IP INTERFACE 94

# ADD IP LOCAL

IP / IP

#### **ADD IP LOCAL=1..<sup>15</sup> IPADDRESS=ipadd**

*ipadd*: IP

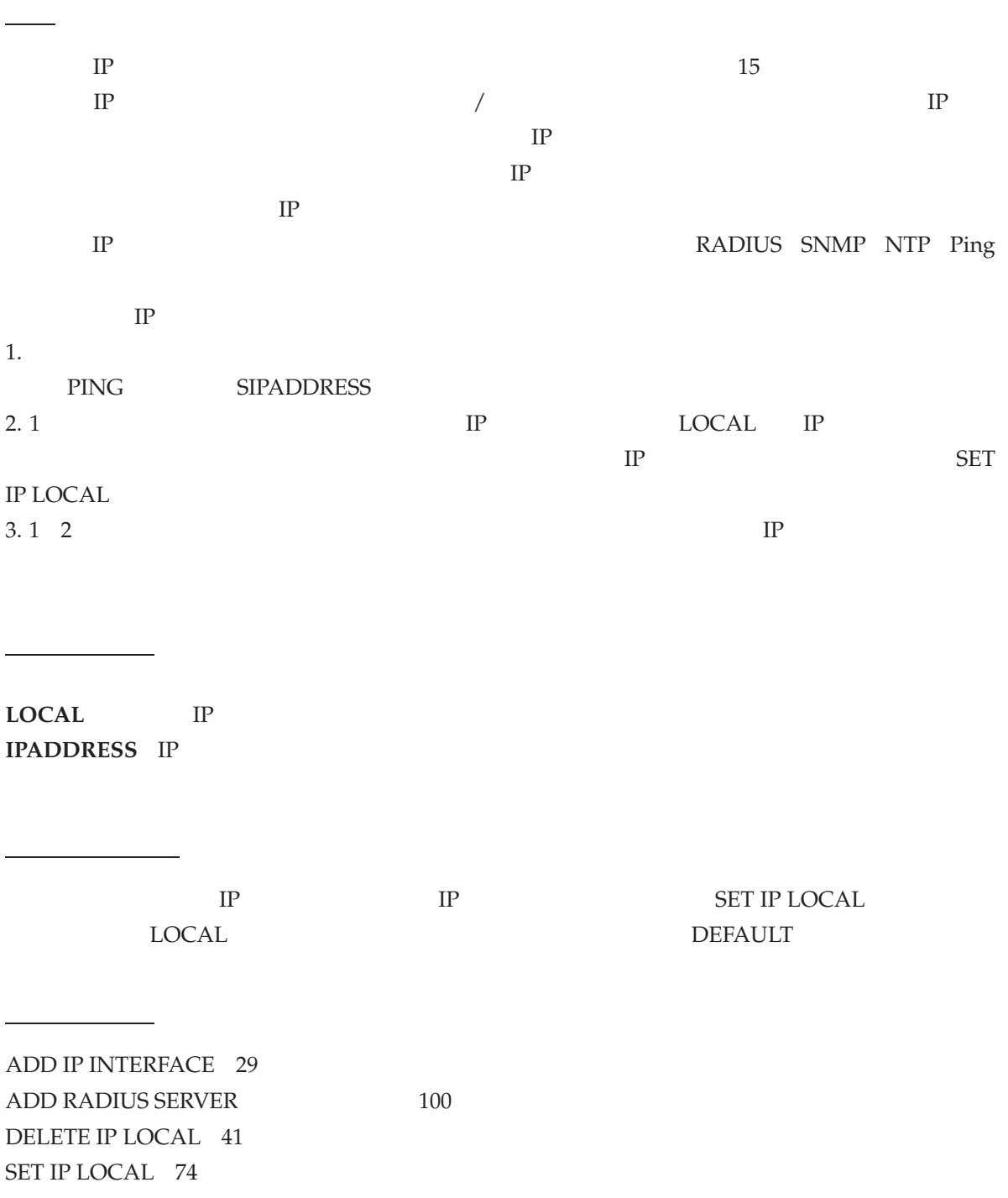

#### SHOW IP INTERFACE 94

# ADD IP ROUTE

 $IP/$ 

### **ADD IP ROUTE=ipadd INTERFACE=vlan-if NEXTHOP=ipadd** [MASK=ipadd]

 $[METRIC=1..16]$ 

#### *ipadd*: IP

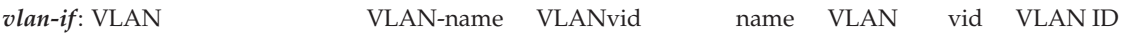

IP  $\mathbb{P}$ 

解説

パラメーター

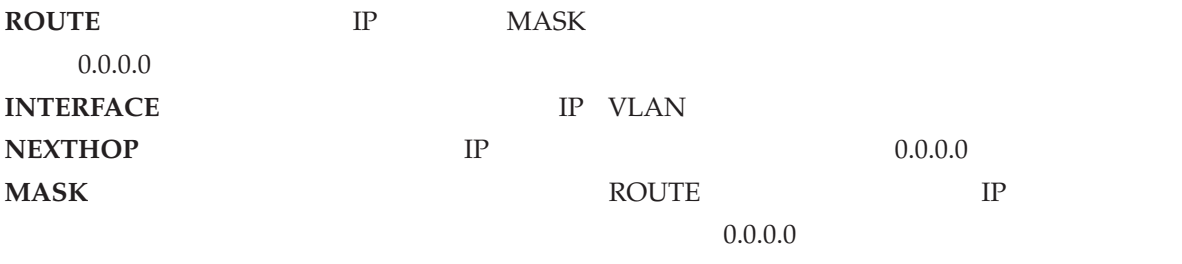

**METRIC** スタティック経路での優先度を指定する。値の小さい方が優先度が高い。デフォルトは 1

 $\frac{1}{1}$ 

ADD IP ROUTE=0.0.0.0 INT=vlan-white NEXTHOP=192.168.10.1

#### 172.20.53.0/24

ADD IP ROUTE=172.20.53.0 MASK=255.255.255.0 INT=vlan-black NEXTHOP=172.16.1.1

 $\mathbf 1$ 

関連コマンド

DELETE IP ROUTE 42 SET IP ROUTE 75 SHOW IP ROUTE 97

### ADD PING POLL

IP / Ping

```
ADD PING POLL=poll-id IPADDRESS=ipadd [CRITICALINTERVAL=1..65535]
   [DESCRIPTION=string] [FAILCOUNT=1..100] [LENGTH=4..1500]
   [NORMALINTERVAL=1..65535] [SAMPLESIZE=1..100] [SIPADDRESS=ipadd]
   [TIMEOUT=1..30] [UPCOUNT=1..100]
```
*poll-id*: Ping  $\qquad \qquad \text{ID} \quad 1 \quad 100$ *ipadd*: IP TPv4 *string*: 1 32

Ping

パラメーター

解説

#### ENABLE PING POLL

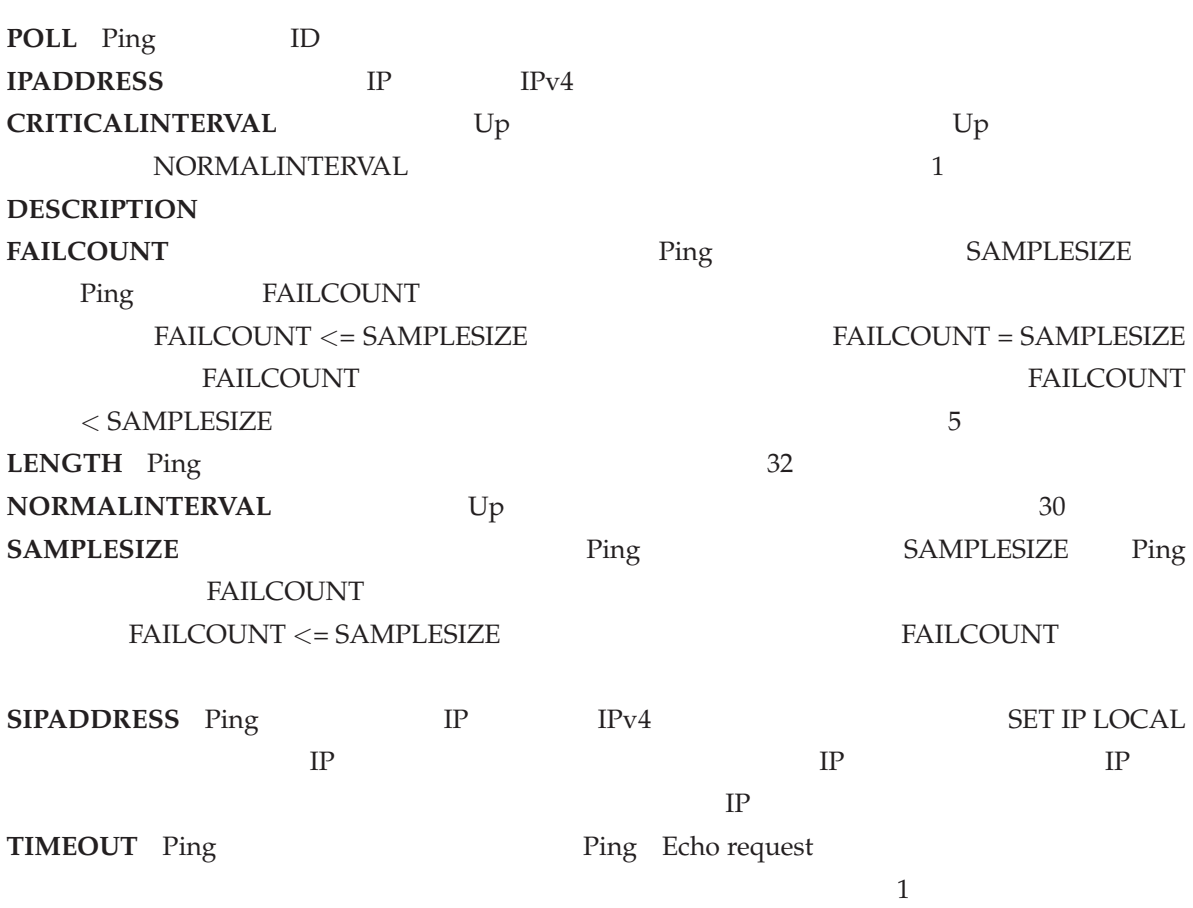

関連コマンド

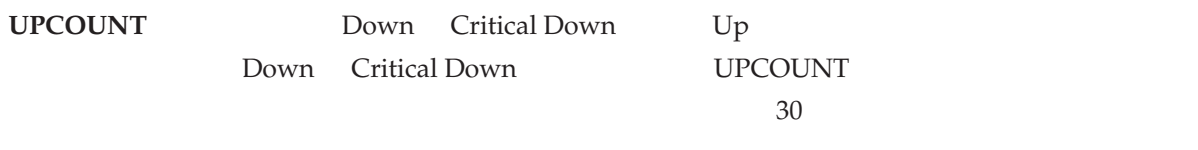

DELETE PING POLL 43 ENABLE PING POLL 59 SET PING POLL 78 SHOW PING POLL 102
## DELETE IP ARP

IP / ARP

#### **DELETE IP ARP=***{***ipadd***|***ALLDYNAMIC***}*

*ipadd*: IP

解説

 $IP$  ARP

パラメーター

**ARP IP IP ALLDYNAMIC** 

ARP IP 192.168.100.100

DELETE IP ARP=192.168.100.100

 $ADD IP ARP 25$ SHOW IP ARP 83

## DELETE IP DNS

IP  $/$ 

**DELETE IP DNS** [DOMAIN=*{*ANY*|*domain-name*}*]

domain-name:

解説

DNS DNS ウルマング

**DOMAIN** DNS ANY

パラメーター

ringo.fruit.com DNS

DELETE IP DNS DOMAIN=ringo.fruit.com

DNS

DELETE IP DNS

備考・注意事項

ends by DNS the DNS that  $\overline{D}$ 

ADD IP DNS 26 SET IP DNS 71 SHOW IP DNS 91 TELNET 392

38 CentreCOM 8316XL/8324XL 2.7 J613-M0249-11 Rev.J

# DELETE IP HOST

IP  $/$ 

**DELETE IP HOST=hostname**

*hostname*:

IP  $\mathbb{I}$ 

解説

HOST

パラメーター

bulbul

DELETE IP HOST=bulbul

ADD IP HOST 28 SET IP HOST 72 SHOW IP HOST 93

## DELETE IP INTERFACE

IP / IP

**DELETE IP INTERFACE=vlan-if**

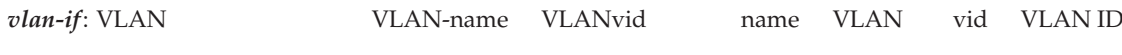

IP  $\mathbb{I}$ 

解説

**INTERFACE** IP VLAN

パラメーター

関連コマンド

ADD IP INTERFACE 29 DISABLE IP INTERFACE 48 ENABLE IP INTERFACE 56 RESET IP INTERFACE 66 SET IP INTERFACE 73 SHOW IP INTERFACE 94

## DELETE IP LOCAL

IP / IP

**DELETE IP LOCAL=1..<sup>15</sup>**

 $IP$ 

パラメーター

解説

**LOCAL** IP

関連コマンド

ADD IP LOCAL 31 SET IP LOCAL 74 SHOW IP INTERFACE 94

## DELETE IP ROUTE

 $IP/$ 

**DELETE IP ROUTE=ipadd MASK=ipadd INTERFACE=vlan-if NEXTHOP=ipadd**

*ipadd*: IP

パラメーター

解説

*vlan-if*: VLAN *VLAN-name* VLAN-name VLANvid name VLAN vid VLAN ID

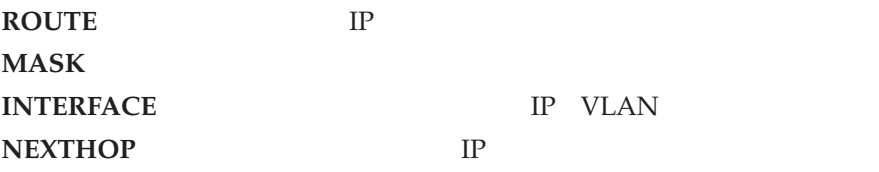

DELETE IP ROUTE=0.0.0.0 MASK=0.0.0.0 INT=vlan-white NEXTHOP=192.168.1.32

ADD IP ROUTE 33 SET IP ROUTE 75 SHOW IP ROUTE 97

### DELETE PING POLL

IP / Ping

**DELETE PING POLL=poll-id**

*poll-id*: Ping ID 1 100

Ping

パラメーター

関連コマンド

解説

**POLL** Ping ID

ADD PING POLL 35 DISABLE PING POLL 51 ENABLE PING POLL 59 RESET PING POLL 67 SET PING POLL 78 SHOW PING POLL 102

DELETE TCP

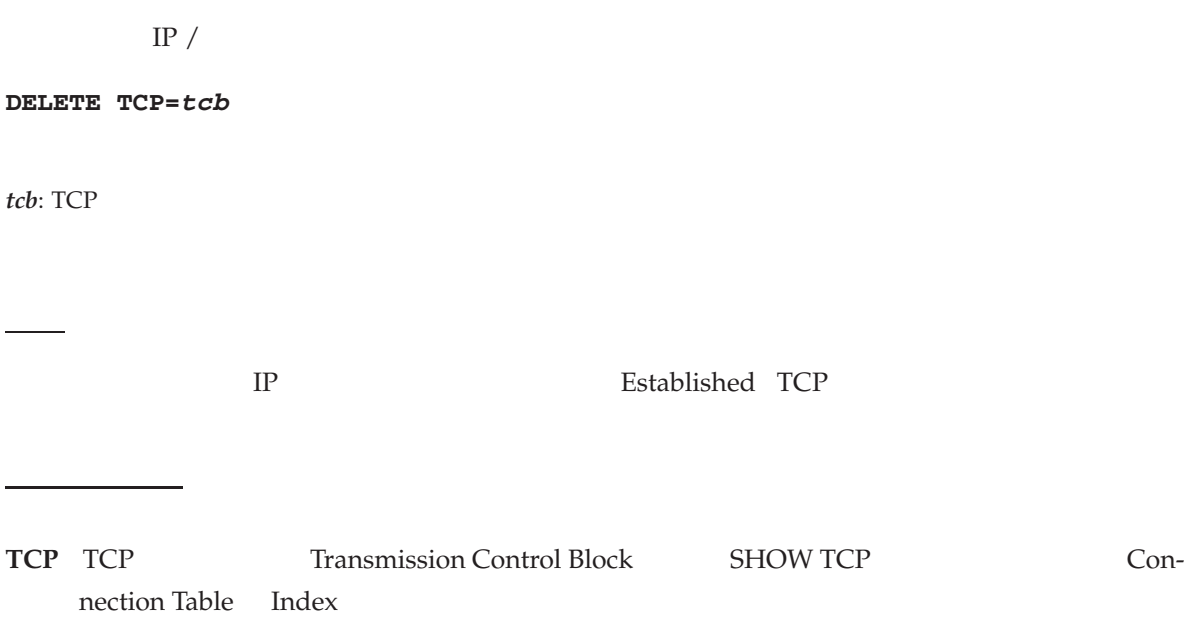

SHOW TCP 106

# DISABLE IP

IP  $/$ 

**DISABLE IP**

IP  $\blacksquare$ 

解説

ENABLE IP 52 SHOW IP  $81$ 

## DISABLE IP ARP LOG

IP / ARP

**DISABLE IP ARP LOG**

 $ARP$ 

<u>na sa sa sa sa sa sa</u>

解説

ENABLE IP ARP LOG 53 SHOW IP  $81$ 

# DISABLE IP ECHOREPLY

IP  $/$ 

**DISABLE IP ECHOREPLY**

ICMP PING

関連コマンド

解説

ENABLE IP ECHOREPLY 55

## DISABLE IP INTERFACE

IP / IP

**DISABLE IP INTERFACE=vlan-if**

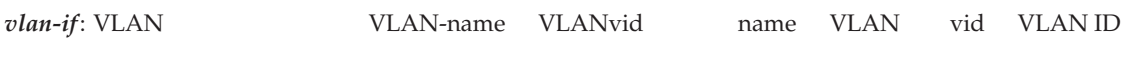

IP  $\Box$ 

解説

**INTERFACE** IP VLAN

パラメーター

関連コマンド

ADD IP INTERFACE 29 DELETE IP INTERFACE 40 ENABLE IP INTERFACE 56 RESET IP INTERFACE 66 SET IP INTERFACE 73 SHOW IP INTERFACE 94

## DISABLE IP MACDISPARITY

IP / ARP

#### **DISABLE IP MACDISPARITY**

解説

関連コマンド

MAC ARP IP=192.168.10.2 / MAC=01-00-5e-28-0a-02

ADD IP ARP 25 ENABLE IP MACDISPARITY 57

## DISABLE IP REMOTEASSIGN

IP  $/$ 

**DISABLE IP REMOTEASSIGN**

DHCP IP

関連コマンド

解説

ENABLE IP REMOTEASSIGN 58 SHOW IP  $81$ 

## DISABLE PING POLL

IP / Ping

#### **DISABLE PING POLL=poll-id**

*poll-id*: Ping ID 1 100

Ping

パラメーター

関連コマンド

解説

**POLL** Ping ID

ENABLE PING POLL 59 RESET PING POLL 67 SET PING POLL 78 SHOW PING POLL 102

ENABLE IP

## ENABLE IP

IP  $/$ 

**ENABLE IP**

IP  $\blacksquare$ 

解説

DISABLE IP  $45$ SHOW IP  $81$ 

## ENABLE IP ARP LOG

IP / ARP

**ENABLE IP ARP LOG**

 $\mathcal{N}(\mathcal{N})$ 

 $ARP$ 

解説

 $ARP$ 

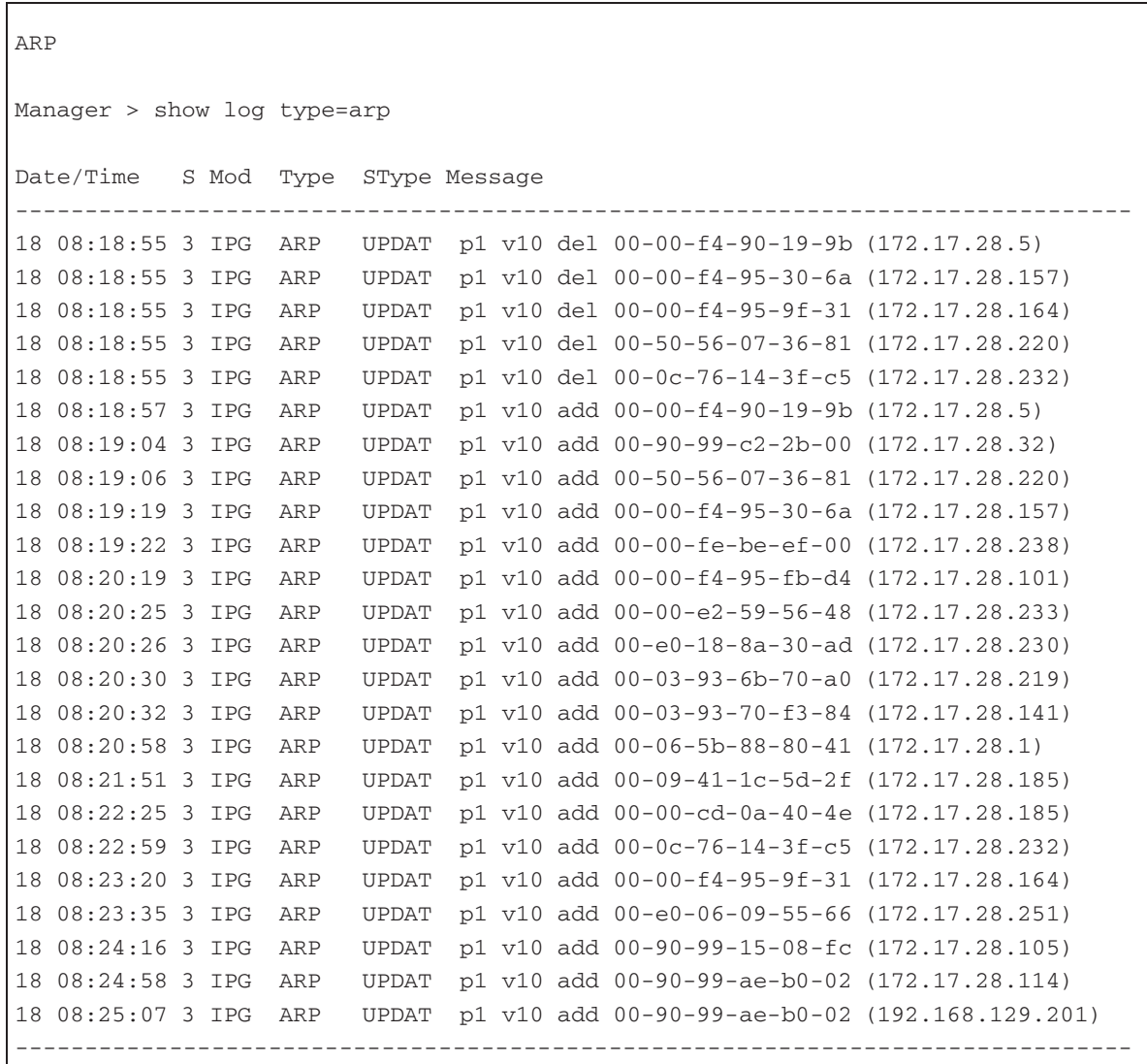

 $\overline{\phantom{a}}$ 

備考・注意事項

関連コマンド

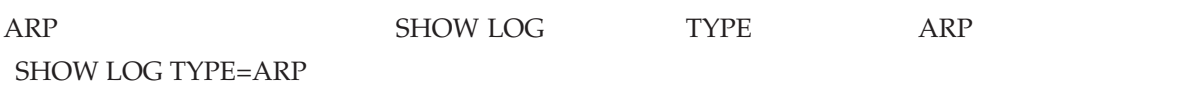

DISABLE IP ARP LOG 46 SHOW IP  $81$ SHOW LOG 327

# ENABLE IP ECHOREPLY

IP  $/$ 

**ENABLE IP ECHOREPLY**

ICMP PING

解説

関連コマンド

DISABLE IP ECHOREPLY 47

## ENABLE IP INTERFACE

IP / IP

**ENABLE IP INTERFACE=vlan-if**

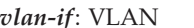

解説

*v*lan-*if*: VLAN *VLAN*-name VLANvid and VLAN vid VLAN ID

 $IP$ 

パラメーター

関連コマンド

**INTERFACE** IP VLAN

ADD IP INTERFACE 29 DELETE IP INTERFACE 40 DISABLE IP INTERFACE 48 RESET IP INTERFACE 66 SET IP INTERFACE 73 SHOW IP INTERFACE 94

## ENABLE IP MACDISPARITY

IP / ARP

#### **ENABLE IP MACDISPARITY**

解説

関連コマンド

MAC ARP IP=192.168.10.2 / MAC=01-00-5e-28-0a-02

ADD IP ARP 25 DISABLE IP MACDISPARITY 49

## ENABLE IP REMOTEASSIGN

IP  $/$ 

**ENABLE IP REMOTEASSIGN**

DHCP IP

解説

備考・注意事項

 $D H C$ P  $D H C P$ 

関連コマンド

DISABLE IP REMOTEASSIGN 50 SHOW IP 81

58 CentreCOM 8316XL/8324XL 2.7 J613-M0249-11 Rev.J

**TP ADD IP INTERFACE** 

### ENABLE PING POLL

IP / Ping

**ENABLE PING POLL=poll-id**

*poll-id*: Ping ID 1 100

Ping ADD PING POLL Ping

<u> Service Service Service Service</u>

関連コマンド

解説

**POLL** Ping ID

DISABLE PING POLL 51 RESET PING POLL 67 SET PING POLL 78 SHOW PING POLL 102

# PING

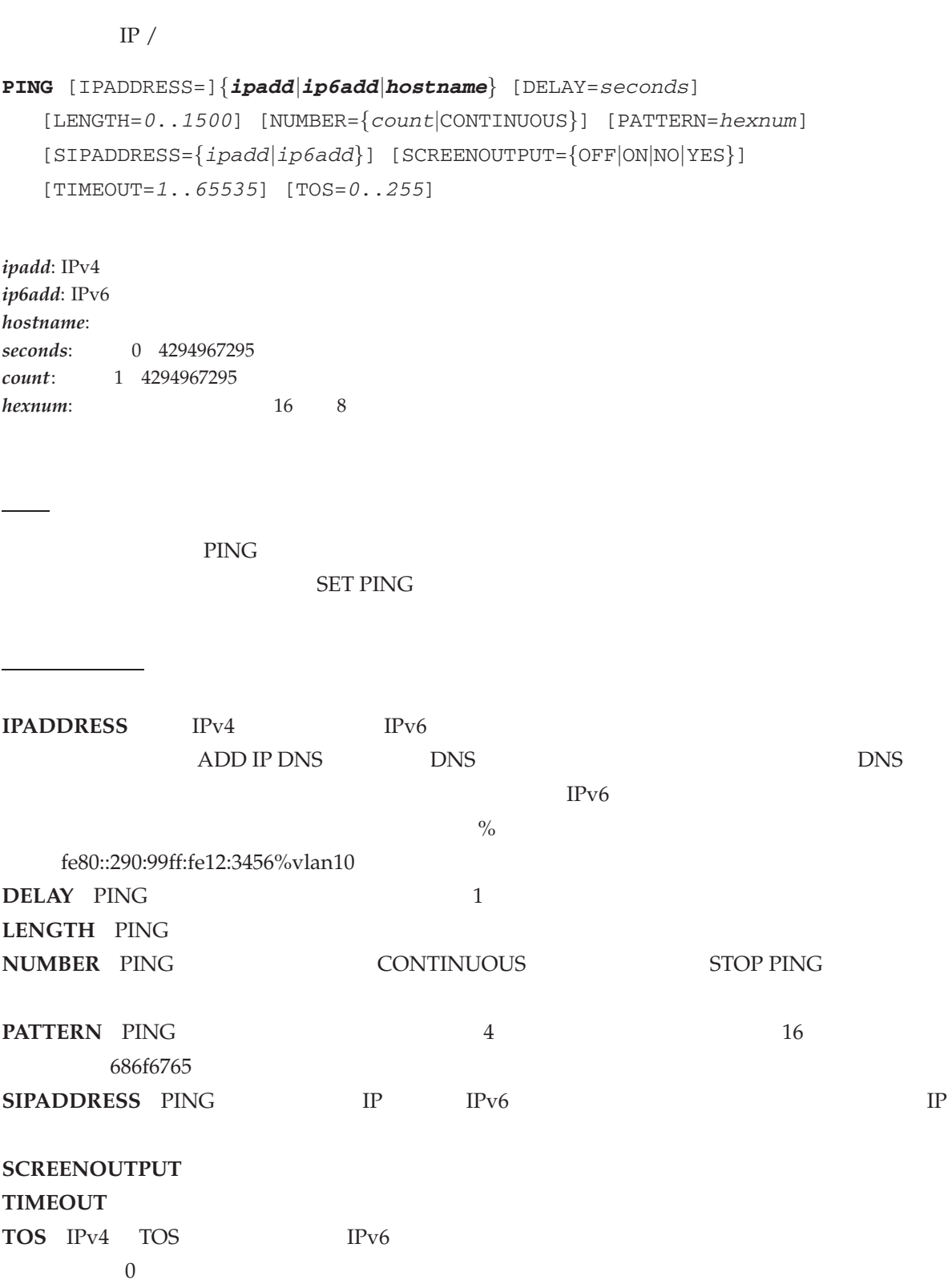

 $\lambda$ 

```
Manager > ping 172.16.28.32
Echo reply 1 from 172.16.28.32 time delay 8 ms
Echo reply 2 from 172.16.28.32 time delay 5 ms
Echo reply 3 from 172.16.28.32 time delay 5 ms
Echo reply 4 from 172.16.28.32 time delay 5 ms
Echo reply 5 from 172.16.28.32 time delay 5 ms
Manager > ping 3ffe:b80:3c:20:290:99ff:fe1e:e00a
Echo reply 1 from 3ffe:0b80:003c:0020:0290:99ff:fe1e:e00a time delay 0 ms
Echo reply 2 from 3ffe:0b80:003c:0020:0290:99ff:fe1e:e00a time delay 0 ms
Echo reply 3 from 3ffe:0b80:003c:0020:0290:99ff:fe1e:e00a time delay 0 ms
Echo reply 4 from 3ffe:0b80:003c:0020:0290:99ff:fe1e:e00a time delay 0 ms
Echo reply 5 from 3ffe:0b80:003c:0020:0290:99ff:fe1e:e00a time delay 0 ms
Manager > ping fe80::290:99ff:fe42:f2%vlan10
Echo reply 1 from fe80::0290:99ff:fe42:00f2 time delay 1 ms
Echo reply 2 from fe80::0290:99ff:fe42:00f2 time delay 1 ms
Echo reply 3 from fe80::0290:99ff:fe42:00f2 time delay 1 ms
Echo reply 4 from fe80::0290:99ff:fe42:00f2 time delay 1 ms
Echo reply 5 from fe80::0290:99ff:fe42:00f2 time delay 1 ms
```
IPv4 192.168.10.23 Ping

PING 192.168.10.23

IPv6 2001:100:69:a0::3 Ping

PING 2001:100:69:a0::3

vlan-orange IPv6 fe80::290:99ff:fe42:21f0 Ping

PING fe80::290:99ff:fe42:21f0%vlan-orange

ICMP unreachable ICMP expire **Request timed-out** Request timed-out

ADD IP DNS 26 ADD IP HOST 28 SET PING 76 SHOW PING 100 STOP PING 112

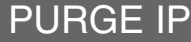

IP  $\slash$ 

**PURGE IP**

解説

IP IP

備考・注意事項

 $IP$ 

RESET IP 64

RESET IP

RESET IP

IP /

**RESET IP**

IP  $\blacksquare$ 

解説

備考・注意事項

関連コマンド

PURGE IP 63 RESET IP COUNTER 65 RESET IP INTERFACE 66

## RESET IP COUNTER

IP  $/$ 

**RESET IP COUNTER=***{***ALL***|***ARP***|***ICMP***|***INTERFACE***|***IP***|***MULTICAST***|***ROUTE***|***SNMP***|***UDP***}*

IP  $\Box$ 

解説

**COUNTER** ALL

関連コマンド

パラメーター

RESET IP 64 RESET IP INTERFACE 66 SHOW IP COUNTER 84

## RESET IP INTERFACE

IP / IP

**RESET IP INTERFACE=vlan-if**

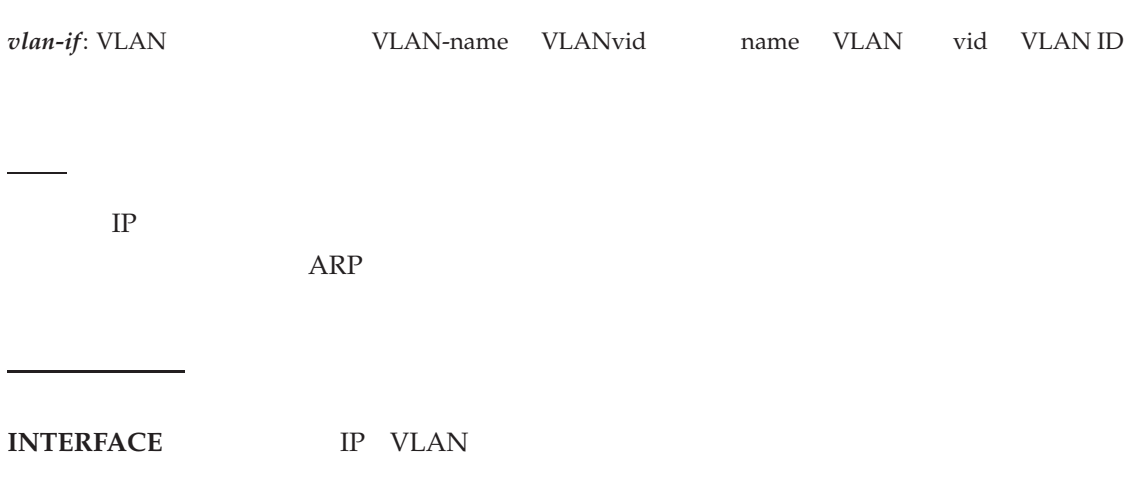

ADD IP INTERFACE 29 DELETE IP INTERFACE 40 DISABLE IP INTERFACE 48 ENABLE IP INTERFACE 56 RESET IP 64 RESET IP COUNTER 65 SET IP INTERFACE 73 SHOW IP INTERFACE 94

## RESET PING POLL

IP / Ping

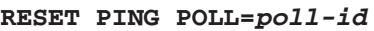

*poll-id*: Ping ID 1 100

Ping  $U$ 

パラメーター

備考・注意事項

関連コマンド

解説

Down Critical Down Up DEVICEUP

DELETE PING POLL 43 DISABLE PING POLL 51 SHOW PING POLL 102

**POLL** Ping ID

解説

パラメーター

備考・注意事項

関連コマンド

# SET DHCP EXTENDID

IP / IP

**SET DHCP EXTENDID=***{***ON***|***OFF***}*

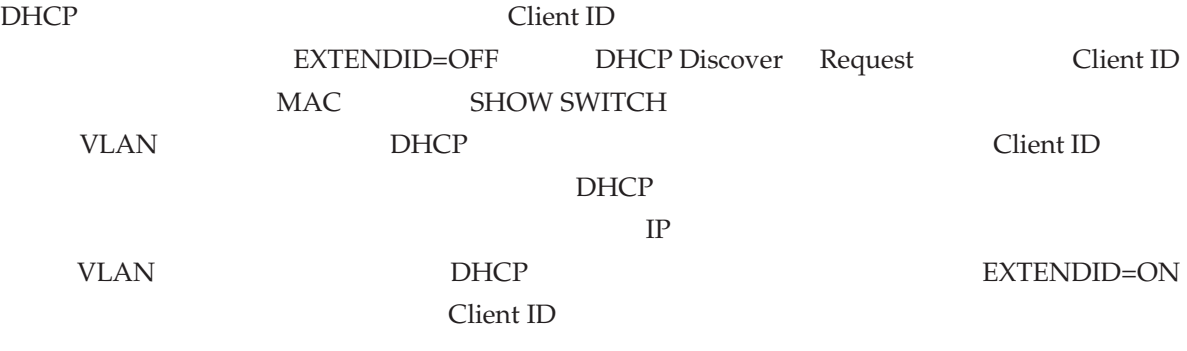

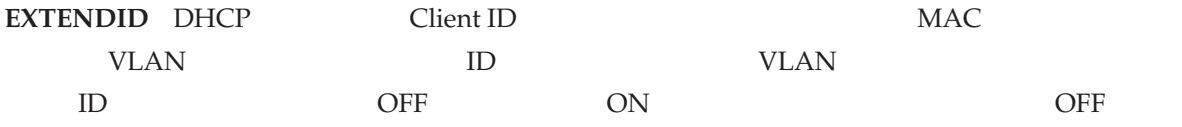

ADD IP INTERFACE 29 SET IP INTERFACE 73 SHOW DHCP DHCP 25 SHOW IP INTERFACE 94

### SET IP ARP

IP / ARP

#### **SET IP ARP=ipadd INTERFACE=vlan-if PORT=port-number ETHERNET=macadd**

*ipadd*: IP

パラメーター

解説

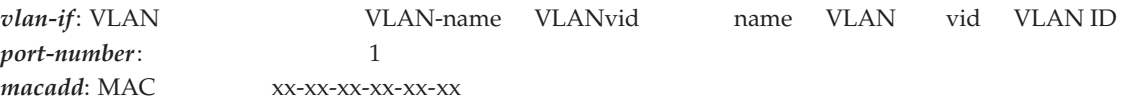

ARP

**ARP** IP **INTERFACE** IP VLAN **PORT ETHERNET** MAC

IP 192.168.100.20 ARP

SET IP ARP=192.168.100.20 INTERFACE=vlan-orange PORT=8 ETHERNET=00-00-F4-FE-DC-BA

ADD IP ARP 25 DELETE IP ARP 37 SHOW IP ARP 83

## SET IP ARP TIMEOUT

IP / ARP

**SET IP ARP TIMEOUT=1..<sup>1023</sup>**

 $ARP$ 

解説

パラメーター

<u>National Communication</u>

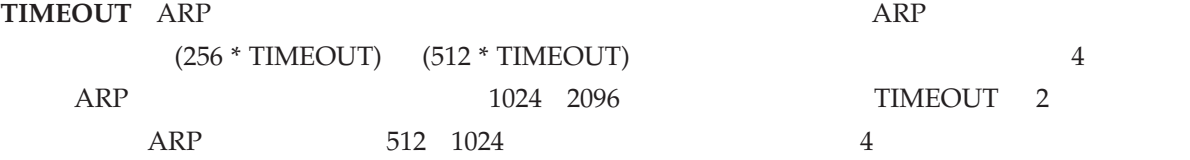

ADD IP ARP 25 DELETE IP ARP 37 SET IP ARP 69 SHOW IP  $81$ SHOW IP ARP 83

### SET IP DNS

IP  $/$ 

**SET IP DNS** [DOMAIN=*{*ANY*|*domain-name*}*] *{***INTERFACE=vlan-if***|*[PRIMARY=ipadd] [SECONDARY=ipadd]*}*

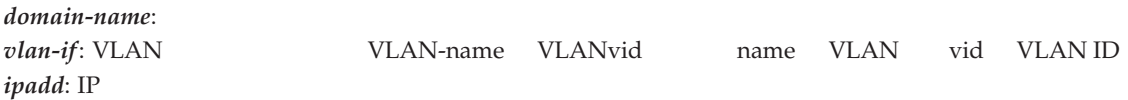

DNS  $\blacksquare$ 

解説

**DOMAIN EXAMPLE EXAMPLE EXAMPLE EXAMPLE EXAMPLE EXAMPLE EXAMPLE EXAMPLE EXAMPLE EXAMPLE EXAMPLE EXAMPLE EXAMPLE EXAMPLE EXAMPLE EXAMPLE EXAMPLE EXAMPLE EXAMPLE EXAMPLE EXAMPLE EXAMPLE EXAMPLE EXAMPLE EXAMPLE EXAMPLE EXAM** 

パラメーター

備考・注意事項

関連コマンド

 $\bf{ANY}$ 

**INTERFACE** IP VLAN **PRIMARY** DNS IP **SECONDARY** DNS IP

MIB sysName FQDN sysName **EXAMPLE** DNS sysName white.hoge.com black black black.hoge.com

 $ADD IP DNS 26$ DELETE IP DNS 38 SHOW IP DNS 91 TELNET 392

## SET IP HOST

IP  $/$ 

#### **SET IP HOST=hostname IPADDRESS=ipadd**

*hostname*: *ipadd*: IP

解説

IP The IP  $\Gamma$ 

HOST **IPADDRESS** IP

パラメーター

bulbul IP 192.168.1.5

SET IP HOST=bulbul IPADDRESS=192.168.1.5

ADD IP DNS 26 ADD IP HOST 28 DELETE IP HOST 39 SHOW IP HOST 93
## SET IP INTERFACE

IP  $/$  IP

**SET IP INTERFACE=vlan-if** [IPADDRESS=ipadd] [MASK=ipadd] [NETMASK=ipadd] [GRATUITOUSARP=*{*ON*|*OFF*}*] [METRIC=1..16]

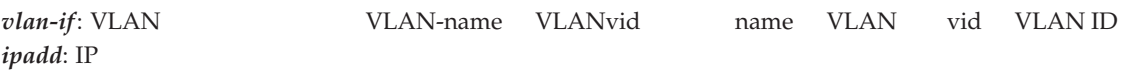

IP  $\Box$ 

解説

パラメーター

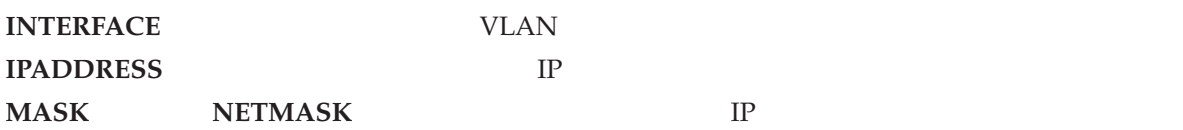

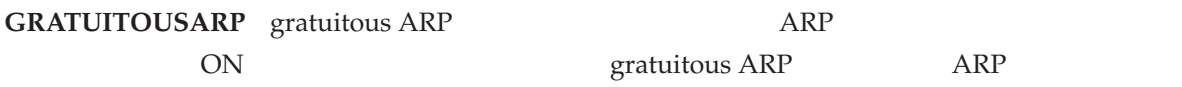

**METRIC** スタティック経路での優先度を指定する。値の小さい方が優先度が高い。デフォルトは 1

VLAN white IP

関連コマンド

SET IP INT=vlan-white IP=10.1.1.1 MASK=255.255.255.0

ADD IP INTERFACE 29 DELETE IP INTERFACE 40 DISABLE IP INTERFACE 48 ENABLE IP INTERFACE 56 RESET IP INTERFACE 66 SET DHCP EXTENDID 68 SHOW IP INTERFACE 94

## **SET IP LOCAL**

IP / IP

**SET IP LOCAL**[=*{*DEFAULT*|*<sup>1</sup>..<sup>15</sup>*}*] **IPADDRESS=ipadd**

*ipadd*: IP

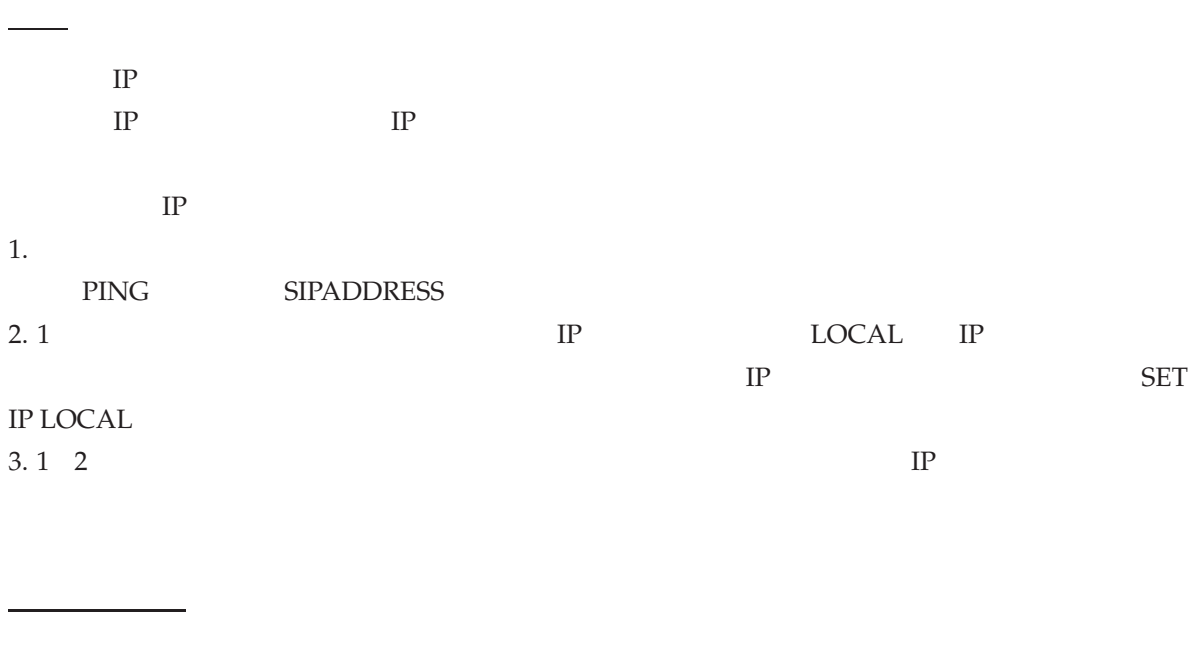

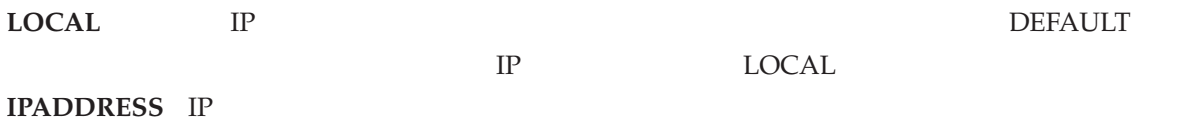

ADD IP INTERFACE 29 DELETE IP INTERFACE 40 SET IP INTERFACE 73 SHOW IP INTERFACE 94

## SET IP ROUTE

IP  $/$ 

### **SET IP ROUTE=ipadd INTERFACE=vlan-if MASK=ipadd NEXTHOP=ipadd**

 $[METRIC=1..16]$ 

解説

パラメーター

関連コマンド

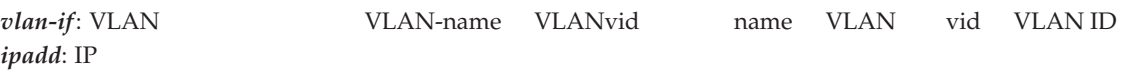

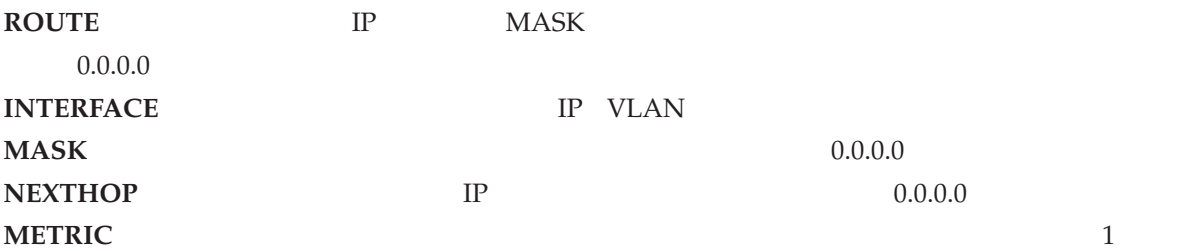

ADD IP ROUTE 33 DELETE IP ROUTE 42 SHOW IP ROUTE 97

### **SET PING**

IP  $/$ 

**SET PING** [[IPADDRESS=]*{*ipadd*|*ip6add*|*hostname*}*] [DELAY=seconds] [LENGTH=0..1500] [NUMBER=*{*count*|*CONTINUOUS*}*] [PATTERN=hexnum] [SIPADDRESS=*{*ipadd*|*ip6add*}*] [SCREENOUTPUT=*{*OFF*|*ON*|*NO*|*YES*}*]  $[TIMEOUT=1..65535]$   $[TOS=0..255]$ 

*ipadd*: IP *ip6add*: IPv6 hostname: *seconds*: 0 4294967295 *count*: 1 4294967295 *hexnum*: 16 8

PING  $\overline{P}$ PING  $\overline{\text{PING}}$ 

パラメーター

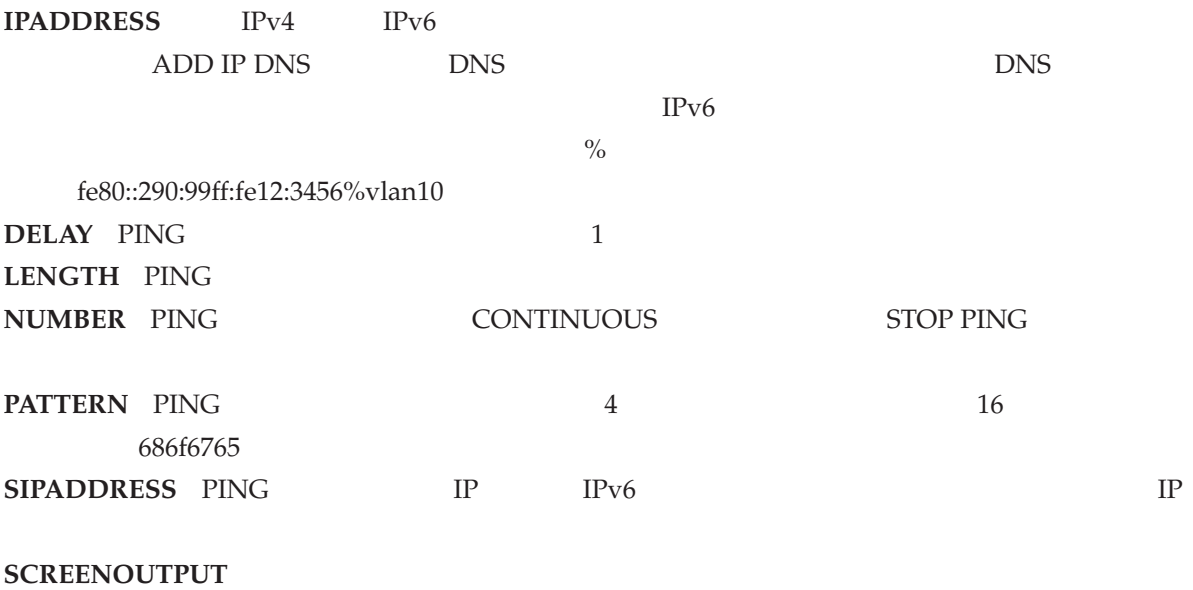

**TIMEOUT** 

TOS TOS

ADD IP DNS 26 ADD IP HOST 28 PING 60 SHOW PING  $100$ STOP PING 112

### **SET PING POLL**

IP / Ping

```
SET PING POLL=poll-id [IPADDRESS=ipadd] [CRITICALINTERVAL=1..65535]
   [DESCRIPTION=string] [FAILCOUNT=1..100] [LENGTH=4..1500]
   [NORMALINTERVAL=1..65535] [SAMPLESIZE=1..100] [SIPADDRESS=ipadd]
   [TIMEOUT=1..30] [UPCOUNT=1..100]
```
*poll-id*: Ping  $\qquad \qquad \text{ID} \quad 1 \quad 100$ *ipadd*: IP TPv4 *string*: 1 32

Ping

解説

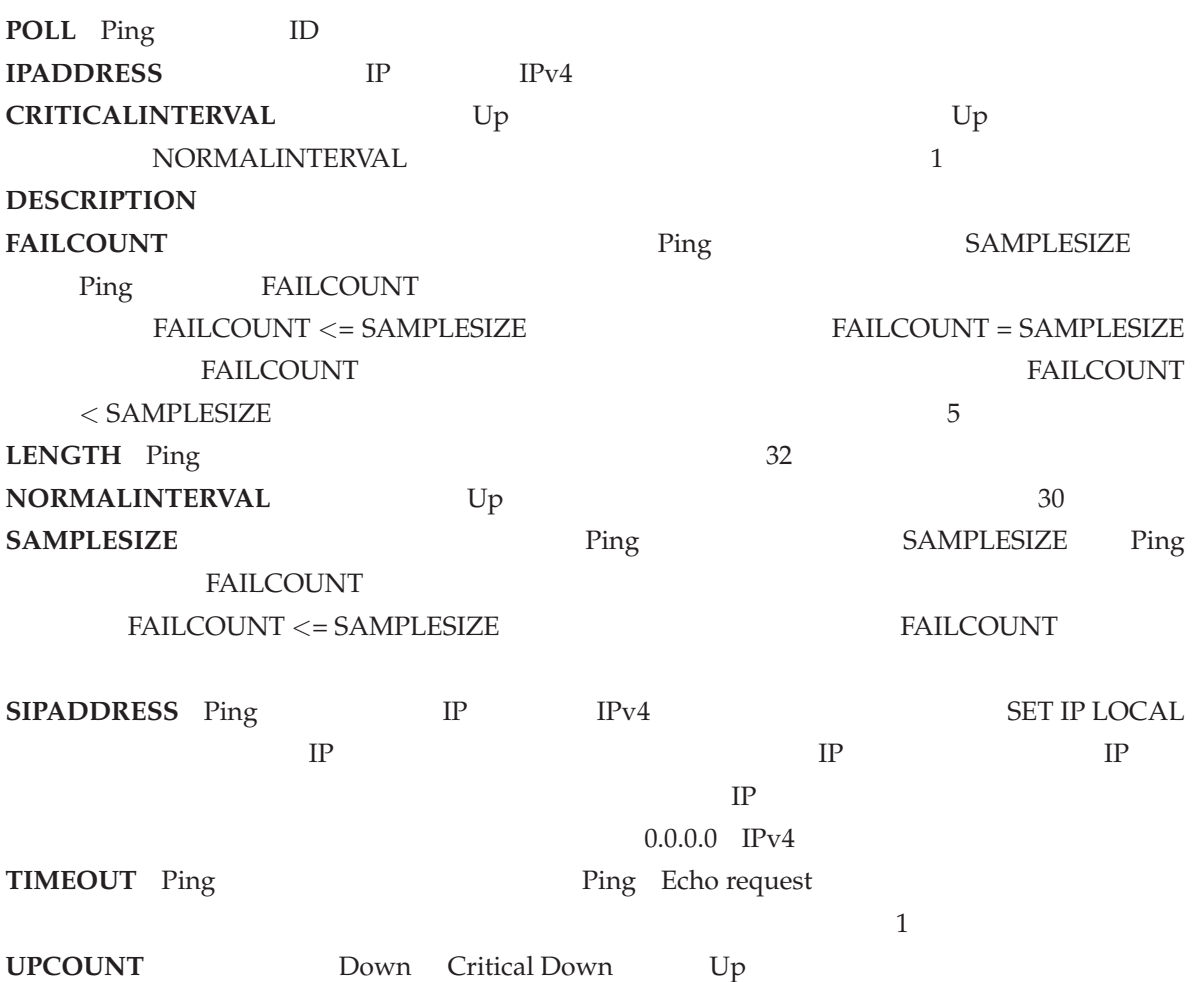

Down Critical Down UPCOUNT

 $30$ 

ADD PING POLL 35 RESET PING POLL 67 SHOW PING POLL 102

## **SET TRACE**

IP  $/$ 

```
SET TRACE [[IPADDRESS=]{ipadd|ip6add|hostname}] [MAXTTL=1..255]
   [MINTTL=1..255] [NUMBER=1..100] [PORT=port] [SCREENOUTPUT={OFF|ON|NO|
   YES}] [SOURCE={ipadd|ip6add}] [TIMEOUT=1..65535] [TOS=0..255]
```
*ipadd*: IP *ip6add*: IPv6 *hostname*: *port*: UDP 0 65535

**TRACE**  $TRACE$ 

解説

パラメーター

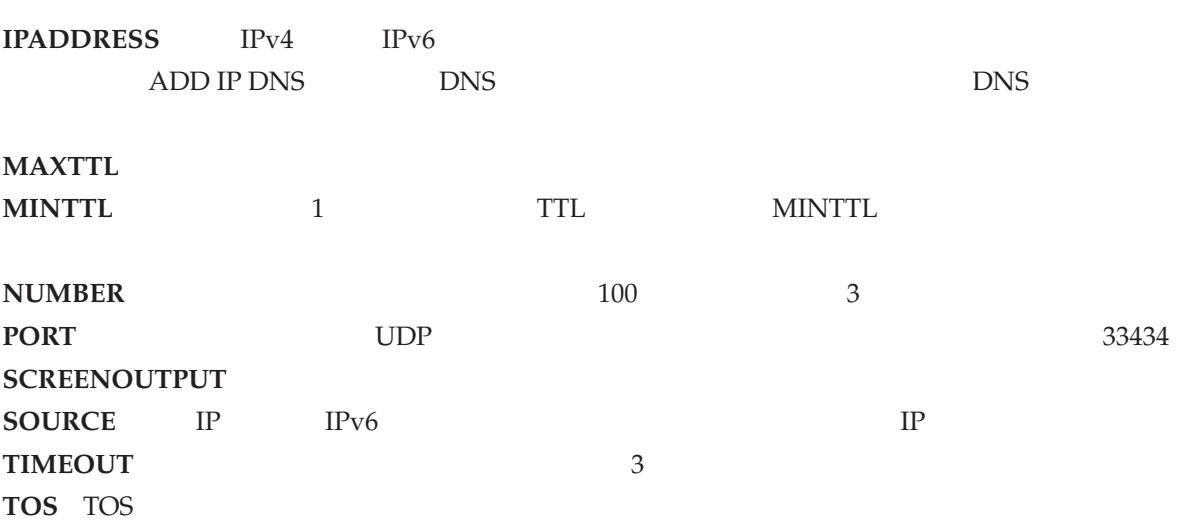

ADD IP DNS 26 ADD IP HOST 28 SHOW TRACE 110 STOP TRACE 113 TRACE 114

### **SHOW IP**

 $IP/$ 

 $\mathcal{N}(\mathcal{N})$ 

**SHOW IP**

IP  $\Box$ 

解説

Manager > show ip IP Module Configuration ------------------------------------------------------------------------------ Module Status .................. ENABLED IP Packet Forwarding ........... - IP Echo Reply .................. ENABLED IP Spoof Check ................. ENABLED Debugging ...................... DISABLED IP Fragment Offset Filtering ... - Default Name Servers Primary Name Server .......... Not Set Secondary Name Server ........ Not Set Source-Routed Packets .......... - Remote IP address assignment ... DISABLED DNS Relay ........................... IP ARP LOG ..................... DISABLED IP ARP refresh by hit .......... ENABLED IP/MAC address disparity........ DISABLED IP ARP agepoll ................. DISABLED Routing Protocols EGP Status ....................... Autonomous System Number ....... - Transfer RIP to EGP ............ -ARP aging timer multiplier...... 4 (1024-2048 secs) Arp wait timeout ............... 1 secs IGMP Status .................... DISABLED Active Routes Static ......................... 0 Interface ...................... 1 RIP ............................ -

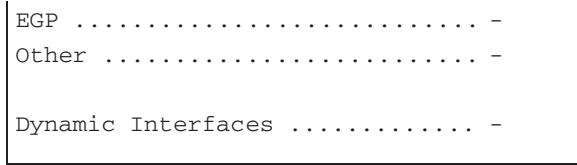

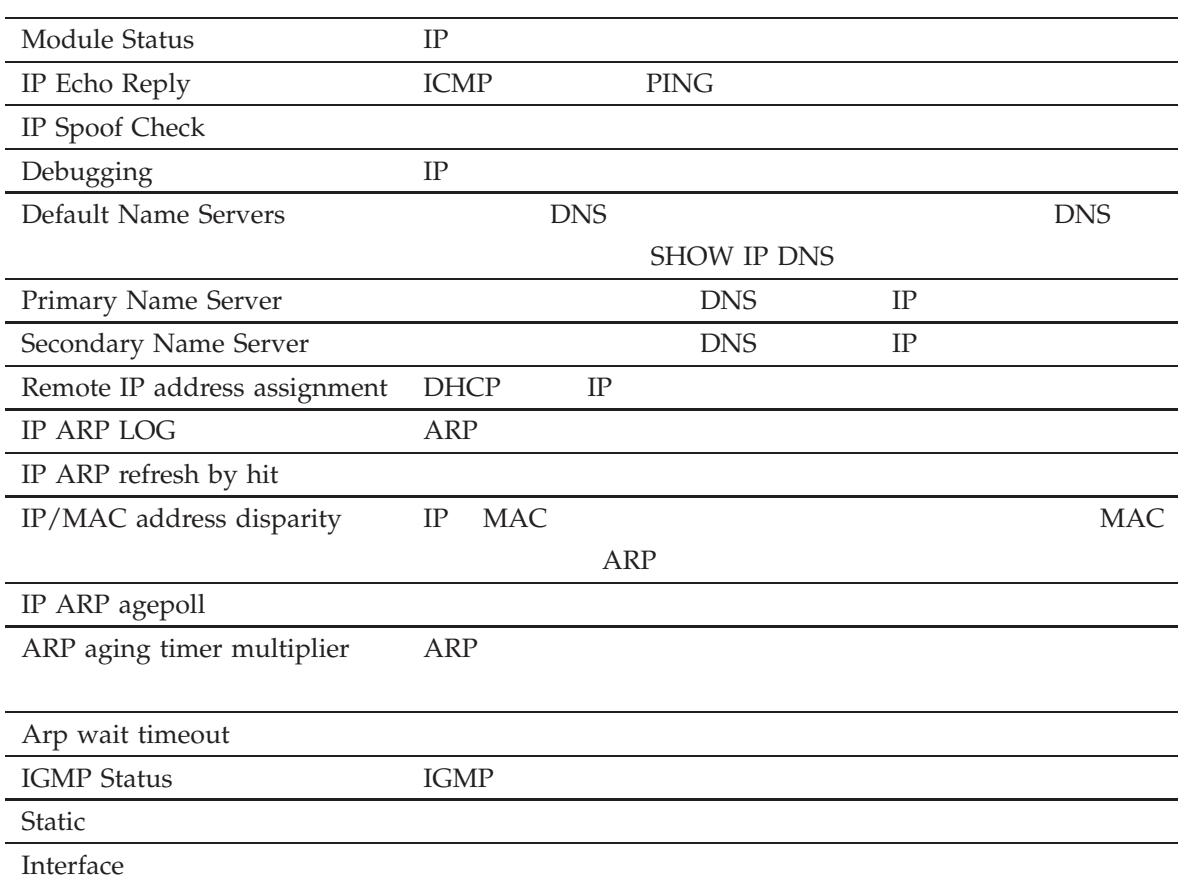

3:

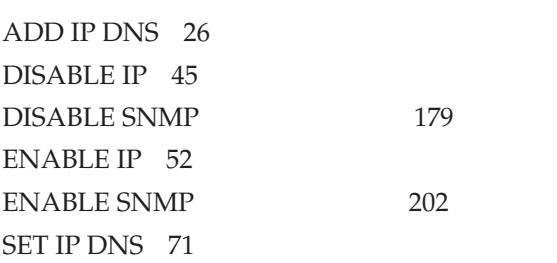

## SHOW IP ARP

 $\mathcal{N}(\mathcal{N})$ 

カテゴリー:IP / ARP

**SHOW IP ARP**

 $ARP$ 

解説

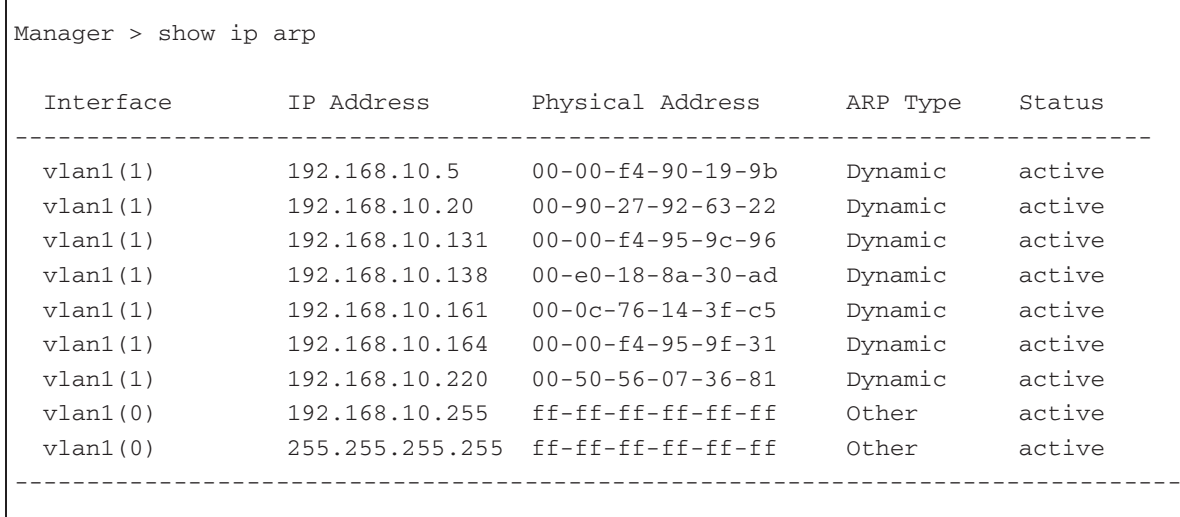

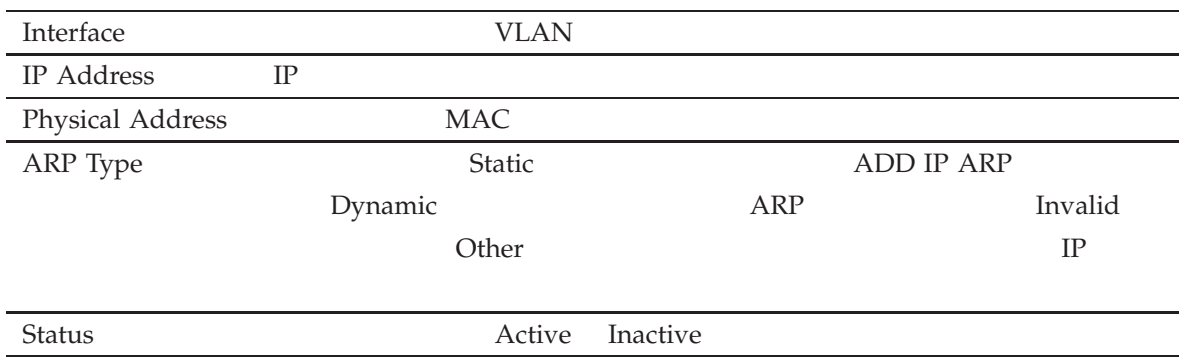

4:

 $ADD IP ARP 25$ DELETE IP ARP 37 SET IP ARP 69

## SHOW IP COUNTER

IP  $/$ 

**SHOW IP COUNTER**[=*{*ALL*|*ARP*|*ICMP*|*INTERFACE*|*IP*|*MULTICAST*|*ROUTES*|*SNMP*|*UDP*}*]

解説

IP  $IP$  IP MIB

パラメーター

 $\mathcal{N}(\mathcal{N})$ 

**COUNTER** ALL IP MIB

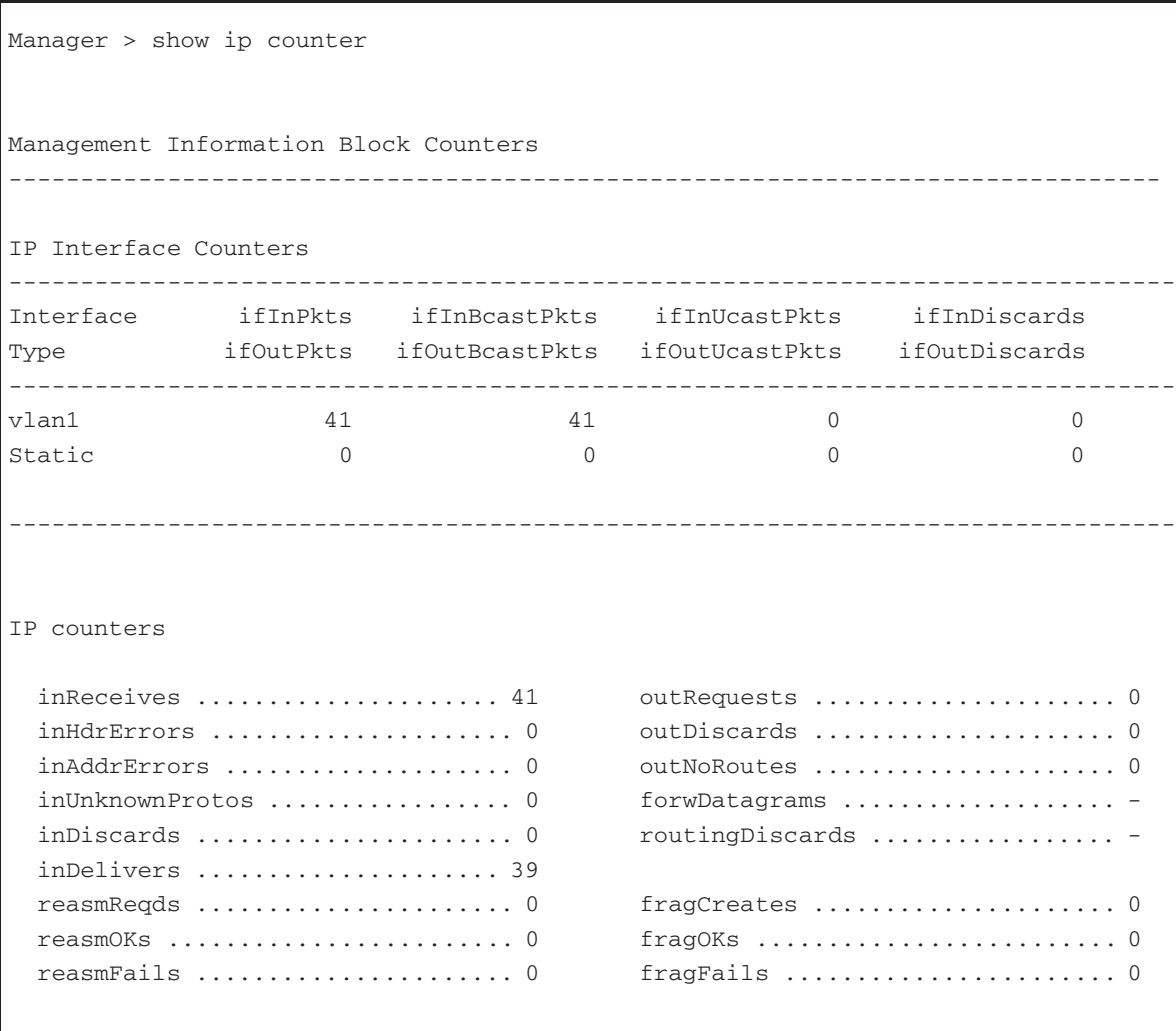

IP Gateway Discards

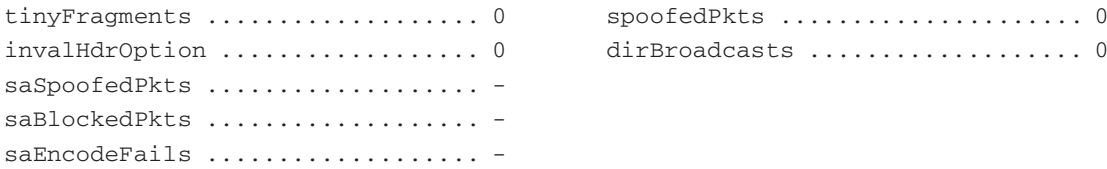

### ICMP counters

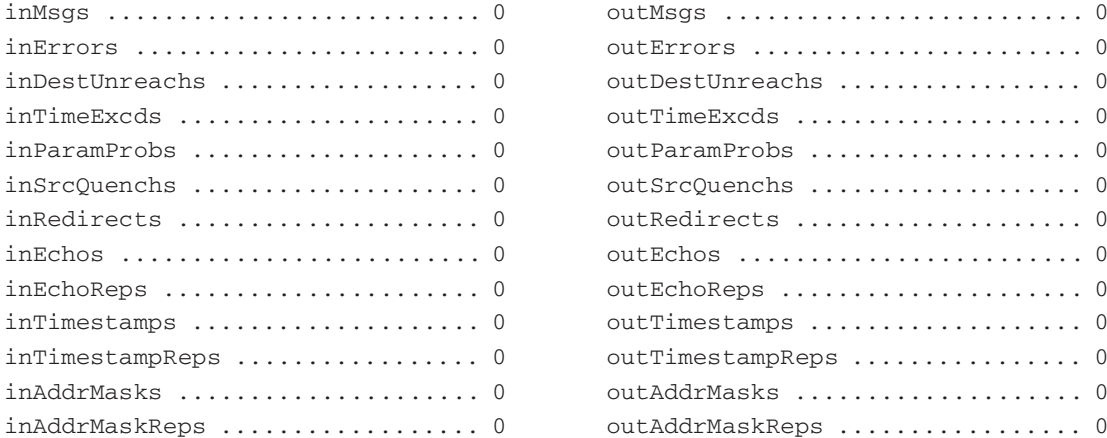

#### UDP counters

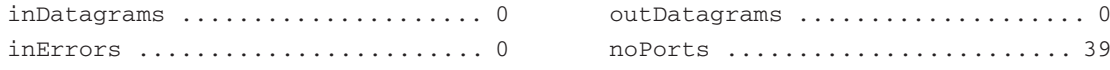

### SNMP counters:

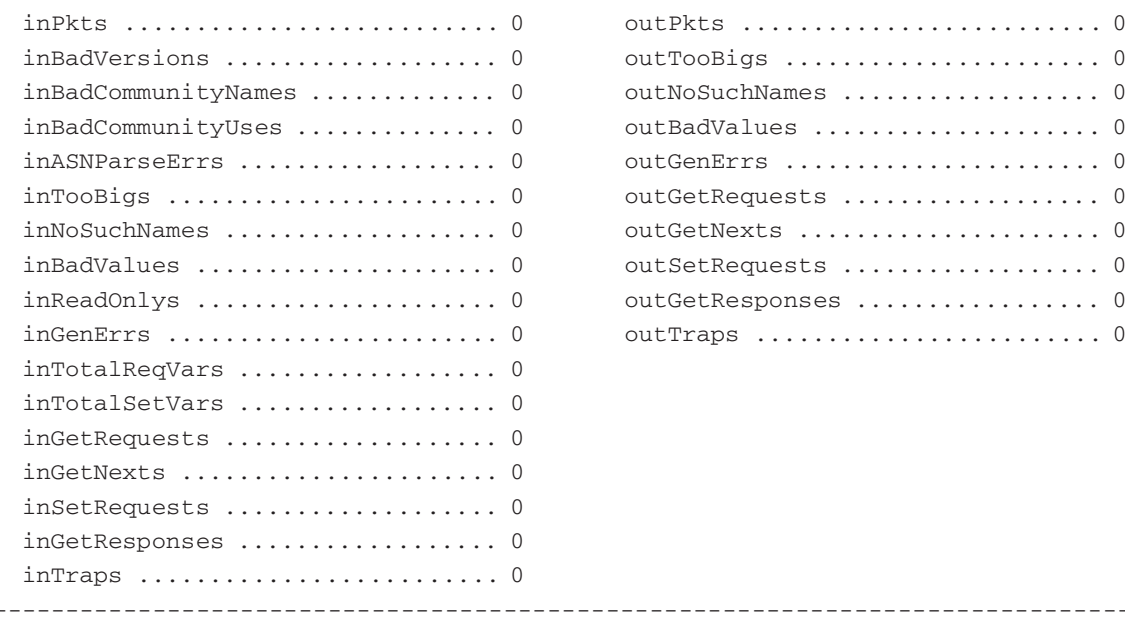

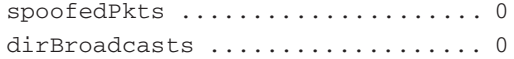

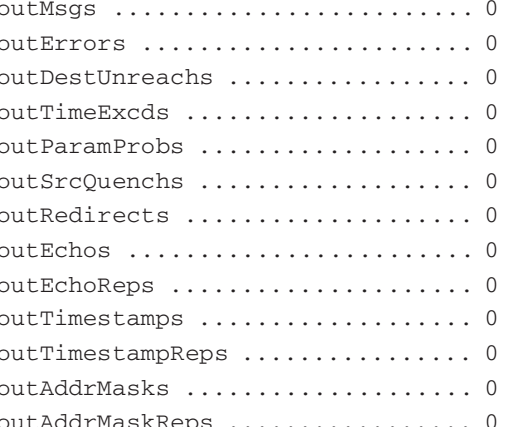

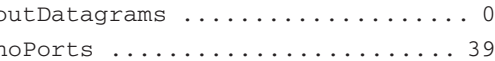

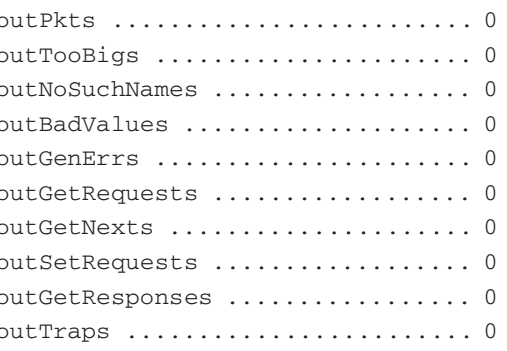

85

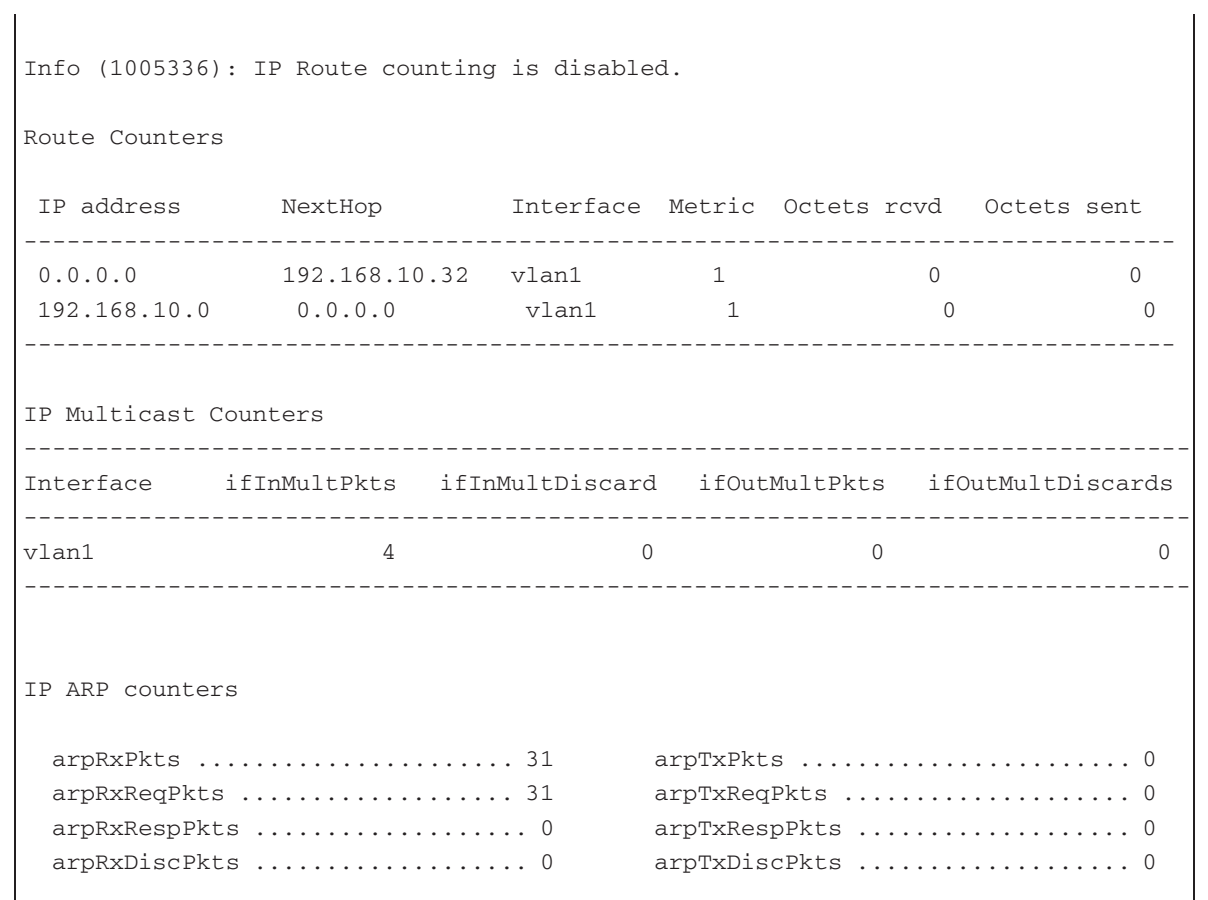

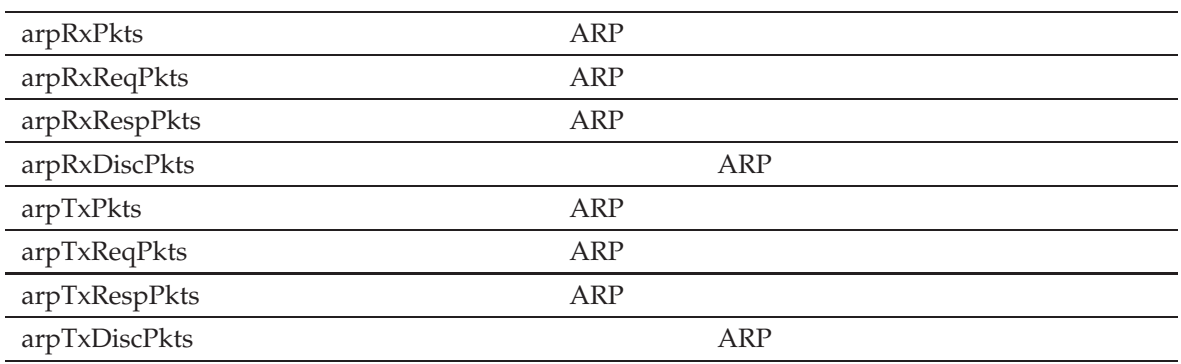

 $5: ARP$ 

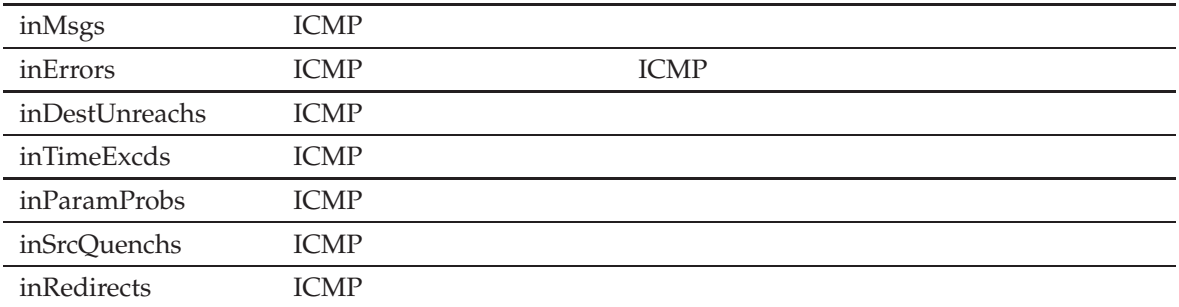

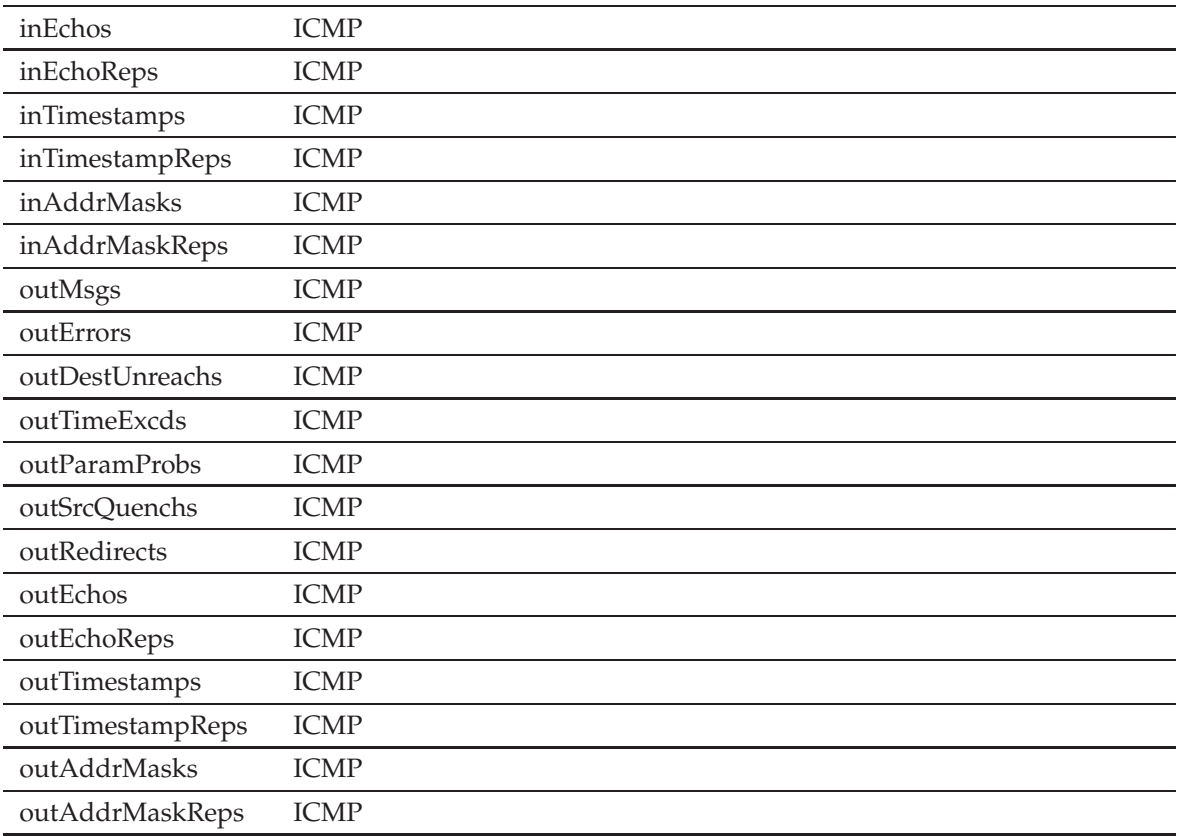

6: ICMP

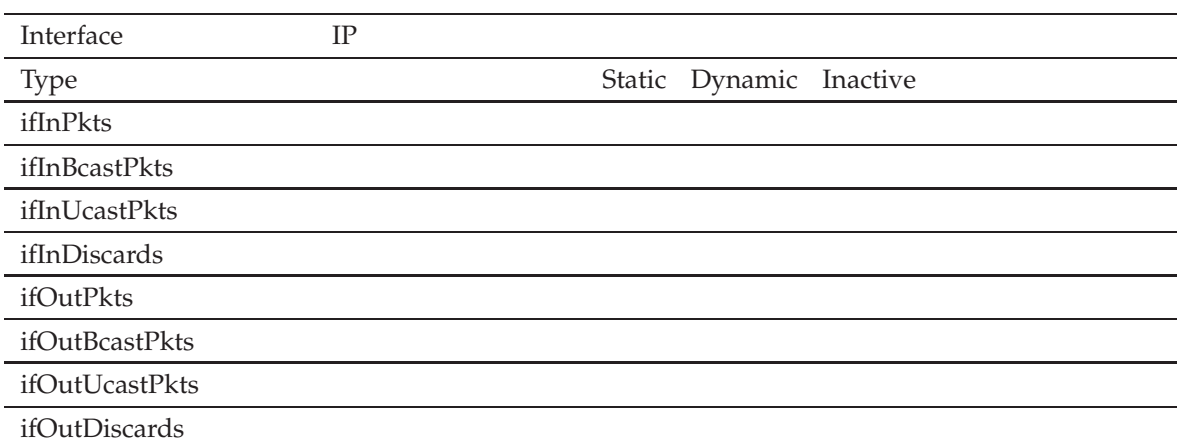

### 7: INTERFACE

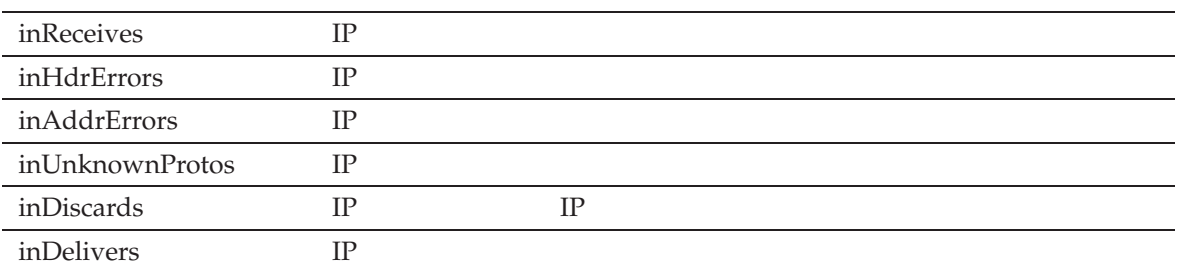

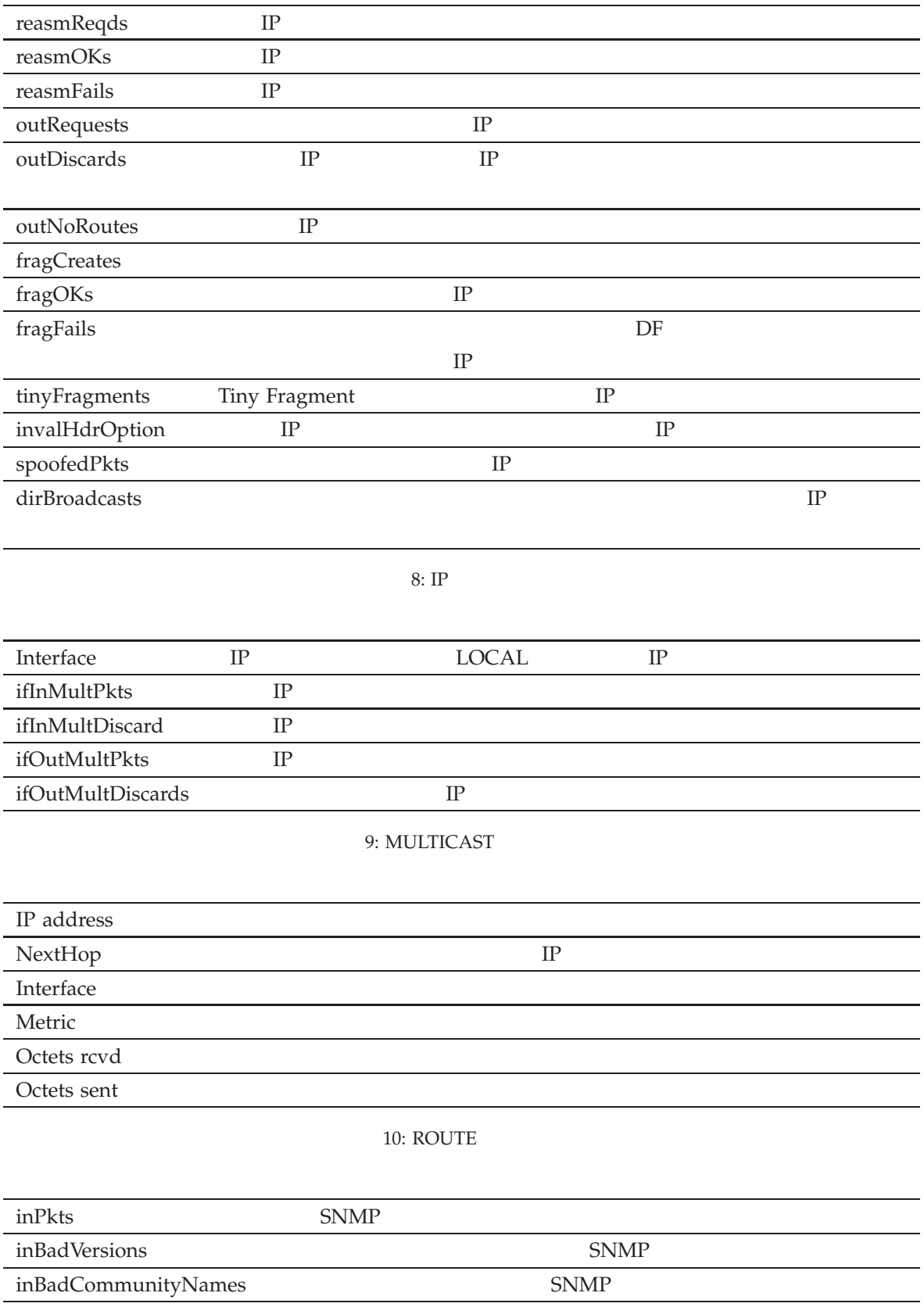

inBadCommunityUses 3NMP

88 CentreCOM 8316XL/8324XL 2.7 J613-M0249-11 Rev.J

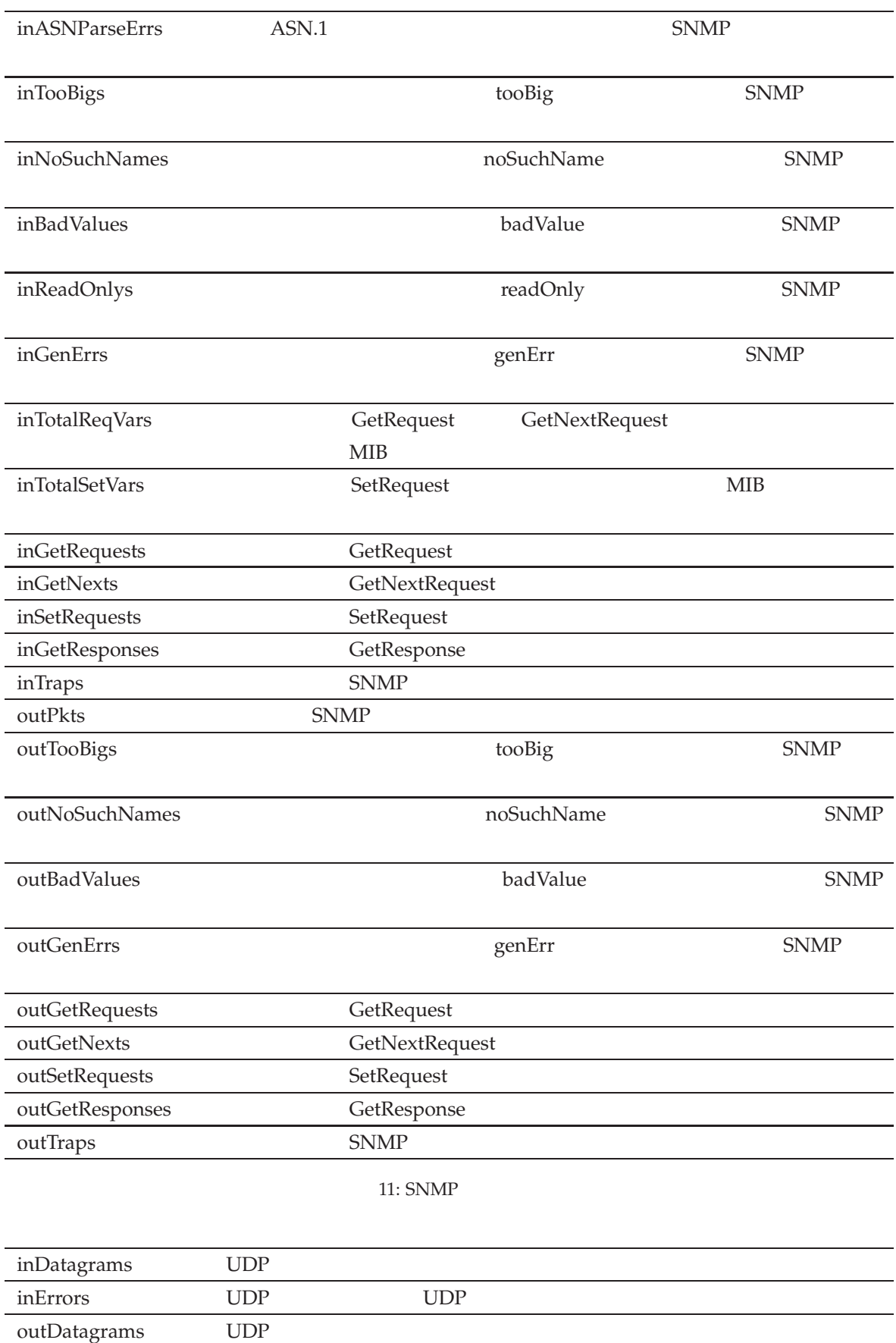

関連コマンド

noPorts 受信 UDP パケットのうち、終点ポートのリスナー不在のため破棄されたものの数

12: UDP

SHOW IP INTERFACE 94 SHOW IP ROUTE 97 SHOW SNMP 355 SHOW TCP 106

# SHOW IP DNS

 $\mathcal{N}(\mathcal{N})$ 

IP  $/$ 

**SHOW IP DNS**

 $DNS$ 

解説

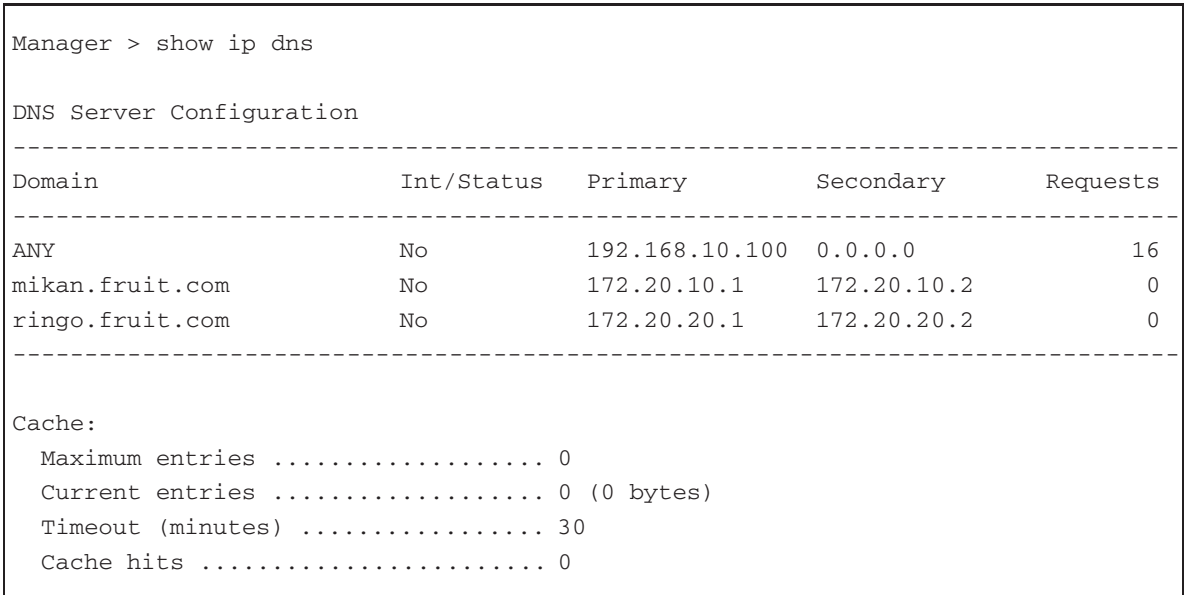

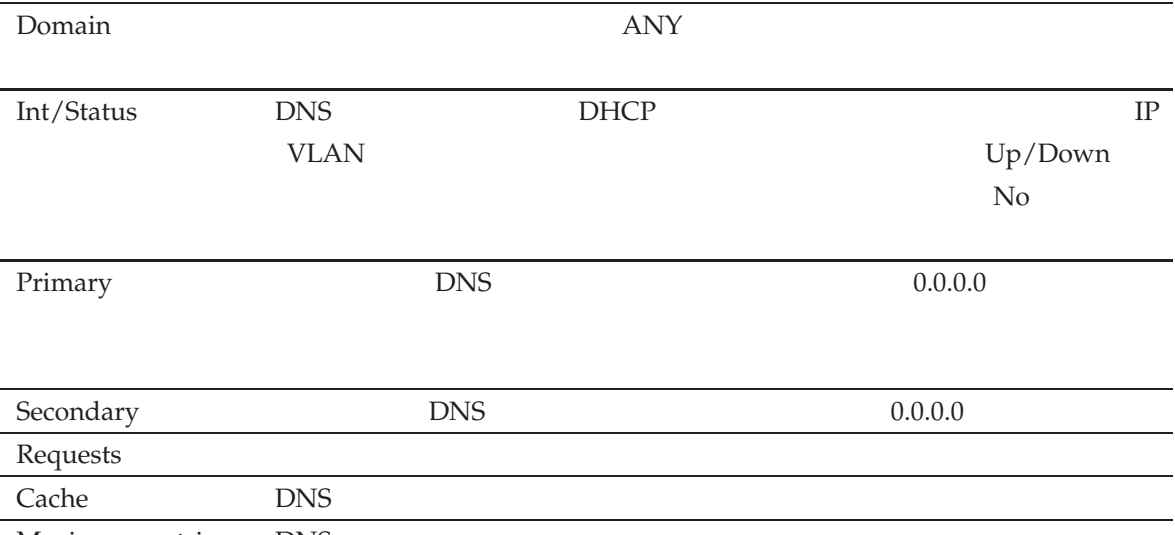

Maximum entries DNS

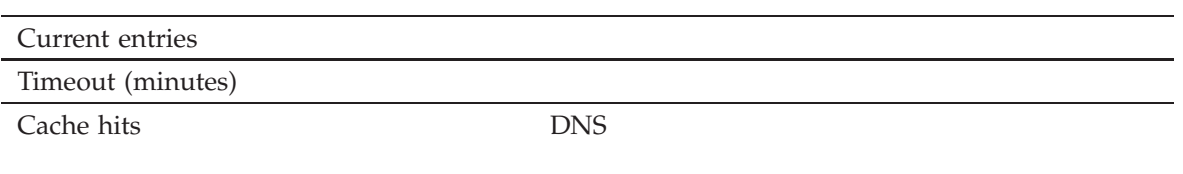

13:

ADD IP DNS 26 DELETE IP DNS 38 SET IP DNS 71 TELNET 392

# SHOW IP HOST

IP  $/$ 

**SHOW IP HOST**

 $\mathcal{N}(\mathcal{N})$ 

IP  $\mathbb{I}$ 

解説

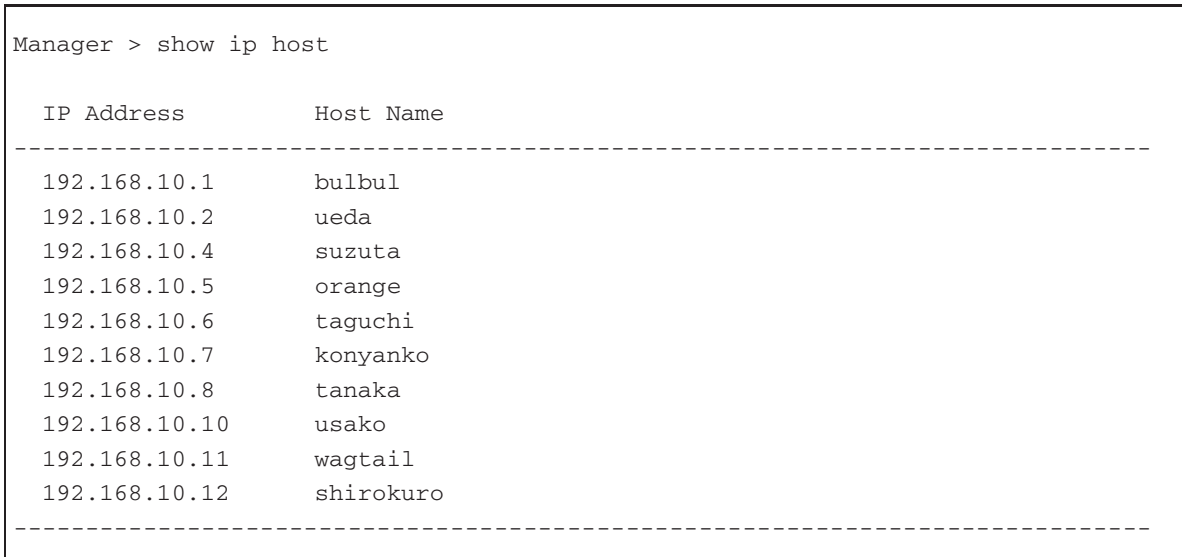

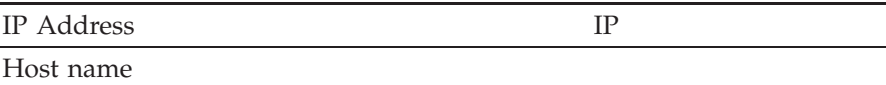

14:

ADD IP DNS 26 ADD IP HOST 28 DELETE IP DNS 38 DELETE IP HOST 39 SET IP DNS 71 SET IP HOST 72

# SHOW IP INTERFACE

IP  $/$  IP

**SHOW IP INTERFACE**[=vlan-if] [COUNTER]

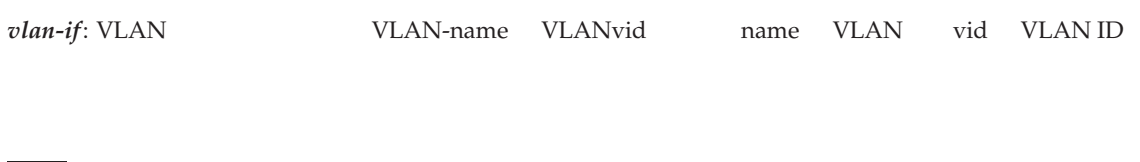

IP  $\Box$ 

**INTERFACE** IP VLAN **COUNTER** 2000 to the contract of the contract of the contract of the contract of the contract of the contract of the contract of the contract of the contract of the contract of the contract of the contract of the contract

 $\mathcal{N}(\mathcal{N})$ 

パラメーター

Manager > show ip interface Interface Type IP Address Bc Fr PArp Filt Metric Pri. Filt Pol.Filt Network Mask MTU VJC GRE DBcast Mul. ---------------------------------------------------------------------- Local --- Not set --- -- --- ----- --- Not set 1500 - --- --- -- vlan1 Static 192.168.10.2 - n - --- 01 --- --- 255.255.255.0 1500 - --- --- --- ---------------------------------------------------------------------- Manager > show ip interface counter IP Interface Counters -------------------------------------------------------------------------------- Interface ifInPkts ifInBcastPkts ifInUcastPkts ifInDiscards Type ifOutPkts ifOutBcastPkts ifOutUcastPkts ifOutDiscards ------------------------------------------------------------------------------- vlan1 248 248 0 0 Static 0000 --------------------------------------------------------------------------------

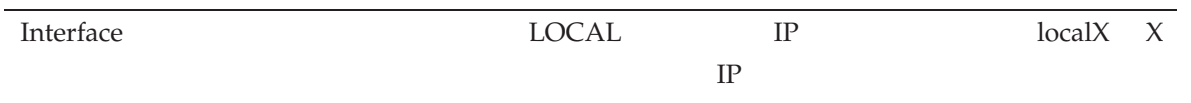

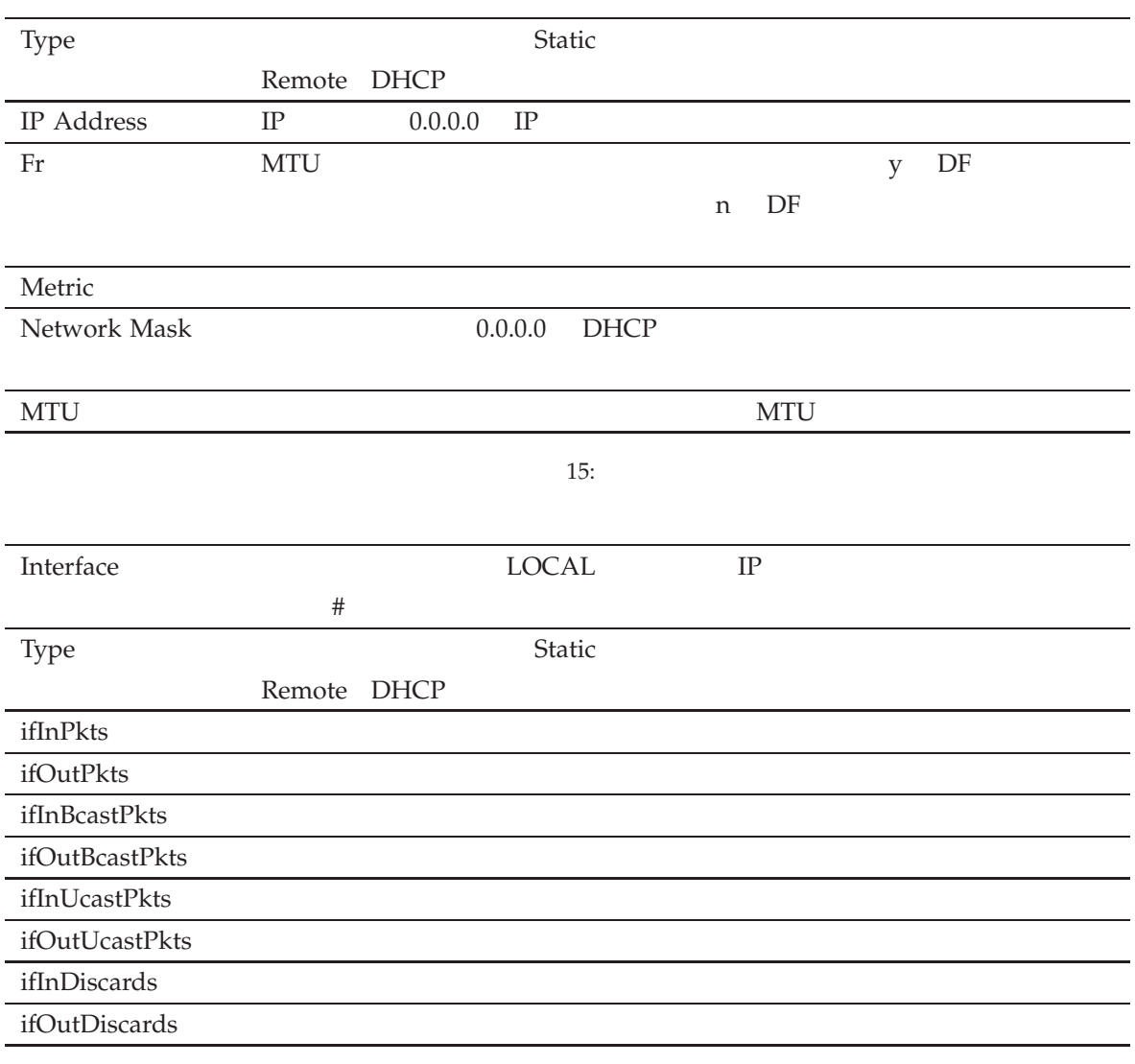

#### 16: COUNTER

ADD IP INTERFACE 29 DELETE IP INTERFACE 40 DISABLE IP INTERFACE 48 ENABLE IP INTERFACE 56 RESET IP INTERFACE 66 SET IP INTERFACE 73 SHOW IP COUNTER 84

<u>State Communication</u>

# SHOW IP ROUTE

IP  $/$ 

**SHOW IP ROUTE**[=ipadd] [*{*GENERAL*|*FULL*}*]

*ipadd*: IP

IP  $\mathbb{I}$ 

解説

### **ROUTE** 2.2.\*\*.\*

パラメーター

 $192$ 

**GENERAL FULL** 2008年 - アイディングテーブルの人気を表示する。

 $\mathcal{N}(\mathcal{N})$ 

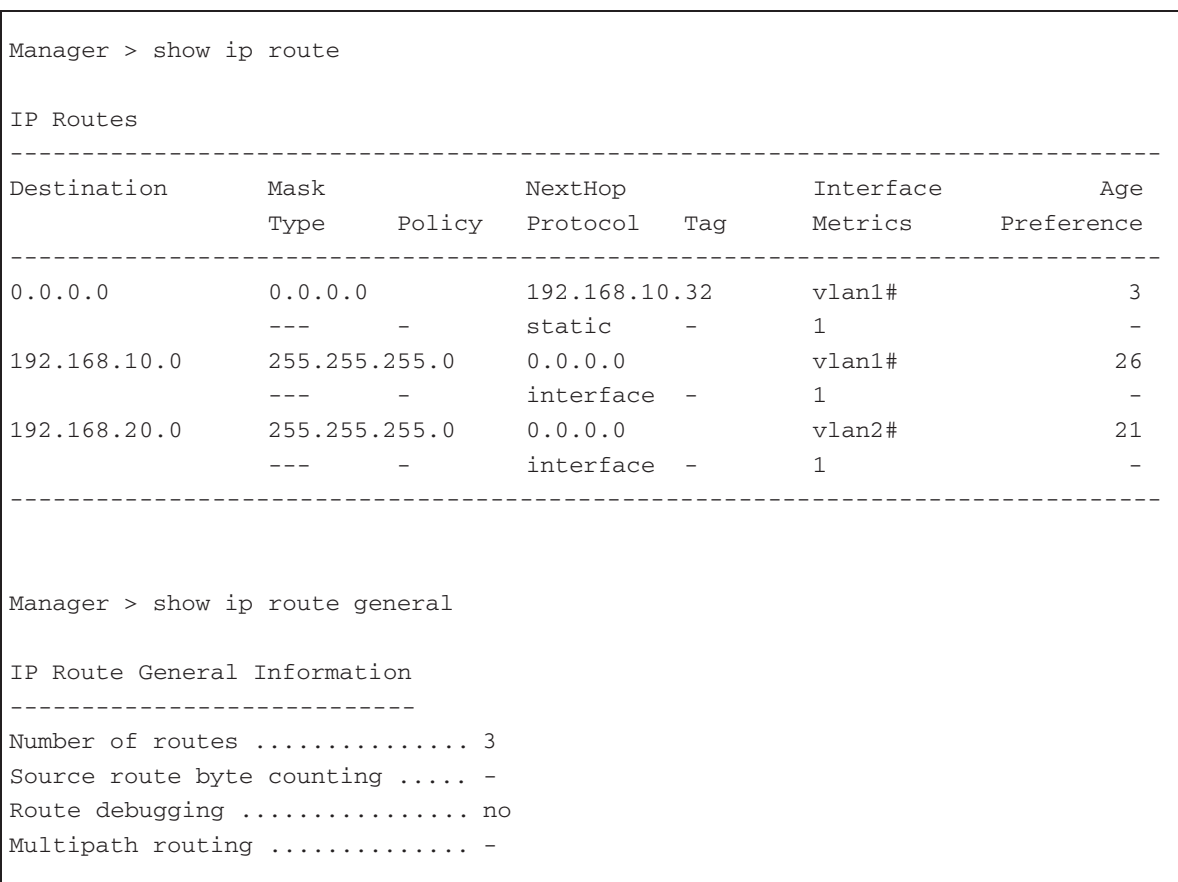

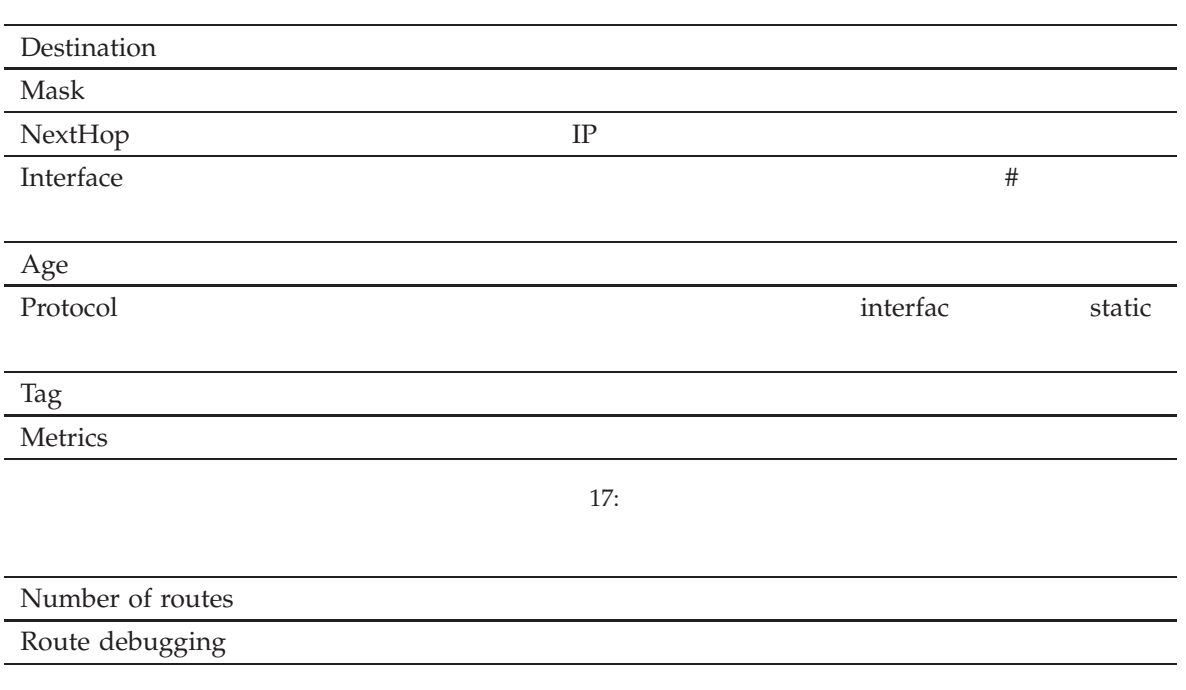

18: GENERAL

ADD IP ROUTE 33 DELETE IP ROUTE 42 SET IP ROUTE 75

# SHOW IP UDP

 $\mathcal{N}(\mathcal{N})$ 

IP  $/$ 

**SHOW IP UDP**

UDP

解説

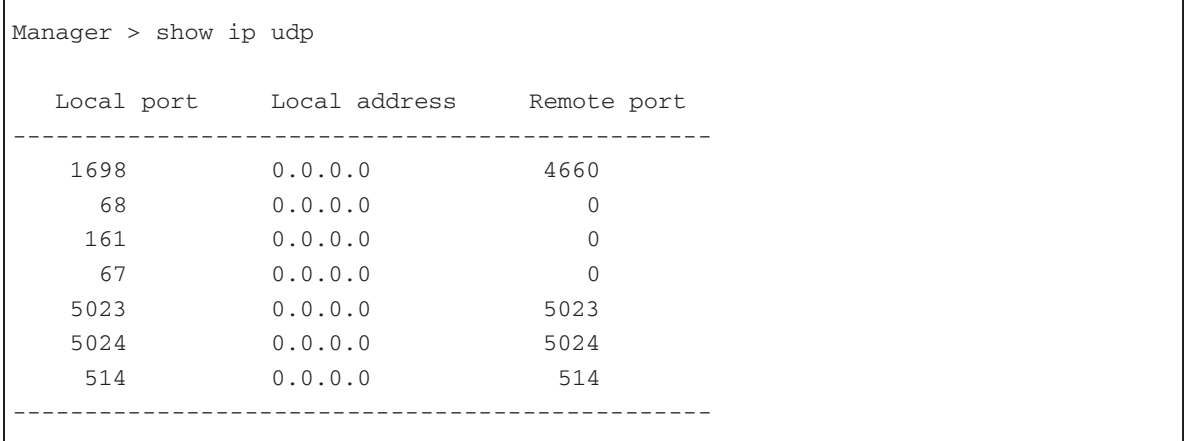

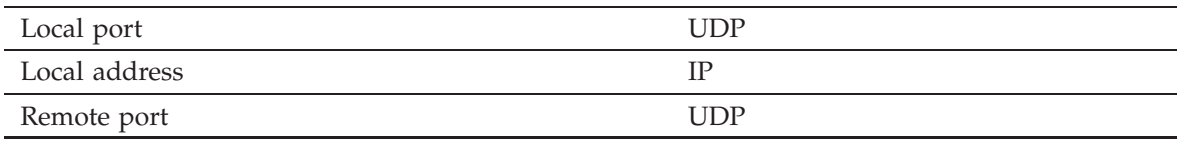

19:

SHOW IP COUNTER 84 SHOW TCP 106

### **SHOW PING**

 $\mathcal{N}(\mathcal{N})$ 

 $IP/$ 

**SHOW PING**

PING コマンドのデフォルト PING アプリケーション アプリケーション アプリスト アプリケーション アプリケーション アプリケーション アプリケーション アプリケーション

解説

Manager > show ping Ping Information -------------------------------------------------------------------------------- Defaults: Type  $\dots\dots\dots\dots\dots\dots\dots\dots\dots$  -Source ......................... Undefined Destination ................... Undefined Number of packets ............. 5 Size of packets (bytes) ....... 24 Timeout (seconds) ............. 1 Delay (seconds) ................ 1 Data pattern .................. Not set Type of service ................... 0 Direct output to screen ....... Yes Current: Type .......................... IP Source ........................... 172.16.28.160 Destination ................... 172.16.28.1 Number of packets ............. 5 Size of packets (bytes) ....... 24 Timeout (seconds) ............. 1 Delay (seconds) ............... 1 Data pattern .................. Not set Type of service ............... 0 Direct output to screen ....... Yes Results: Ping in progress ............... No Packets sent ...................... 5 Packets received ............... 5 Round trip time minimum (ms) .. 0 Round trip time average (ms) .. 0 Round trip time maximum (ms) .. 0

Last message ................... Finished succesfully --------------------------------------------------------------------------------

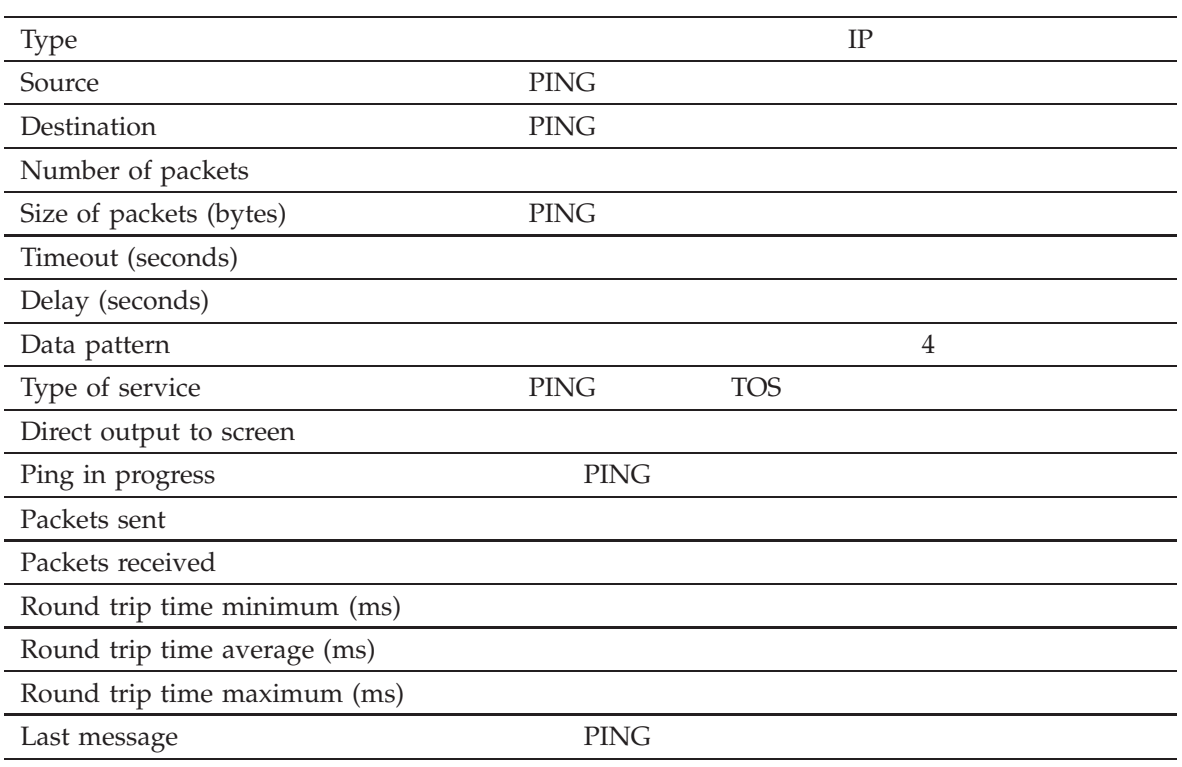

20:

PING 60 SET PING 76 STOP PING 112

## SHOW PING POLL

IP / Ping

**SHOW PING POLL**[=poll-id] [COUNTER] [FULL] [STATE=*{*UP*|*DOWN*|*CRITICAL*}*]

*poll-id*: Ping ID 1 100

Ping  $\Box$ 

パラメーター

 $\mathcal{N}(\mathcal{N})$ 

解説

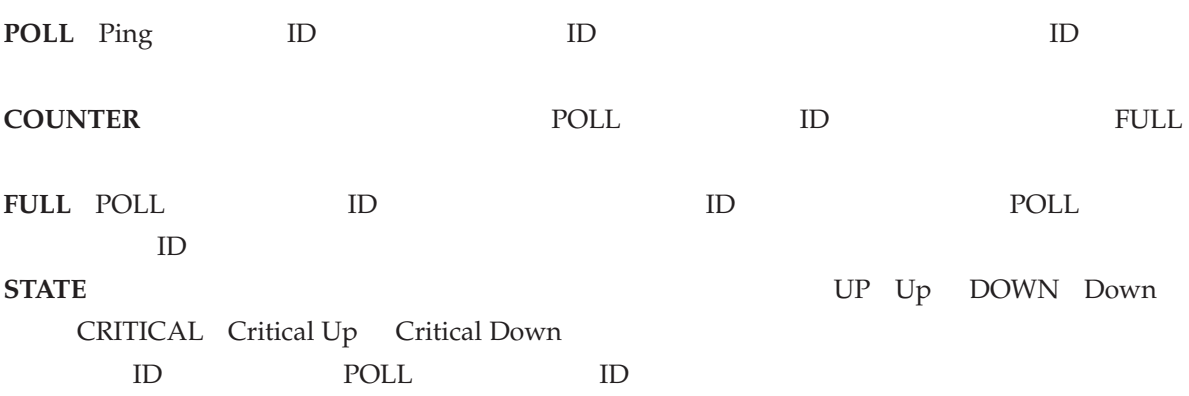

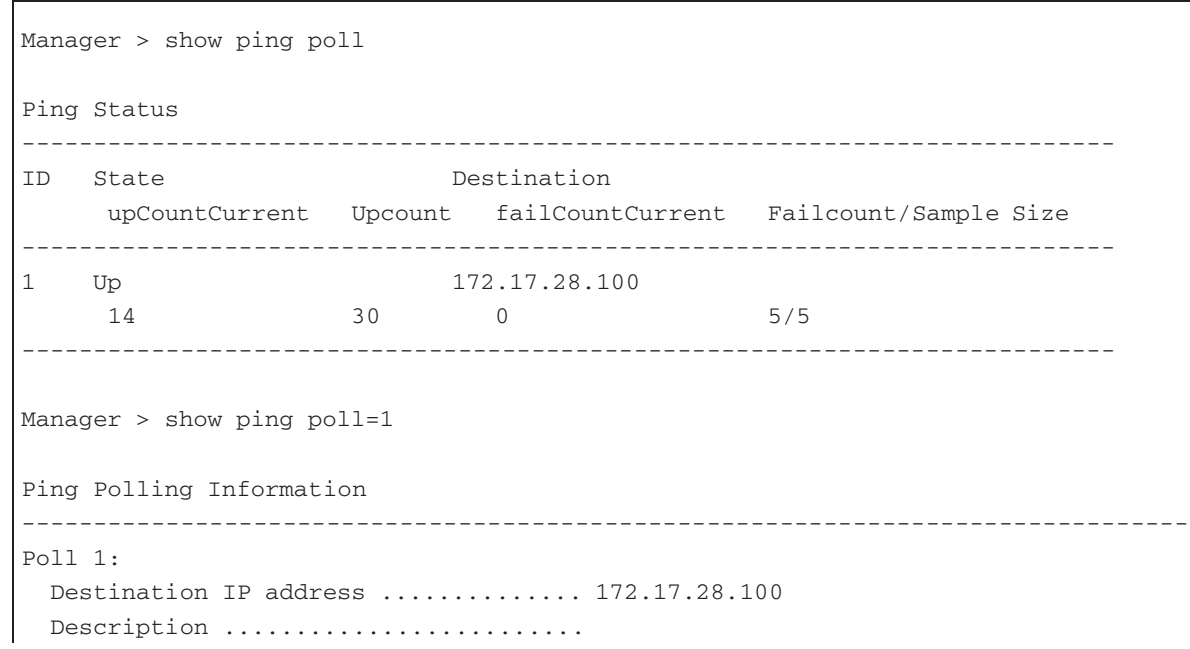

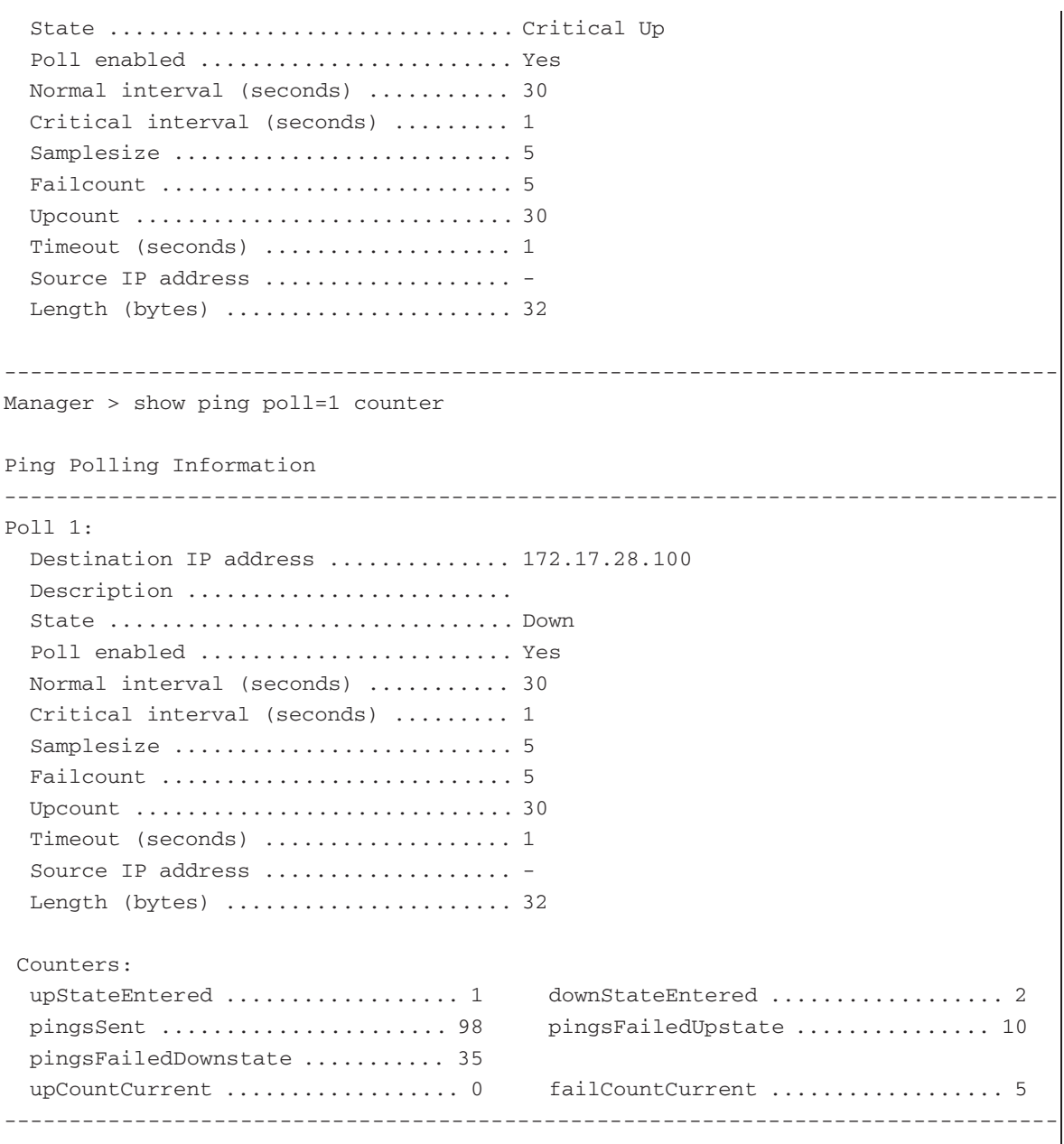

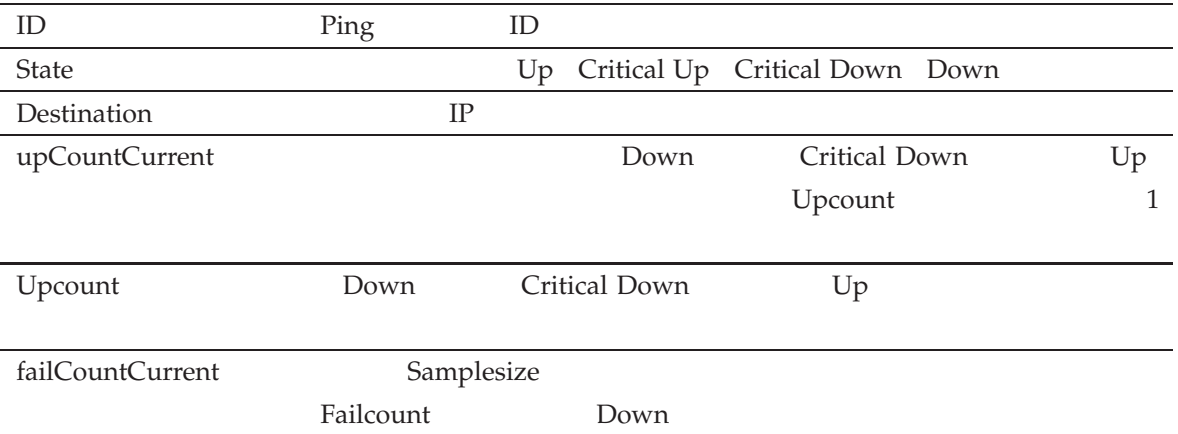

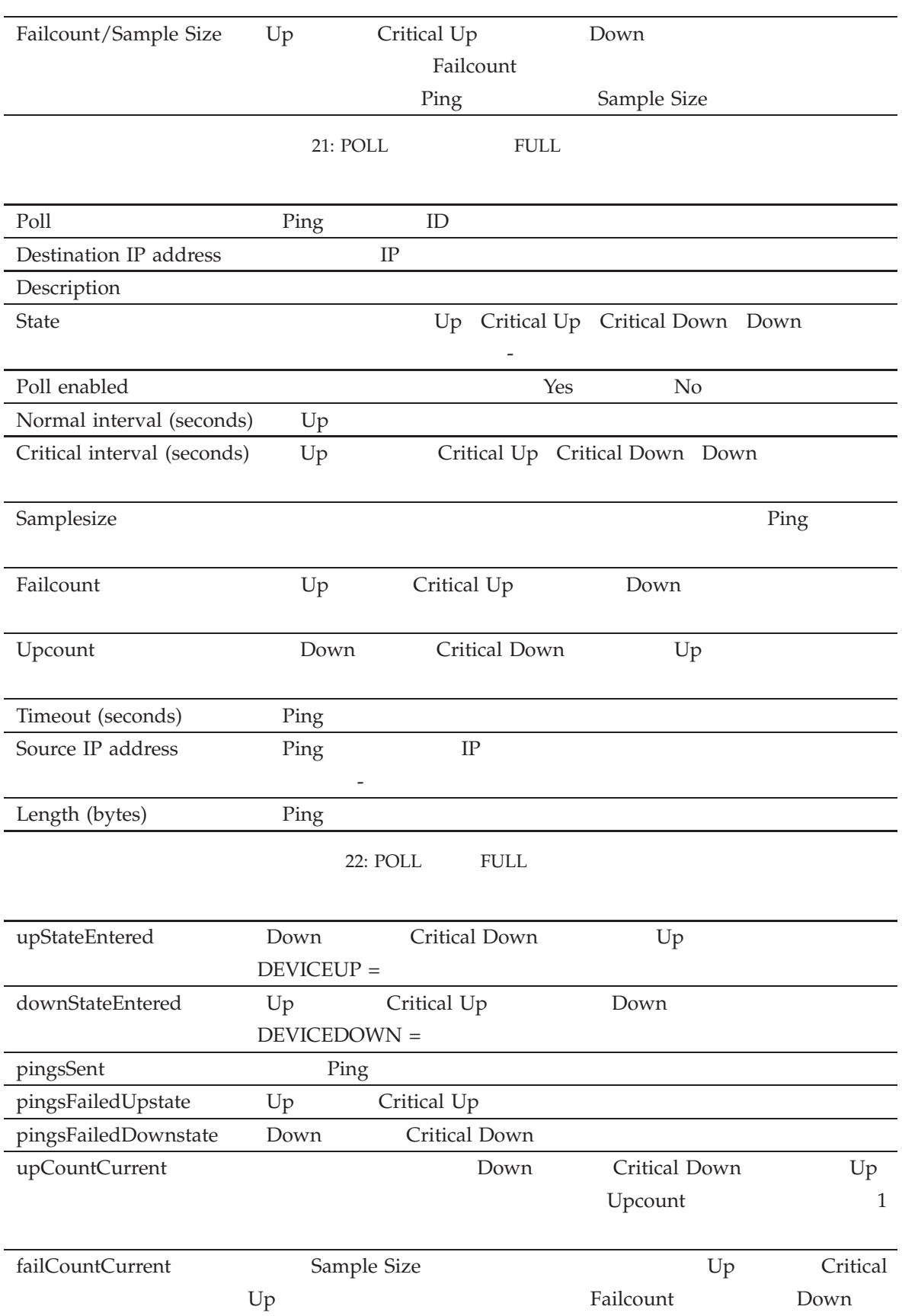

23: COUNTER 2

ADD PING POLL 35 DISABLE PING POLL 51 ENABLE PING POLL 59 RESET PING POLL 67 SET PING POLL 78

### **SHOW TCP**

 $IP/$ 

**SHOW TCP**[=tcb]

tcb: TCP

TCP

解説

パラメーター

 $\mathcal{N}(\mathcal{N})$ 

**TCP** TCP 3HOW TCP Connection Table Index

Manager > show tcp TCP MIB parameters, counters and connections ---------------------------------------------------------------------- RTO Algorithm: vanj RTO Min (ms): 0000000080 RTO Max (ms): 0000010000 Maximum connections: 01000 Maximum connections since restart: 00002 Active Opens: 000000 Passive Opens: 00002 Attempt Fails: 00000 Established Resets: 00000 Current Established: 00001 In Segs: 0000000031 In Segs Error: 0000000000 Out Segs: 0000000026 Out Segs Retran: 0000000000 Out Segs With RST: 0000000000 Connection Table: Index Proto State Local port and address Remote port and address ---------------------------------------------------------------------- 0 IPv4 listen 00023 0.0.0.0 00000 0.0.0.0 ---------------------------------------------------------------------- 1 IPv4 established

```
00023 192.168.1.1
        01837 192.168.1.5
  ----------------------------------------------------------------------
Manager > show tcp=1
 TCB: 1 Local: 192.168.1.1,00023 Remote: 192.168.1.5,01837
 State: ESTAB O/P State: IDLE
 SND.UNA: 1853892080 SND.NXT: 1853892080 SND.WND: 08867
Last Seq: 0011409348 Last Ack: 1853892080
 SendCon: 17068 DataCount: 0000000000
 RCV.NXT: 0011409348 RCV.WND: 01024
 Round Trip Time
 SendSrt: 00050 Deviation: 00013 SendReXmit: 00025
 Timers:
 Event Time (cs)
 No events in timer queue
 Fragment list:
 Sequence Length End sequence
 No fragments in fragment list
```
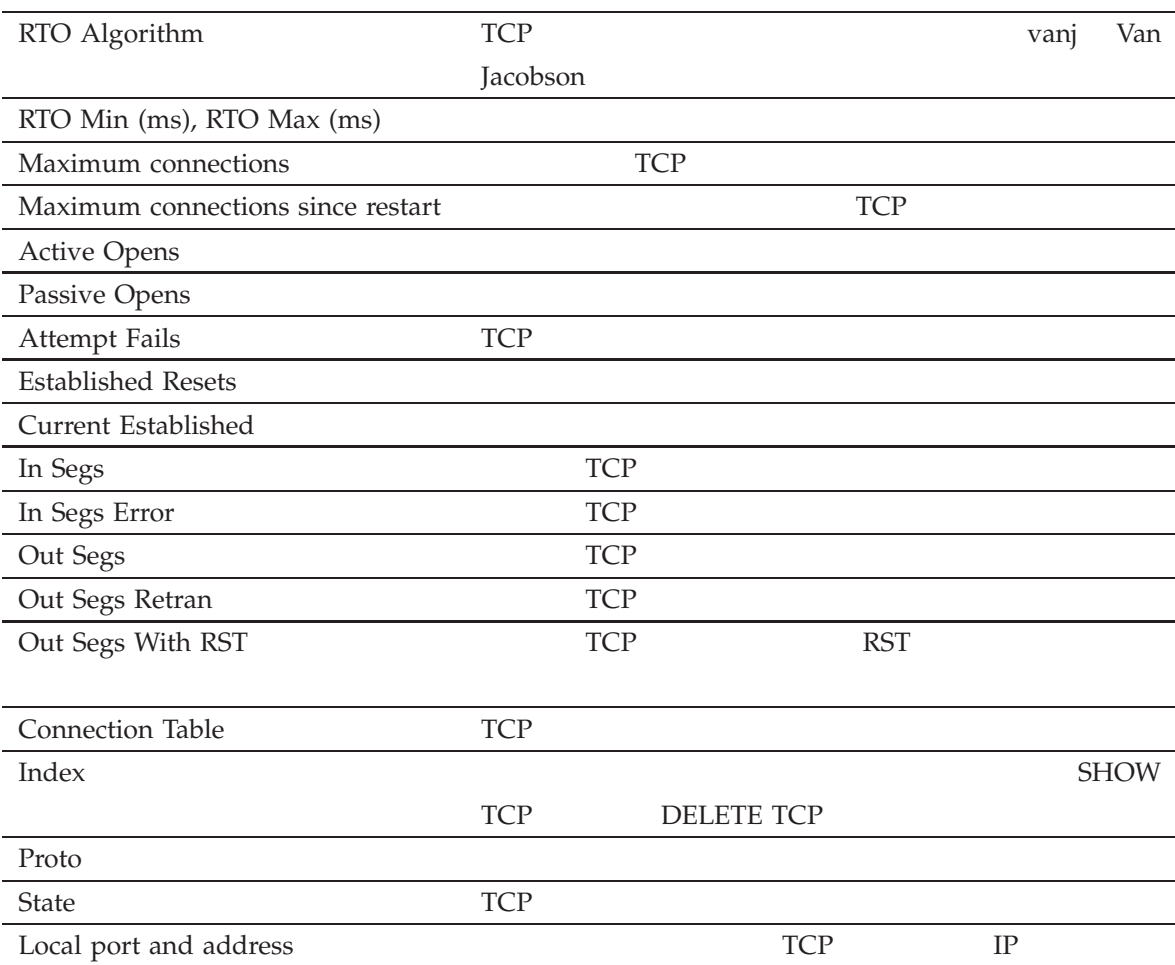

IP CentreCOM 8316XL/8324XL 2.7 J613-M0249-11 Rev.J  $107$ 

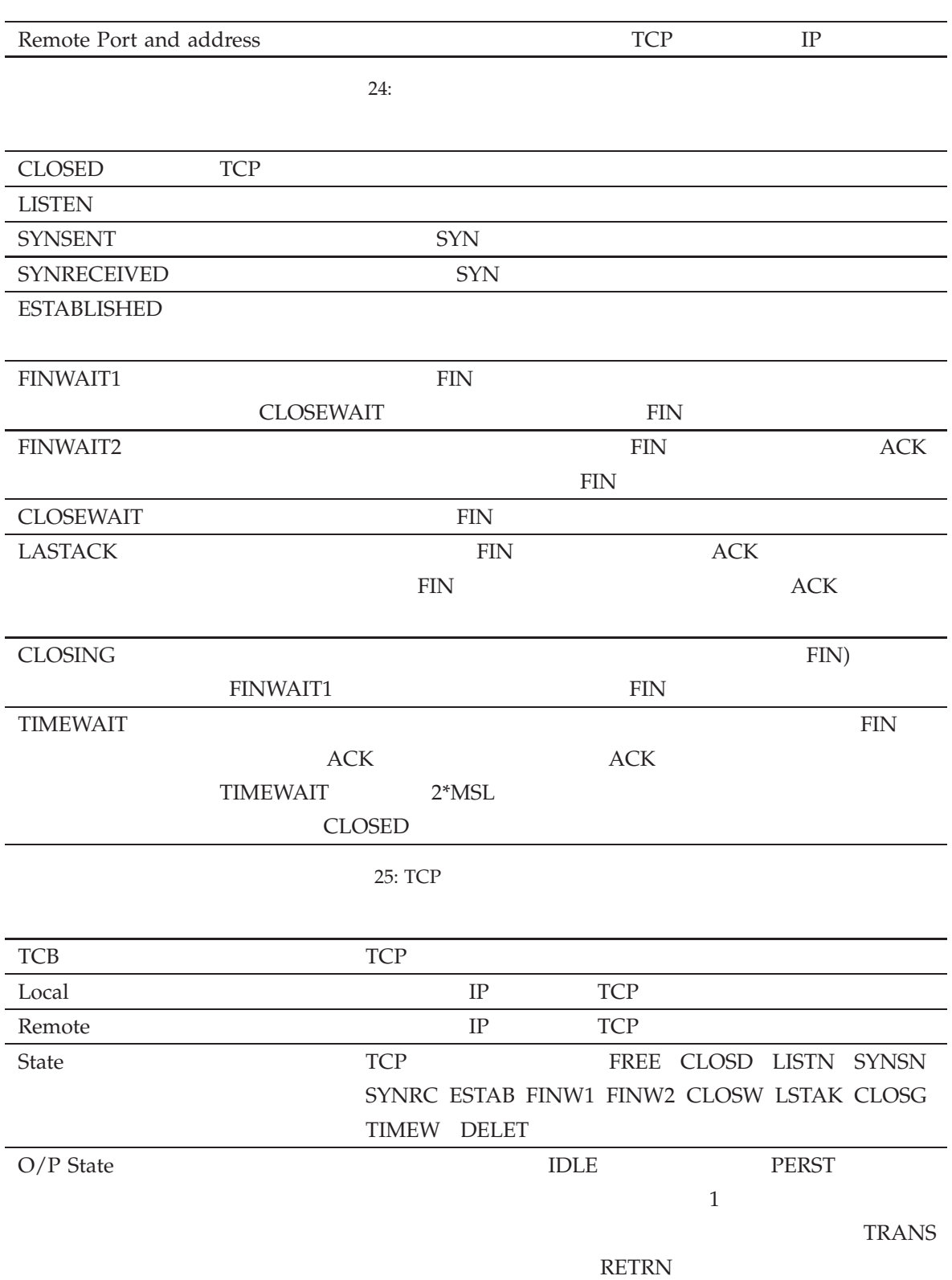
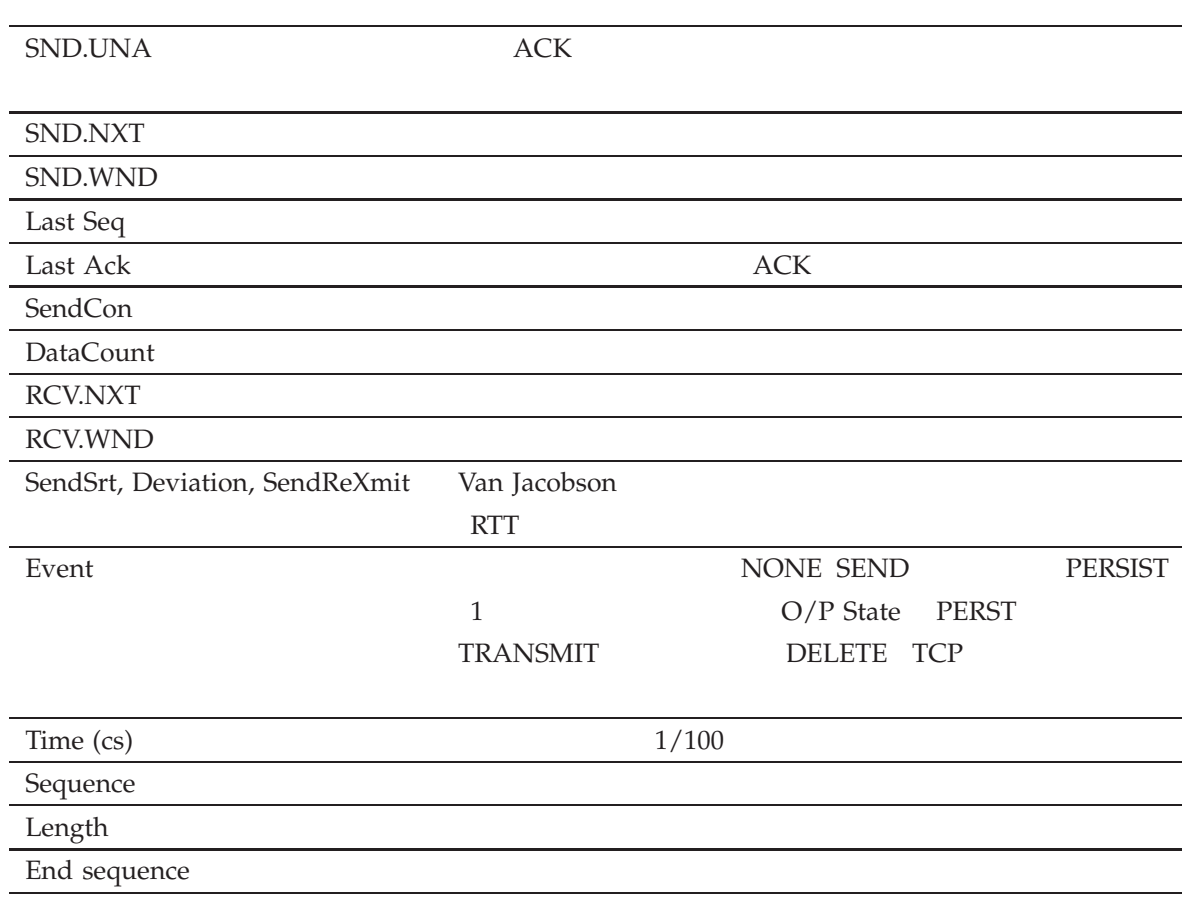

26:

DELETE TCP 44 SHOW IP COUNTER 84 SHOW IP UDP 99

## SHOW TRACE

 $\mathcal{N}(\mathcal{N})$ 

IP  $/$ 

**SHOW TRACE**

 $TRACE$ 

解説

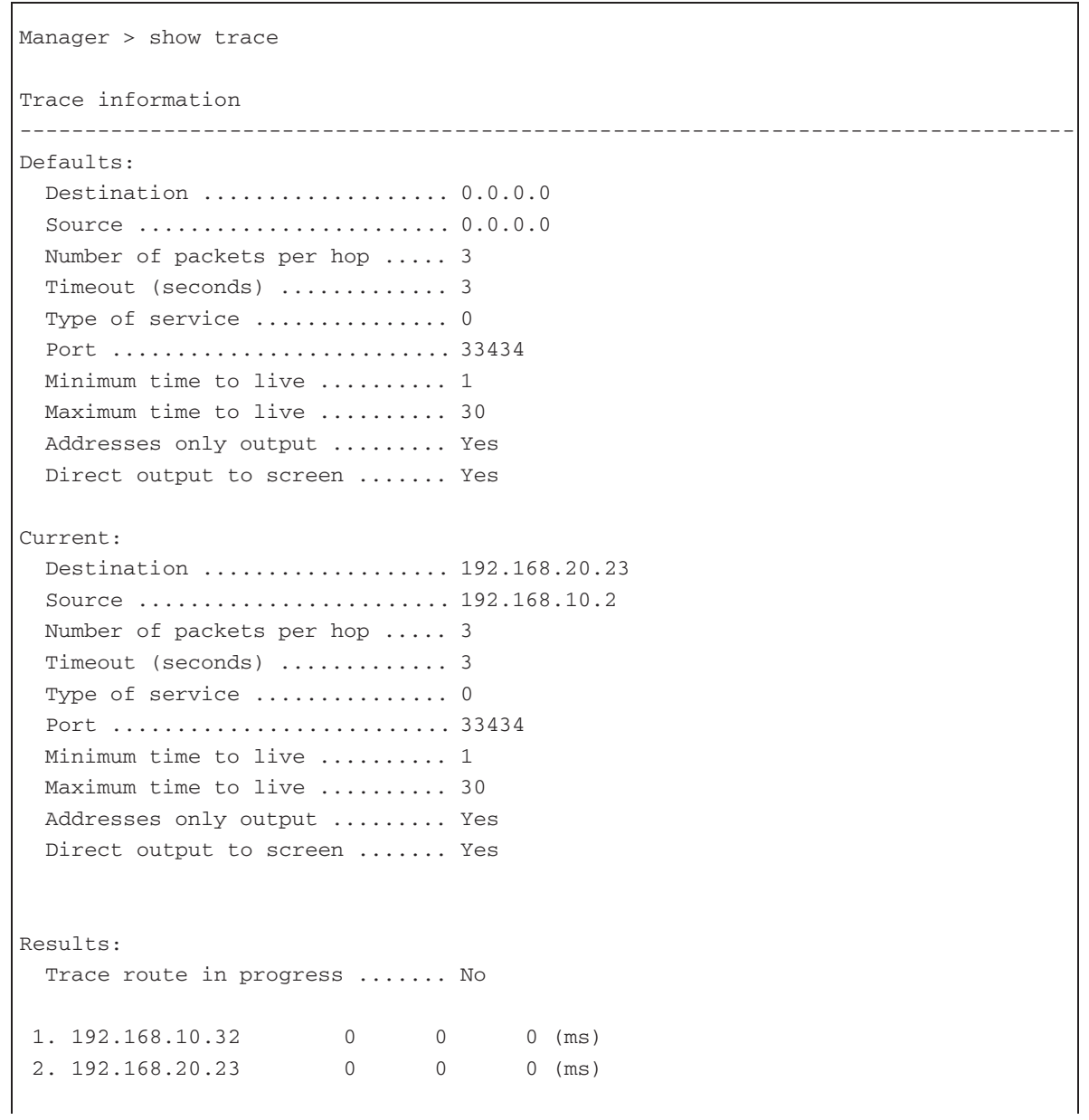

110 CentreCOM 8316XL/8324XL 2.7 J613-M0249-11 Rev.J

Last message .................. Target reached --------------------------------------------------------------------------------

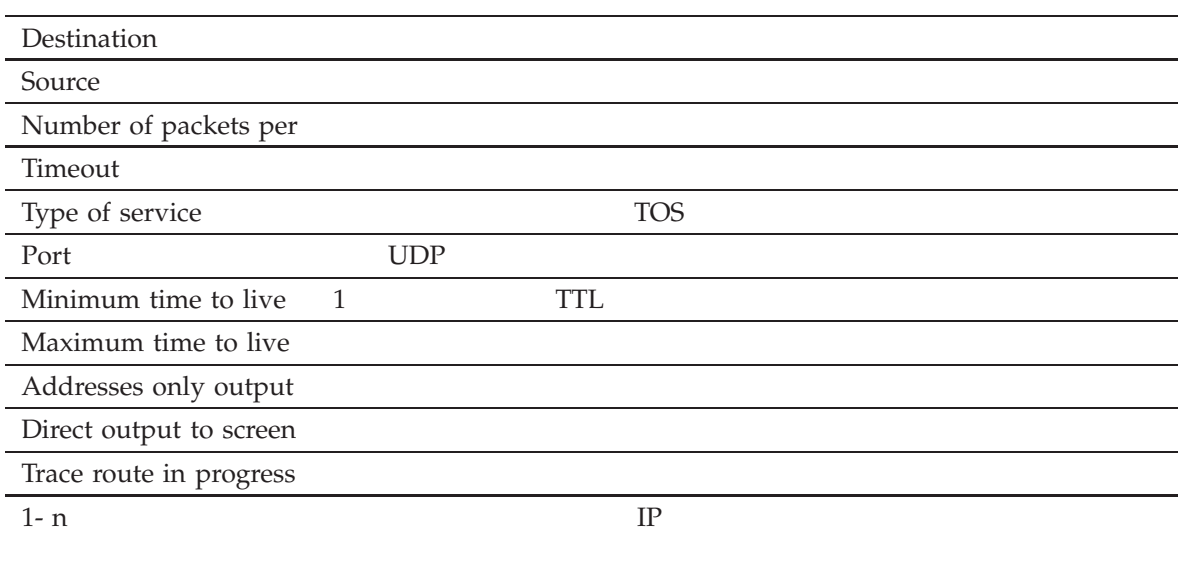

Last message TRACE

27:

SET TRACE 80 STOP TRACE 113 TRACE 114

## STOP PING

IP /

**STOP PING**

解説

PING

PING 60 SET PING 76 SHOW PING 100

## STOP TRACE

IP  $/$ 

**STOP TRACE**

解説

SET TRACE 80 SHOW TRACE 110 TRACE 114

解説

## **TRACE**

IP  $/$ 

**TRACE** [[IPADDRESS=]*{*ipadd*|*ip6add*|*hostname*}*] [MAXTTL=1..255] [MINTTL=1..255] [NUMBER=1..100] [PORT=port] [SCREENOUTPUT=*{*YES*|*NO*}*] [SOURCE=*{*ipadd*|*ip6add*}*] [TIMEOUT=1..65535] [TOS=0..255]

*ipadd*: IP *ip6add*: IPv6 *hostname*: *port*: UDP 0 65535

 $SET$  TRACE

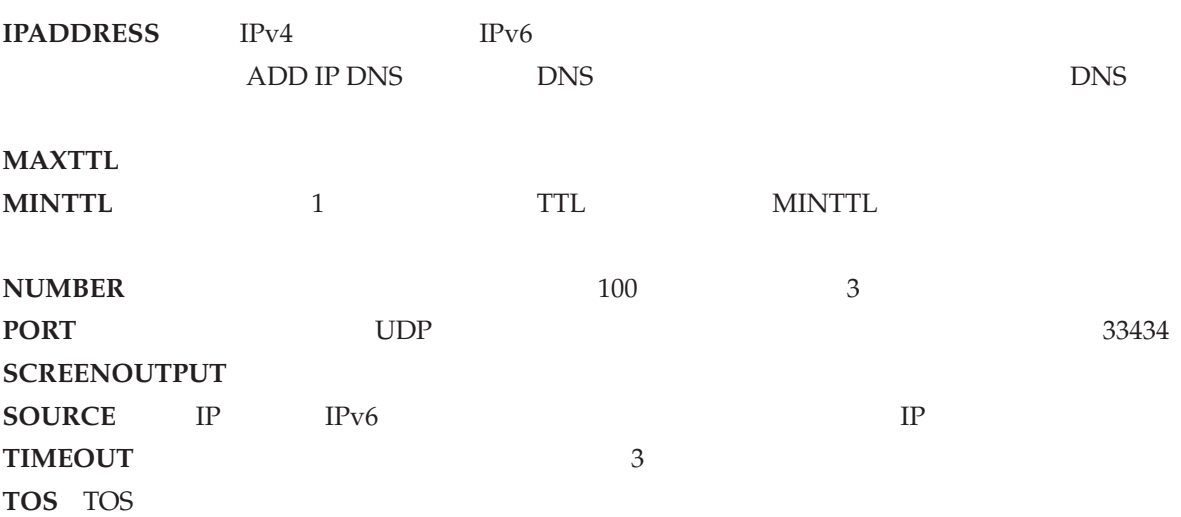

Manager > trace ipaddress=192.168.20.23 Trace from 192.168.10.2 to 192.168.20.23, 1-30 hops  $0. 192.168.10.32$  0 0 0 (ms) 1. 192.168.20.23 0 0 0 (ms) \*\*\* Target reached

114 CentreCOM 8316XL/8324XL 2.7 J613-M0249-11 Rev.J

```
Manager > trace 2001:1:1:20::100
Trace from 2001:1:1:ff::200 to 2001:1:1:20::100, 1-30 hops
 0. 0 0 0 (ms) 2001:1:1:ff::1
 1. 0 0 0 (ms) 2001:1:1:20::100
***
Target reached
```
ADD IP DNS 26 SET TRACE 80 SHOW TRACE 110 STOP TRACE 113